## **Panasonic**

## PROGRAMMABLE CONTROLLER FPOR Analog I/O Unit **User's Manual**

[Applicable Models]

- · FPOR Analog Input Unit (Model No. AFPORAD4/AFPORAD8)
- · FPOR Analog Output Unit (Model No. AFPORDA4)
- · FPOR Analog I/O Unit (Model No. AFPORA21/AFPORA42)

## **Safety Precautions**

Observe the following notices to ensure personal safety or to prevent accidents. To ensure that you use this product correctly, read this User's Manual thoroughly before use. Make sure that you fully understand the product and information on safety. This manual uses two safety flags to indicate different levels of danger.

#### **WARNING**

#### **If critical situations that could lead to user's death or serious injury is assumed by mishandling of the product.**

-Always take precautions to ensure the overall safety of your system, so that the whole system remains safe in the event of failure of this product or other external factor. -Do not use this product in areas with inflammable gas. It could lead to an explosion.

-Exposing this product to excessive heat or open flames could cause damage to the lithium battery or other electronic parts.

### **CAUTION**

#### **If critical situations that could lead to user's injury or only property damage is assumed by mishandling of the product.**

-To prevent excessive exothermic heat or smoke generation, use this product at the values less than the maximum of the characteristics and performance that are assured in these specifications.

-Do not dismantle or remodel the product. It could cause excessive exothermic heat or smoke generation.

-Do not touch the terminal while turning on electricity. It could lead to an electric shock.

-Use the external devices to function the emergency stop and interlock circuit.

-Connect the wires or connectors securely.

The loose connection could cause excessive exothermic heat or smoke generation.

-Do not allow foreign matters such as liquid, flammable materials, metals to go into the inside of the product. It could cause excessive exothermic heat or smoke generation.

-Do not undertake construction (such as connection and disconnection) while the power supply is on. It could lead to an electric shock.

## **Copyright / Trademarks**

-This manual and its contents are copyrighted.

-You may not copy this manual, in whole or part, without written consent of Panasonic Industrial Devices SUNX Co., Ltd.

-Windows is a registered trademark of Microsoft Corporation in the United States and other countries.

-All other company names and product names are trademarks or registered trademarks of their respective owners.

PLC\_ORG

## **Introduction**

Thank you for buying a Panasonic product. Before you use the product, please carefully read the installation instructions and the users manual, and understand their contents in detail to use the product properly.

## **Types of Manual**

- There are different types of users manual for the FP0R series, as listed below. Please refer to a relevant manual for the unit and purpose of your use.
- The manuals can be downloaded on our website: [http://industrial.panasonic.com/ac/e/dl\\_center/manual/](http://industrial.panasonic.com/ac/e/dl_center/manual/)

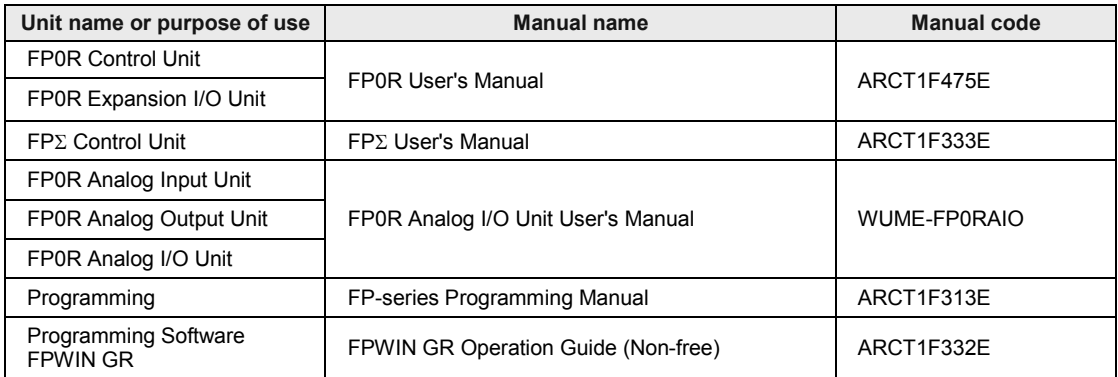

## **Table of Contents**

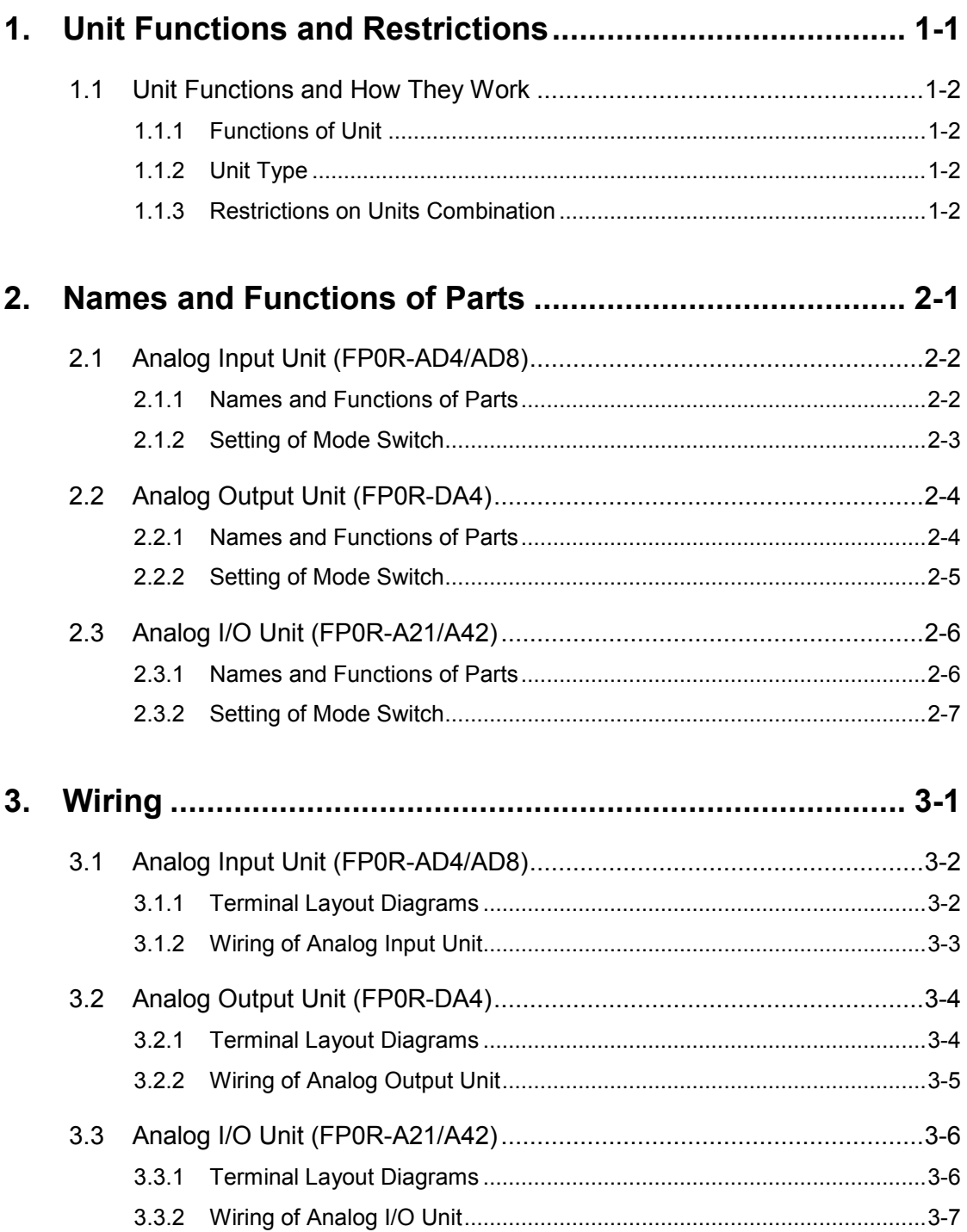

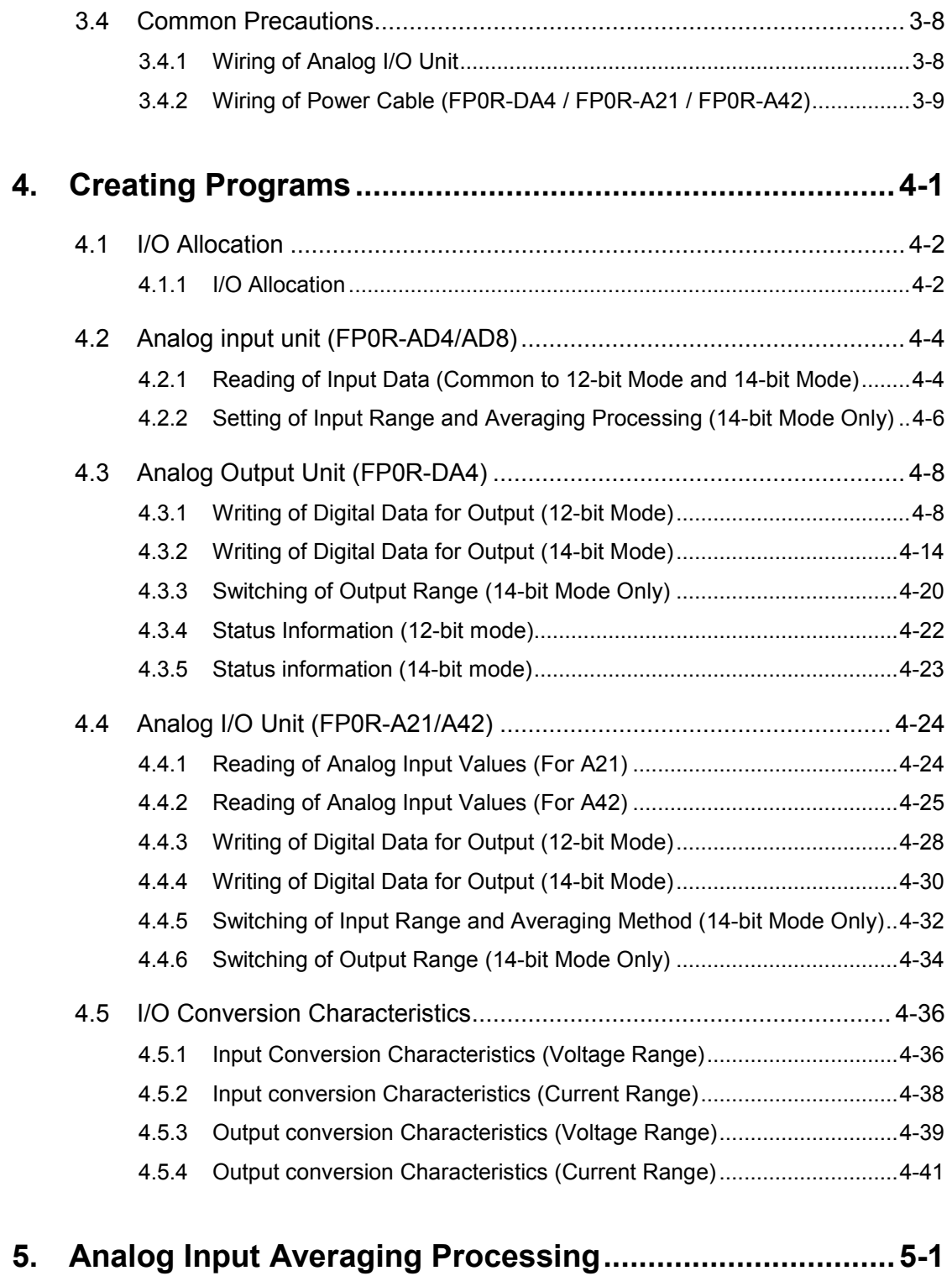

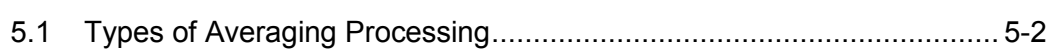

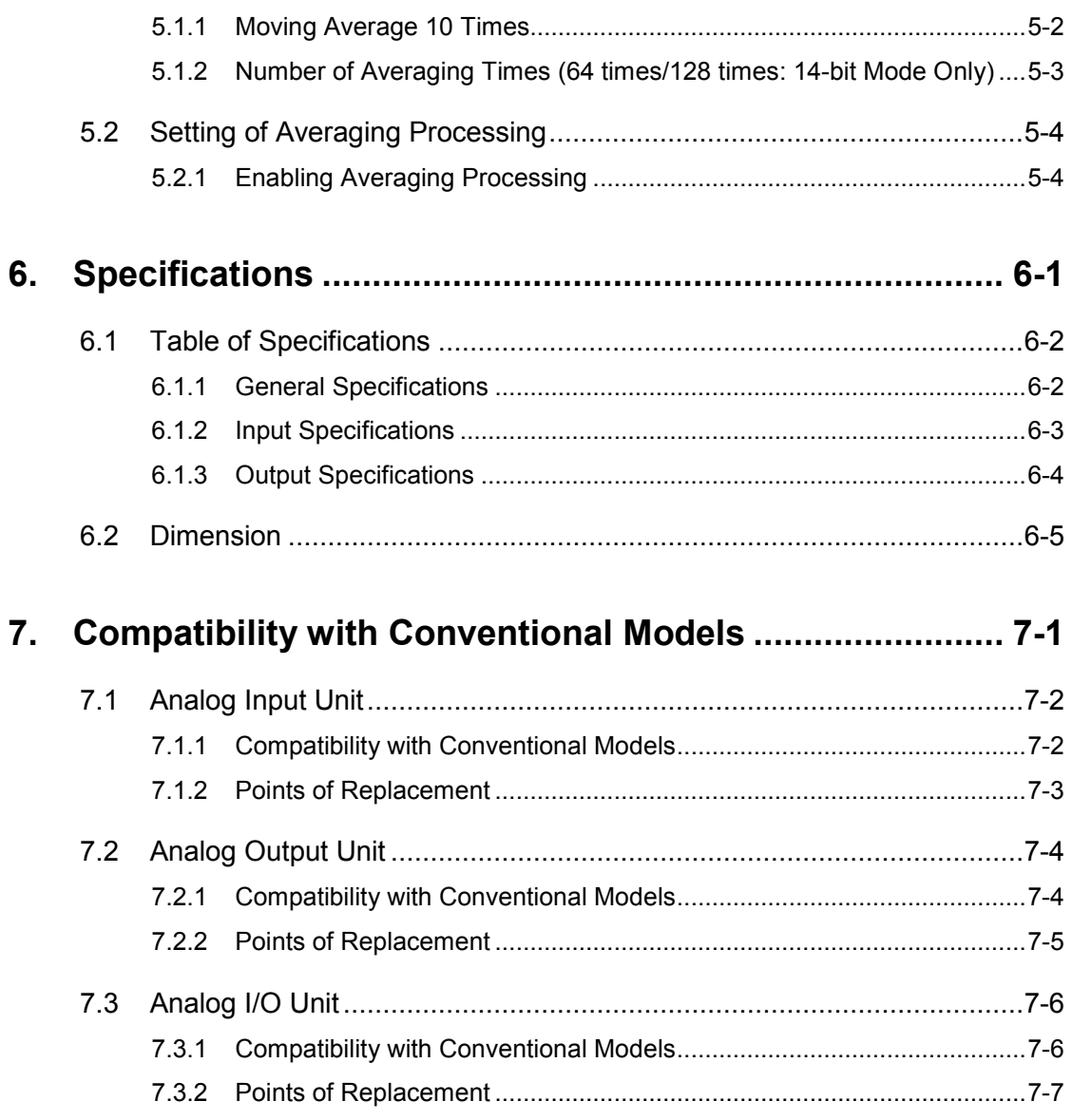

# <span id="page-6-0"></span>**1 Unit Functions and Restrictio ns**

### <span id="page-7-0"></span>**1.1 Unit Functions and How They Work**

#### <span id="page-7-1"></span>**1.1.1 Functions of Unit**

#### ■ Attaching these units to FP0R Control Unit enables analog I/O control.

• It is selectable from five types of units in accordance with the intended use.

#### ■ Compatibility mode with conventional models is prepared.

• The compatibility mode which enables smooth transition from conventional Analog I/O Units (FP0-A80, FP0-A04V, FP0-A04I, FP0-A21) is prepared.

#### ■ 14-bit processing mode is added.

• The high-resolution 14-bit mode (1/16000) is added to the both input and output. Also, ranges for each channel can be specified by user programs.

#### <span id="page-7-2"></span>**1.1.2 Unit Type**

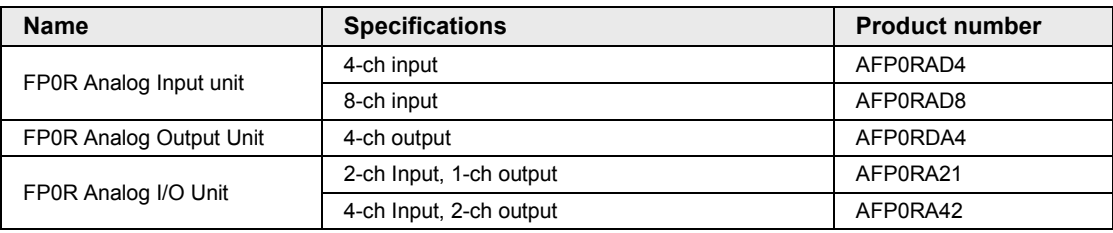

#### <span id="page-7-3"></span>**1.1.3 Restrictions on Units Combination**

Up to three units can be connected with the control unit including other FP0/FP0R Expansion I/O Unit and intelligent unit.

# <span id="page-8-0"></span>**2 Names and Functions of Parts**

## <span id="page-9-0"></span>**2.1 Analog Input Unit (FP0R-AD4/AD8)**

### <span id="page-9-1"></span>**2.1.1 Names and Functions of Parts**

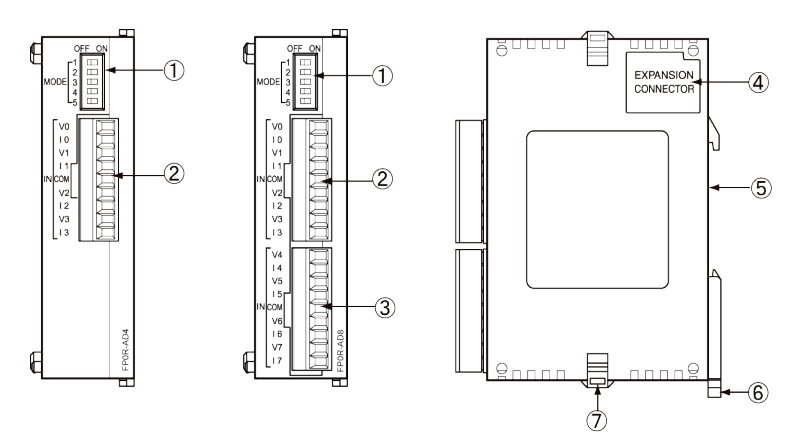

#### ■ Names and Functions of Parts

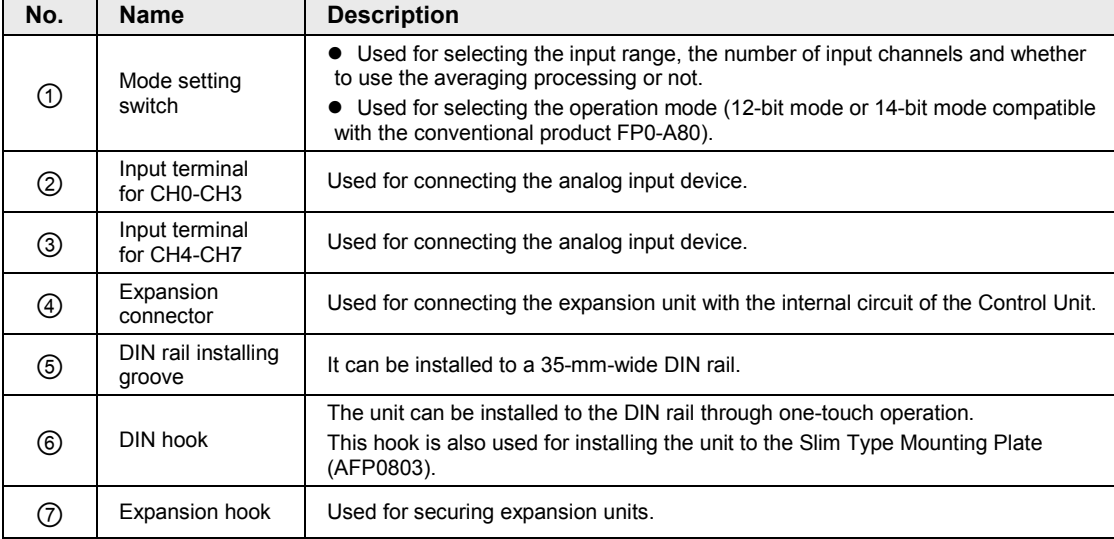

#### <span id="page-10-0"></span>**2.1.2 Setting of Mode Switch**

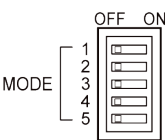

#### ■ Setting of the mode switch

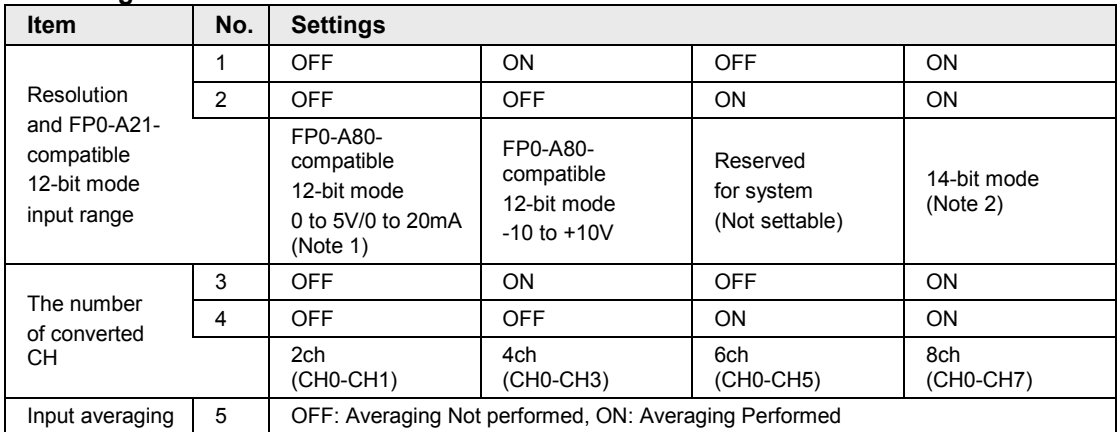

(Note 1): When the both switch No.1 and No.2 are OFF, the voltage/current is switched by the connection method. (Note 2): In the 14-bit mode, the input range is set by writing into the operation memory WY with a user program. (Note 3): All the switches are set to OFF at the factory.

(Note 4): The switch settings will be valid when the power is turned ON from OFF. The settings will not change if the operation power supply is switched when it is ON.

## <span id="page-11-0"></span>**2.2 Analog Output Unit (FP0R-DA4)**

#### <span id="page-11-1"></span>**2.2.1 Names and Functions of Parts**

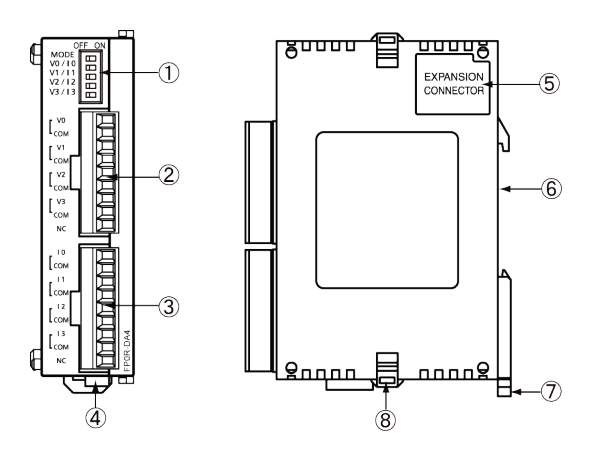

#### ■ Names and Functions of Parts

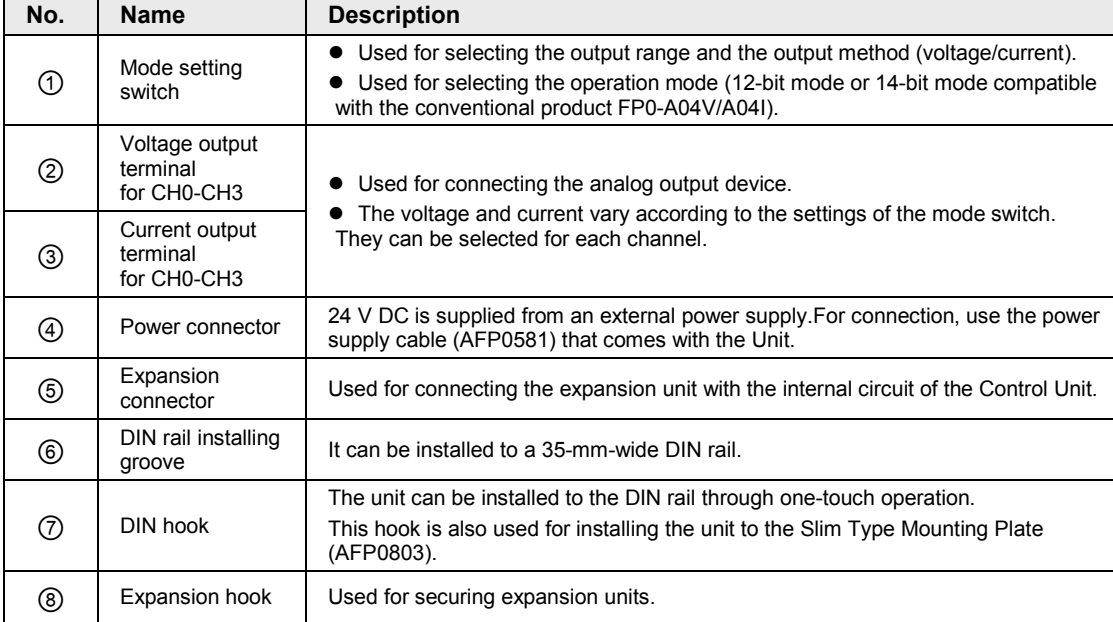

#### <span id="page-12-0"></span>**2.2.2 Setting of Mode Switch**

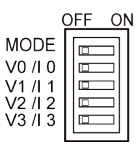

#### ■ Setting of the mode switch

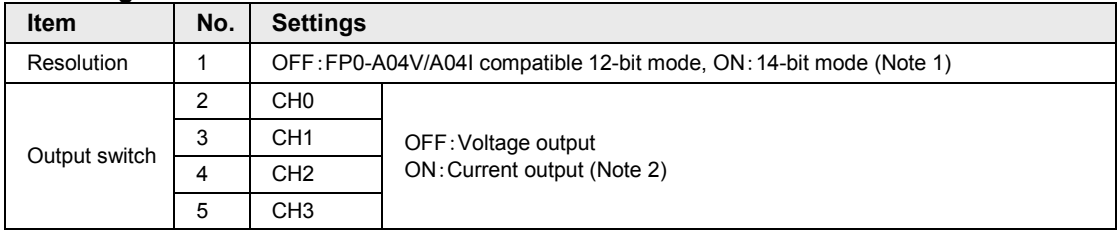

(Note 1): In the 14-bit mode, the output range is set by writing into the operation memory WY with a user program.

(Note 2): For the both FP0-A04V/A04I compatibility 12-bit mode and 14-bit mode, the output can be selected for each channel.

(Note 3): All the switches are set to OFF at the factory.

(Note 4): The switch settings will be valid when the power is turned ON from OFF. The settings will not change if the operation power supply is switched when it is ON.

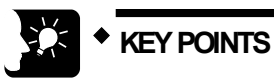

• **In the FP0-A04V/A04I compatibility 12-bit mode, the voltage output range is -10 to +10 V, and the current output range is 4 to 20 mA.**

## <span id="page-13-0"></span>**2.3 Analog I/O Unit (FP0R-A21/A42)**

#### <span id="page-13-1"></span>**2.3.1 Names and Functions of Parts**

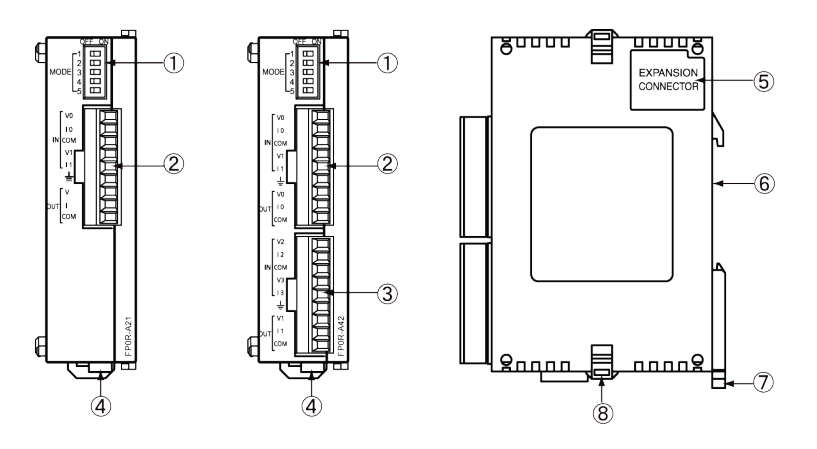

#### ■ Names and Functions of Parts

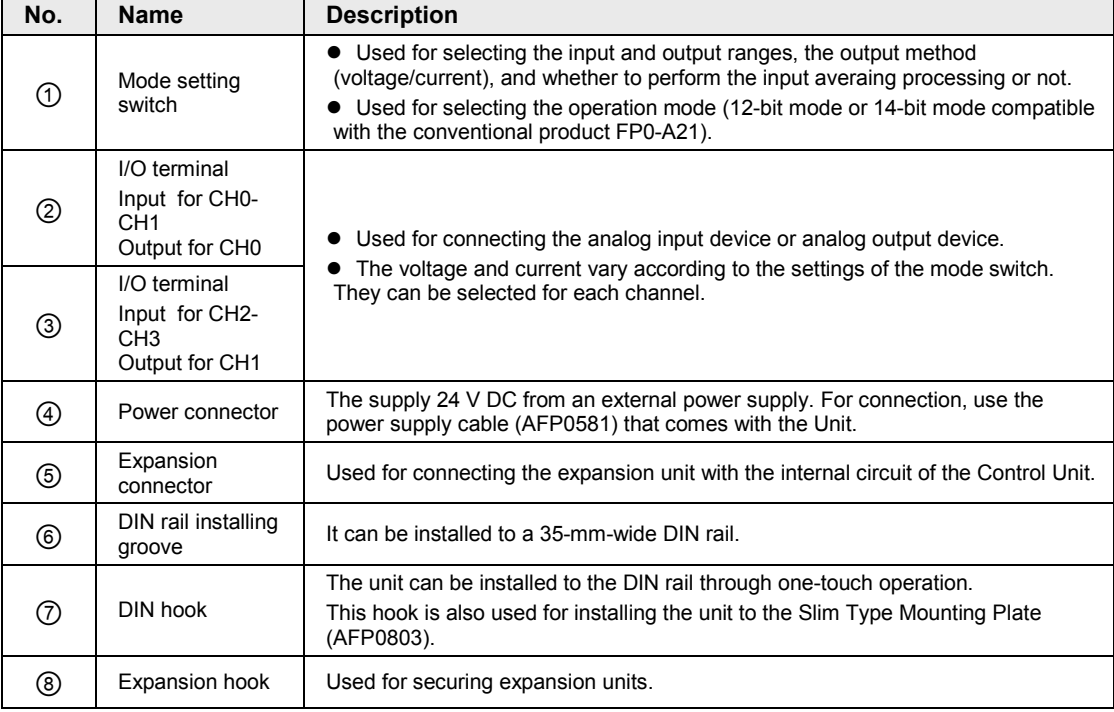

#### <span id="page-14-0"></span>**2.3.2 Setting of Mode Switch**

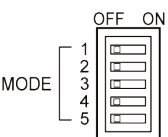

#### ■ Setting of the mode switch

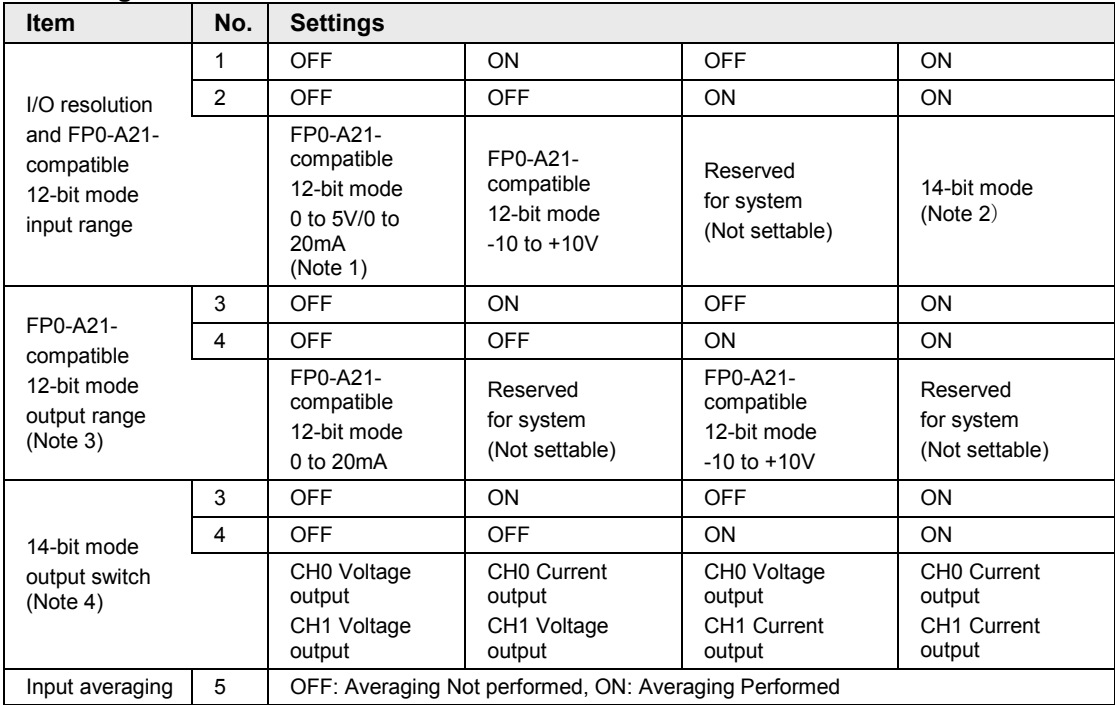

(Note 1): When the both switch No.1 and No.2 are OFF, the input voltage/current is switched by the connection method.

(Note 2): In the 14-bit mode, the input and ouput ranges are set by writing into the operation memory WY with a user program.

(Note 3): The setting of "FP0-A21 compatibility 12-bit mode output switch" of the switches No.3 and No.4 is valid when the switch No.2 is off.

(Note 4): The setting of "14-bit mode output switch" of the switches No.3 and No.4 is valid when the both switch No.1 and No.2 are on. Switching CH1 is available only for A42 type.

(Note 5): All the switches are set to OFF at the factory.

(Note 6): The switch settings will be valid when the power is turned ON from OFF. The settings will not change if the operation power supply is switched when it is ON.

# <span id="page-16-0"></span>**3 Wiring**

## <span id="page-17-0"></span>**3.1 Analog Input Unit (FP0R-AD4/AD8)**

#### <span id="page-17-1"></span>**3.1.1 Terminal Layout Diagrams**

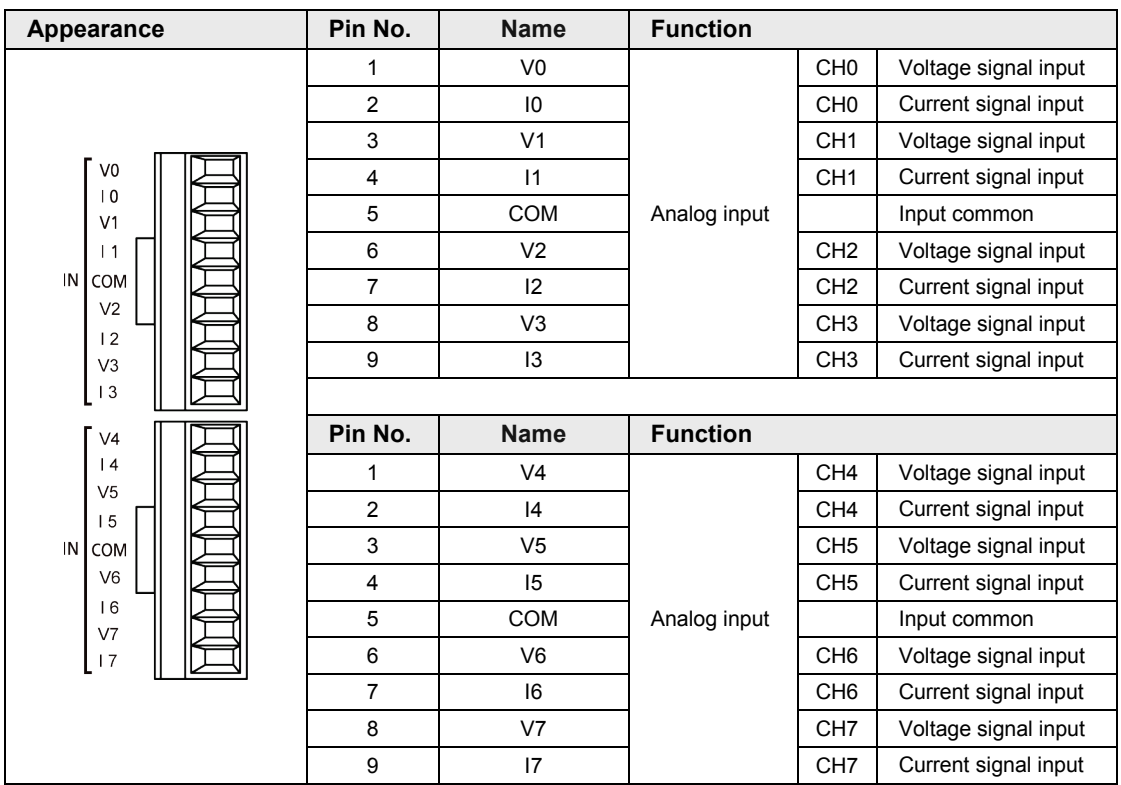

(Note 1): For inputting a current signal, connect the V terminal and I terminal externally. (Note 2):Two COM terminals are connected internally.

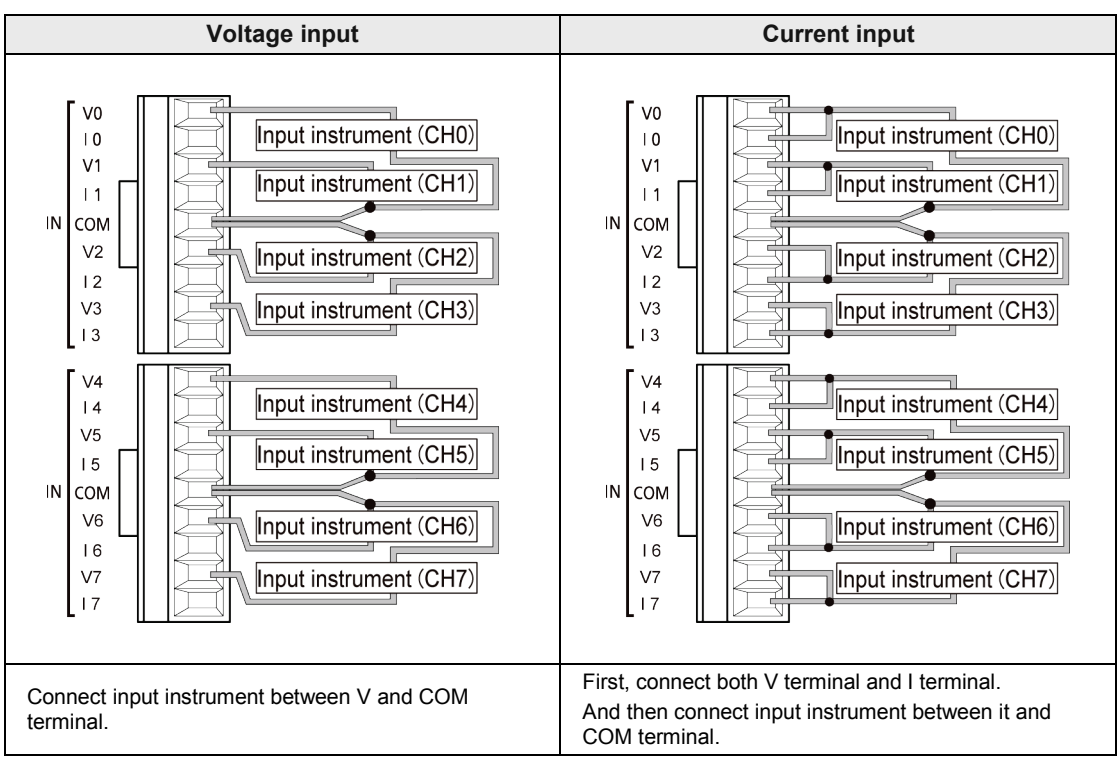

#### <span id="page-18-0"></span>**3.1.2 Wiring of Analog Input Unit**

(Note 1): Two COM terminals are connected internally.

(Note 2): Two cables or less must be inserted to COM terminal as above (two channel once combined).

(Note 3): Recommend using the twisted and shielded communication cables for analog lines and grounding the end of shield.

## <span id="page-19-0"></span>**3.2 Analog Output Unit (FP0R-DA4)**

#### <span id="page-19-1"></span>**3.2.1 Terminal Layout Diagrams**

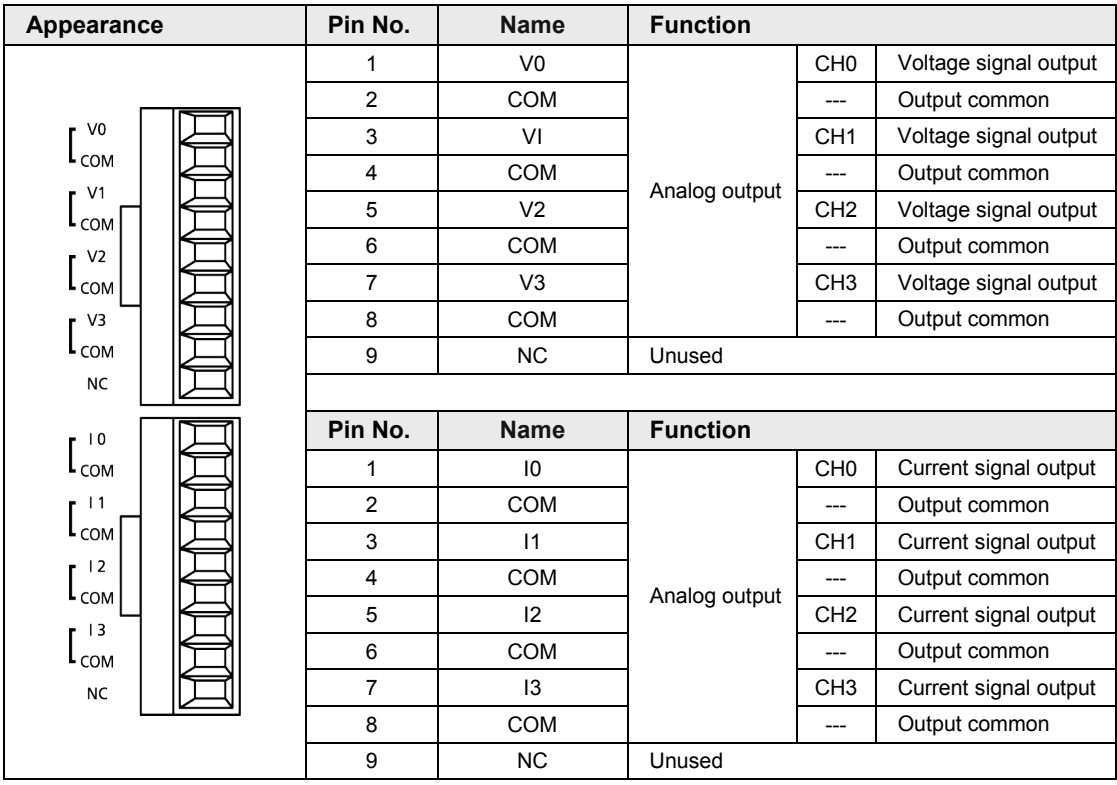

(Note): All COM terminals are connected within the unit.

#### <span id="page-20-0"></span>**3.2.2 Wiring of Analog Output Unit**

#### **When the voltage output**

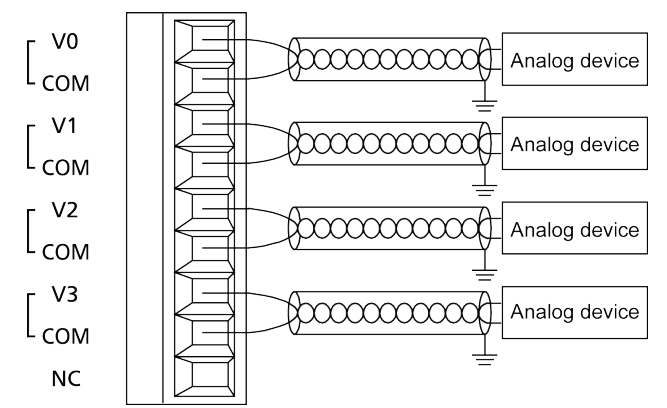

#### **When current output**

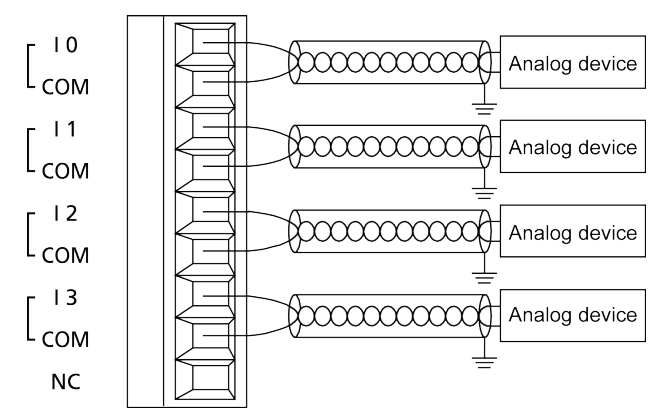

(Note):All COM terminals of the voltage output terminal block and current output terminal block are connected internally.

## <span id="page-21-0"></span>**3.3 Analog I/O Unit (FP0R-A21/A42)**

#### <span id="page-21-1"></span>**3.3.1 Terminal Layout Diagrams**

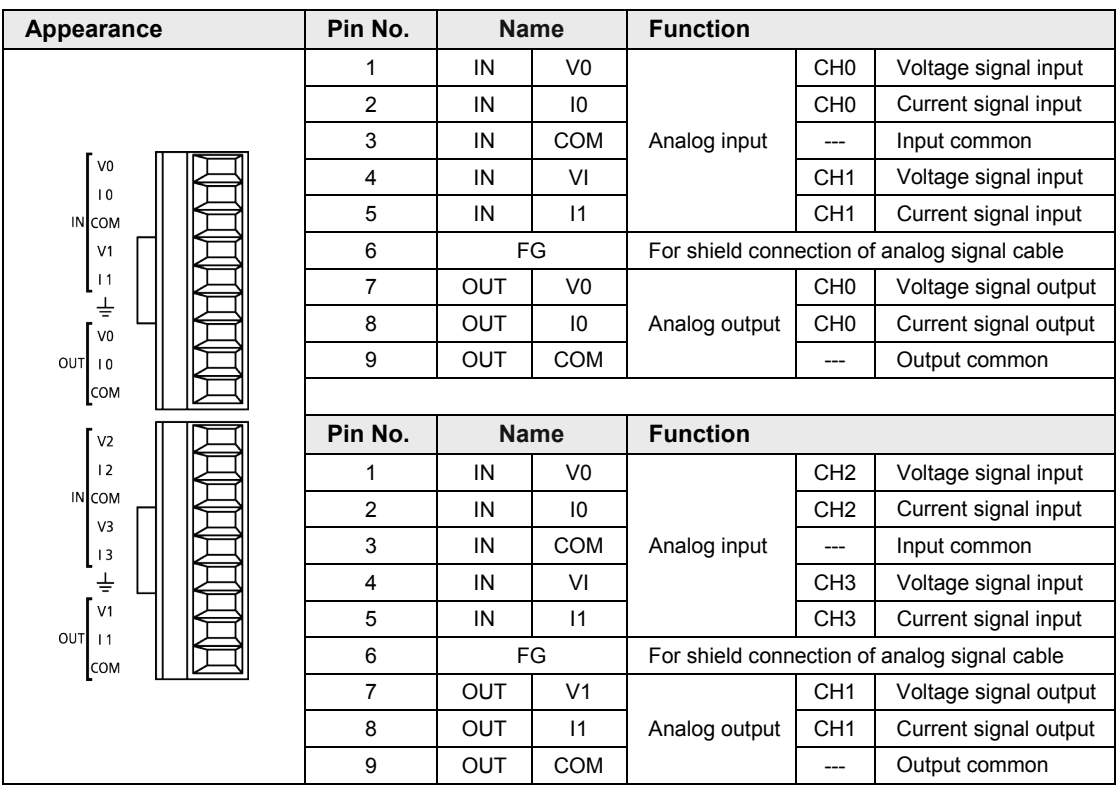

(Note 1):For inputting a current signal to the analog input part, connect the V terminal and I terminal externally. (Note 2): All COM terminals are connected within the unit.

#### <span id="page-22-0"></span>**3.3.2 Wiring of Analog I/O Unit**

#### **Analog input**

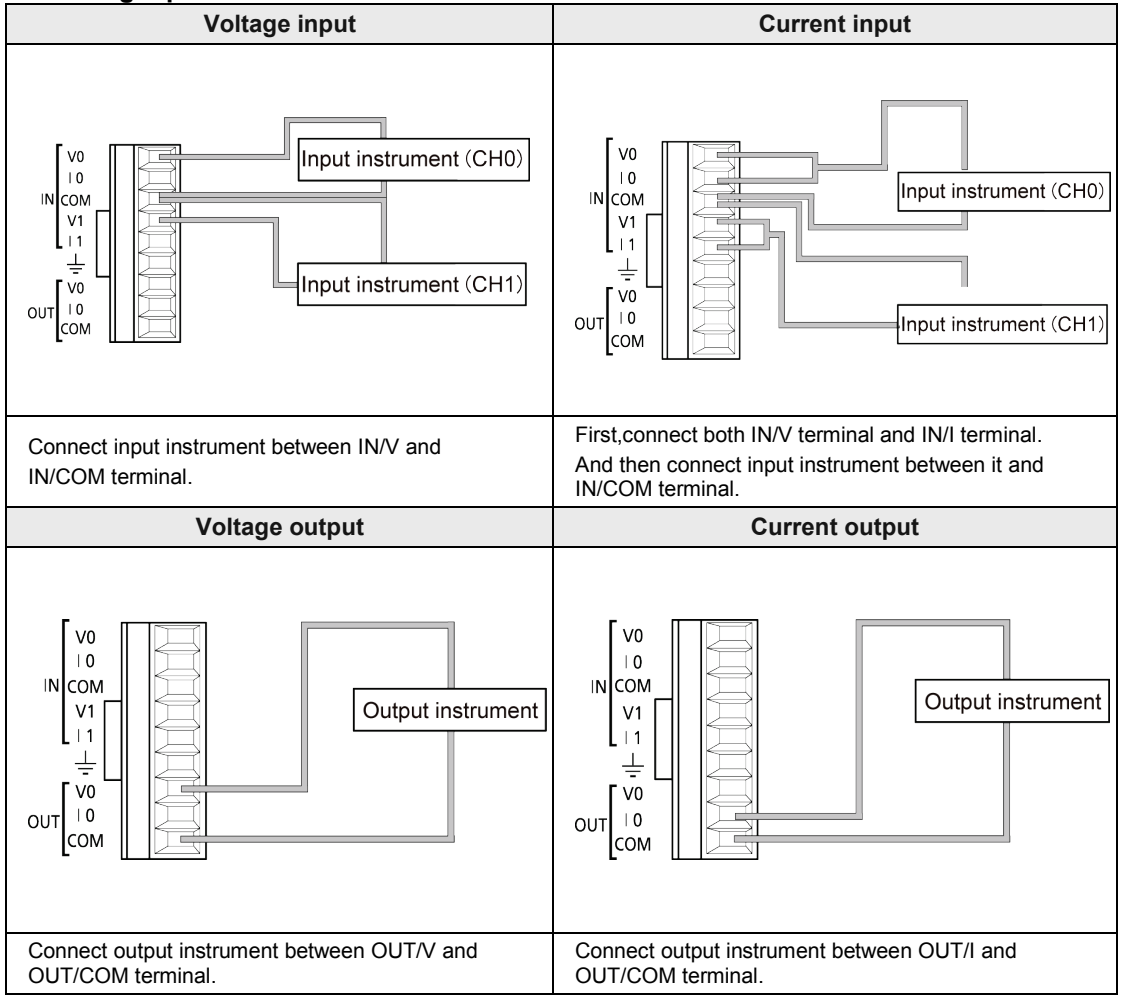

(Note 1):In the above figure, the input (CH0/CH1) and output CH0 are described as representative examples. The input (CH2/CH3) and output CH1 of A42 type also have the same terminal layouts.

(Note 2): All COM terminals are connected within the unit.

### <span id="page-23-0"></span>**3.4 Common Precautions**

#### <span id="page-23-1"></span>**3.4.1 Wiring of Analog I/O Unit**

#### **Wiring diagram Voltage input Current input**

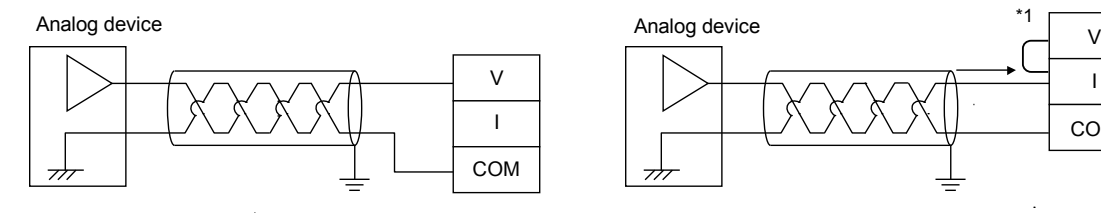

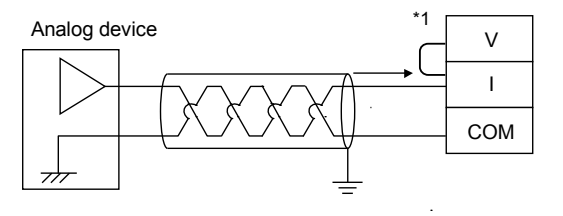

\*1: For the current input, short-circuit the V and I terminals.

#### **Voltage output Current output**

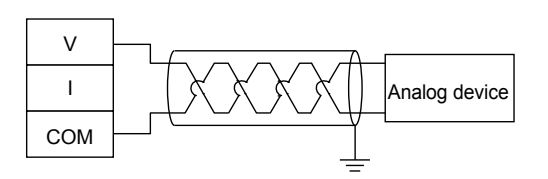

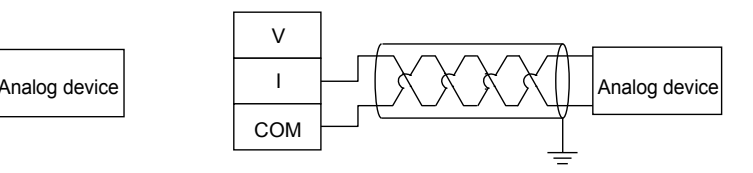

#### **Precautions on Wiring**

- Use double-core twisted-pair shielded wires. It is recommended to ground the shielding. However, depending on the conditions of the external noise, it may be better not to ground the shielding.
- Do not have the analog input wiring close to AC wires, power wires, or load wires.
- Do not have the analog output wiring close to AC wires, power wires, or load wires.

#### ■ Compatible cable (twisted wire)

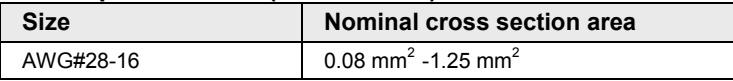

#### **Special tools**

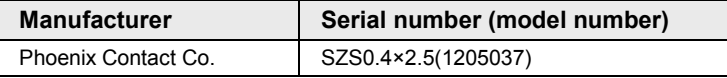

#### <span id="page-24-0"></span>**3.4.2 Wiring of Power Cable (FP0R-DA4 / FP0R-A21 / FP0R-A42)**

The power needs to be supplied to the analog output unit (FP0R-DA4) and analog I/O unit (FP0R-A21/FP0R-A42) for operation.

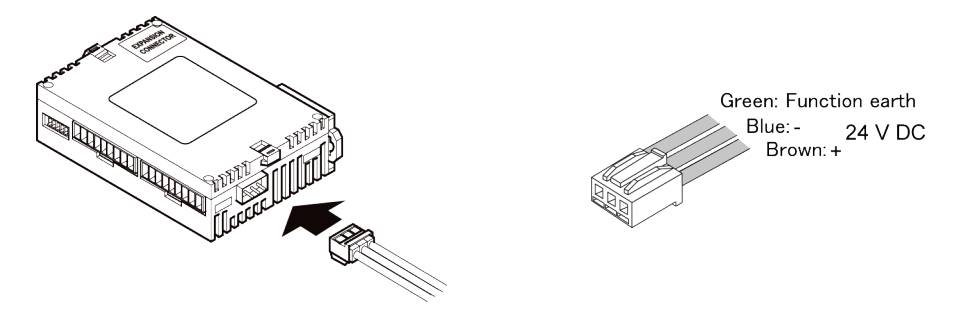

#### **Precautions on Wiring**

- It is connected using the cable (Part number:AFP0581) supplied with the unit.
- The input voltage range of the power supply for operating the unit is 20.4 to 28.8 VDC.
- Use the power supply of SELV (Safety Extra-Low Voltage) and LIM (Limited Energy Circuit).
- In order to avoid influence of noise, the function earth terminal must be grounded.

## <span id="page-26-0"></span>**4 Creating Programs**

## <span id="page-27-0"></span>**4.1 I/O Allocation**

#### <span id="page-27-1"></span>**4.1.1 I/O Allocation**

- For analog input data and analog output data, input relays (WX) and output relays (WY) are read and written to the control unit.
- I/O numbers do not need to be set as I/O allocation is performed automatically.
- I/O numbers vary according to installation positions.
- The allocated contents vary according to the type of units and mode. For details, refer to the chapters 4.2 to 4.4.

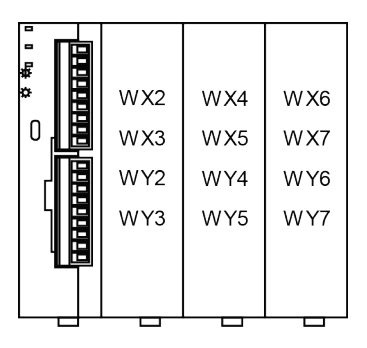

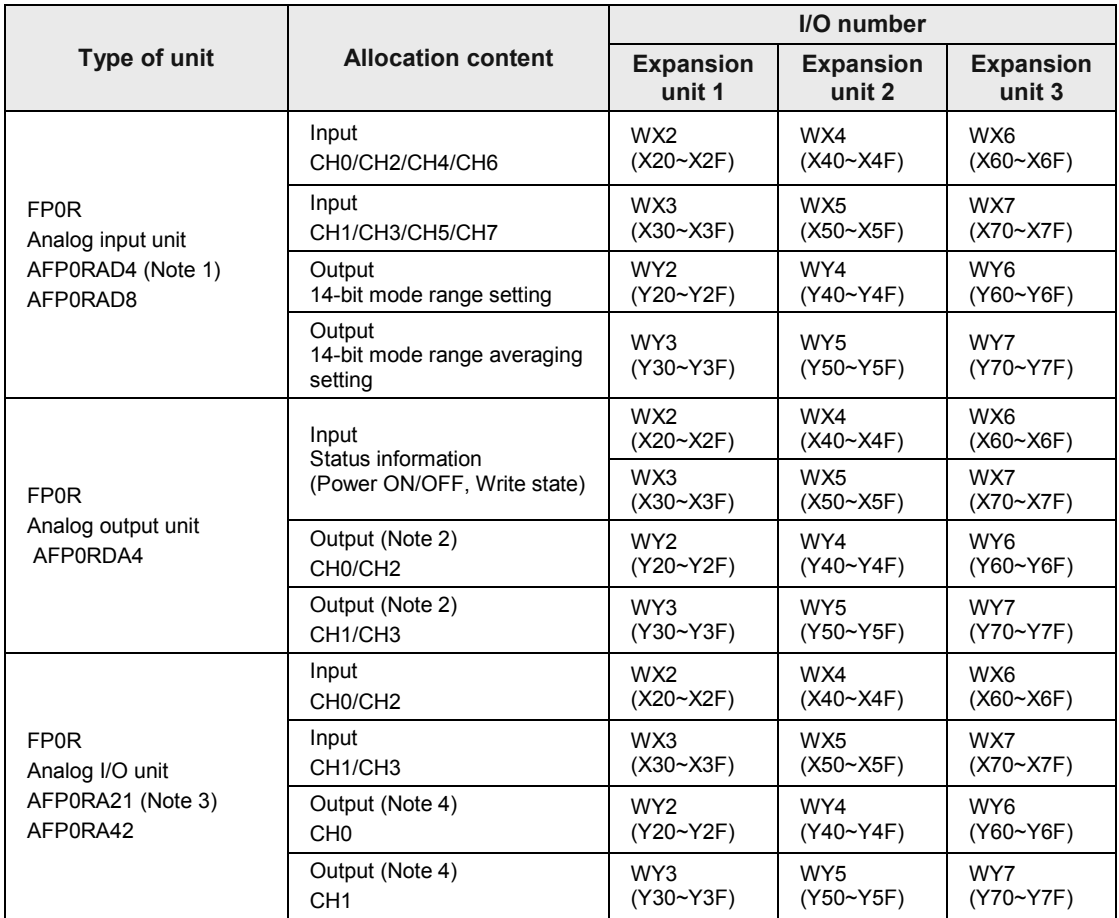

(Note 1):On AFP0RAD4, data of CH0 to CH3 is handled.

(Note 2):It can be also used for switching the output range in the 14-bit mode.

(Note 3):On AFP04A21, data of input CH0/CH1 and output CH0 is handled.

(Note 4):It can be also used for the input range, averaging setting for input and switching the output range in the 14 bit mode.

## <span id="page-29-0"></span>**4.2 Analog input unit (FP0R-AD4/AD8)**

#### <span id="page-29-1"></span>**4.2.1 Reading of Input Data (Common to 12-bit Mode and 14-bit Mode)**

The analog input unit uses the most significant 2 bits as a flag for switching channels and reads conversion data sequentially.

#### **I/O allocation (External input WX)**

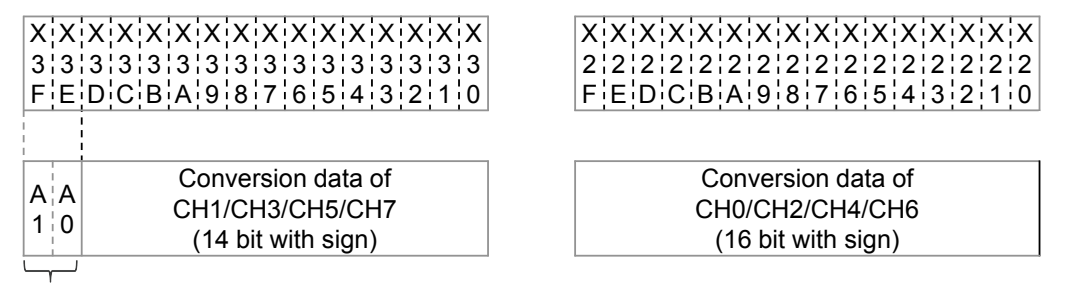

Conversion data switch flag

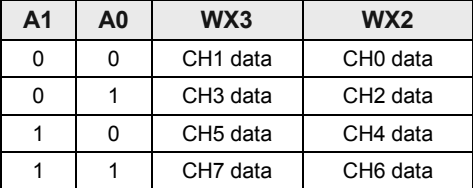

#### ■ Role of conversion data switching flag

- The analog input unit reads the analog input data of a maximum of 8 channels using two memory areas (WX2 and WX3). The most significant two bits are allocated as a conversion data switching flag for distinguishing channels.
- Conversion data of even numbered channels can be read as 16-bit data as they are.
- •As conversion data of odd numbered channels contain the conversion data switching flag of most significant two bits, mask processing needs to be applied to the data with a user program. Plus conversion data should be masked by "00", and minus conversion data should be masked by "11". Create a program in reference to the following programs.

(Example):For reading data of CH3

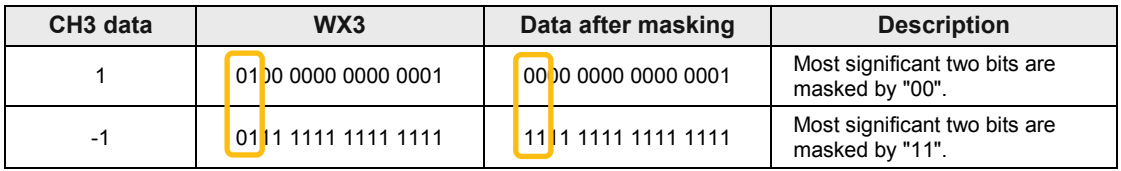

#### **Sample program (Analog input: For ranges of -10 V to +10 V and -5 V to +5 V)**

The following program shows the case that conversion data of the first expansion analog input unit (CH0 to CH7) is read and stored in DT0 to DT7.

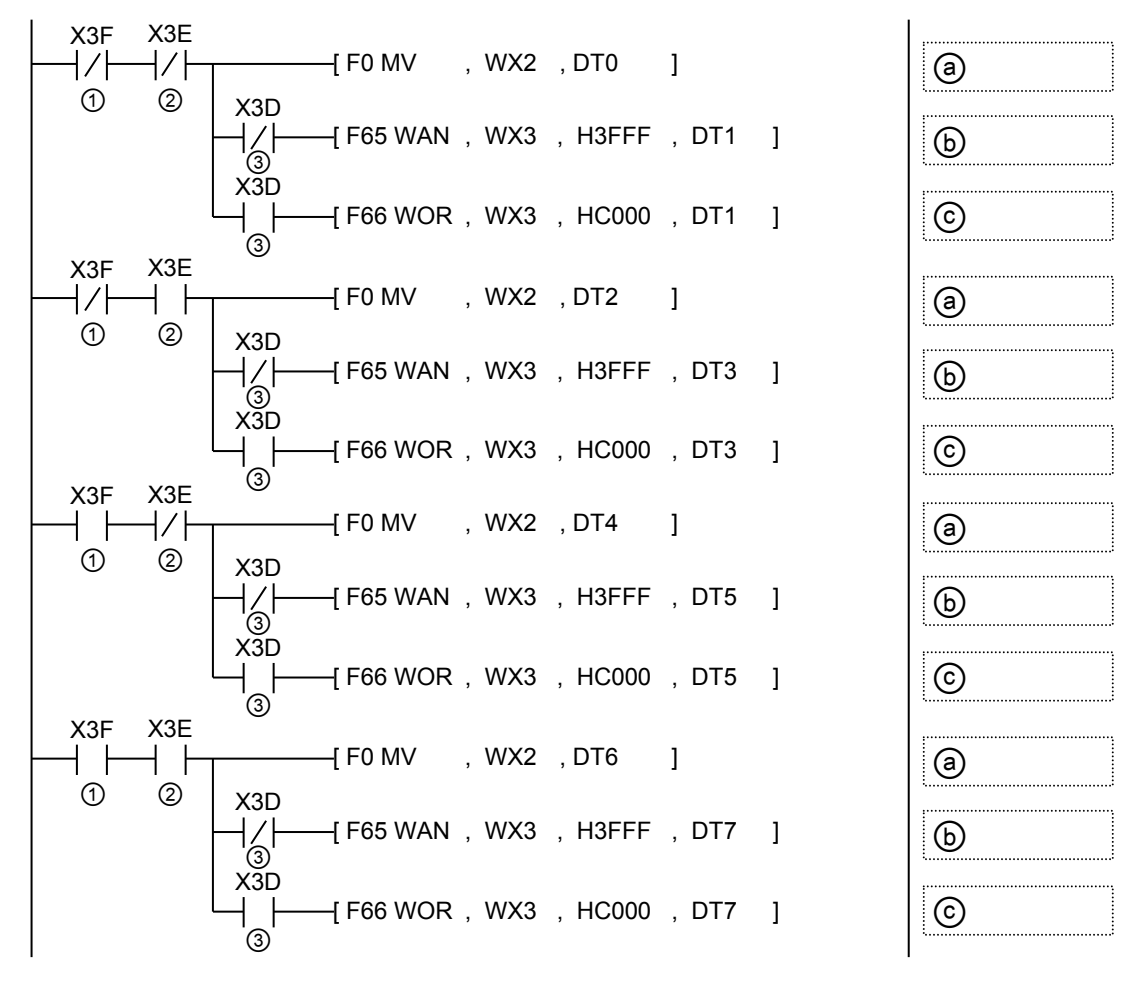

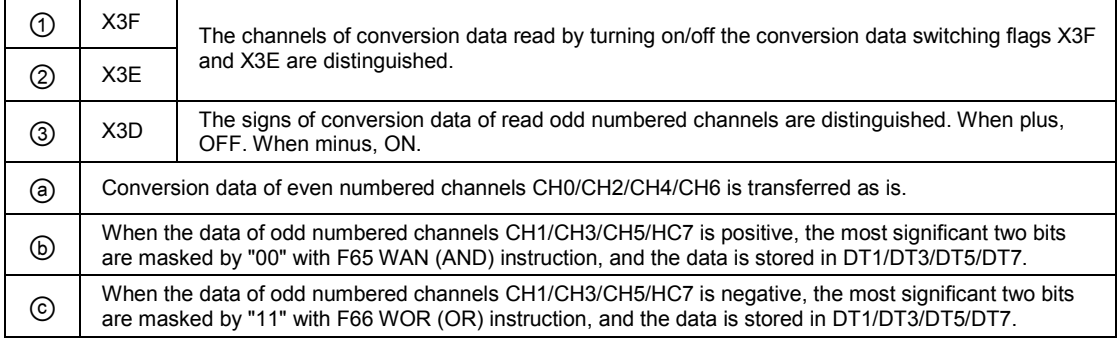

#### **Sample program (For ranges of 0 to 10 V, 0 to 5 V and 0 to 20 mA)**

The following program shows the case that conversion data of the first expansion analog input unit (CH0 to CH7) is read and stored in DT0 to DT7.

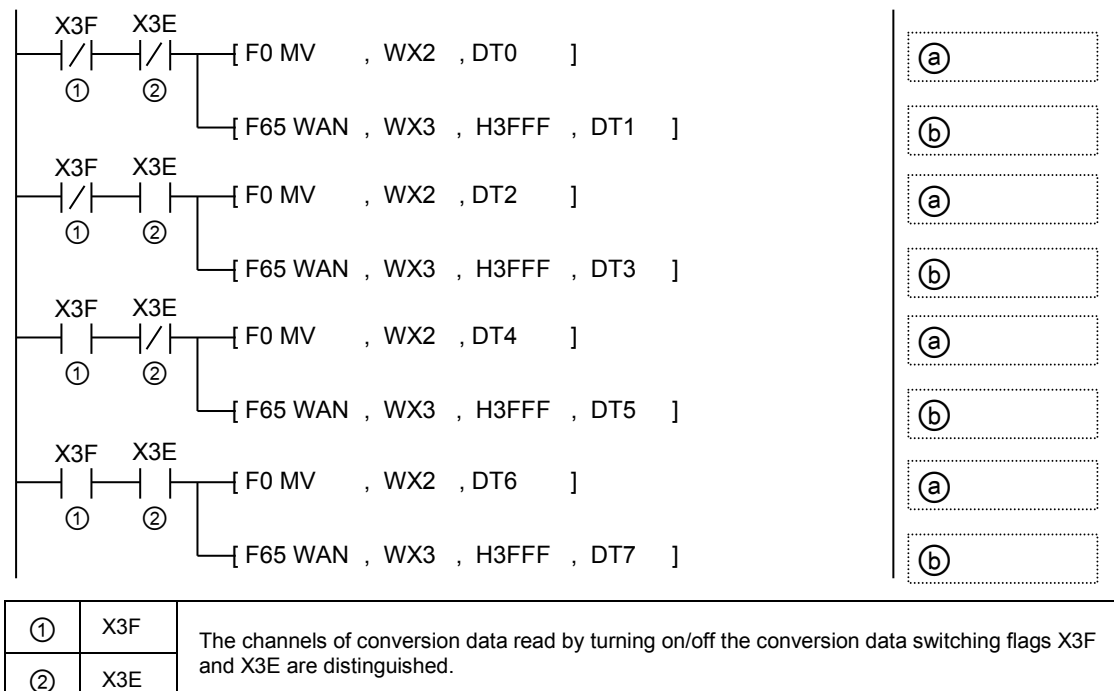

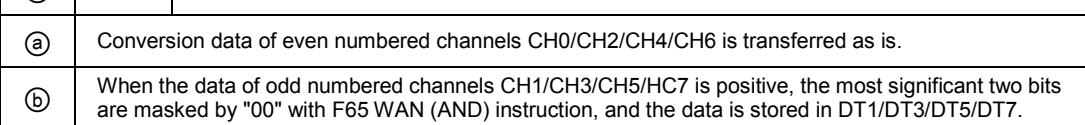

#### <span id="page-31-0"></span>**4.2.2 Setting of Input Range and Averaging Processing (14-bit Mode Only)**

When selecting the 14-bit mode in the analog input unit (FP0R-AD4/AD8), the input range and averaging method can be switched by user programs. They both can be set for each channel.

#### ■ Default settings

The default settings are as follows; Input range for all channels: -10 to +10 V, Averaging processing: Moving average processing 10 times (Max. and min. removal). The averaging processing is enabled when the mode switch No. 5 is ON.

#### ■ I/O allocation (External output WY)

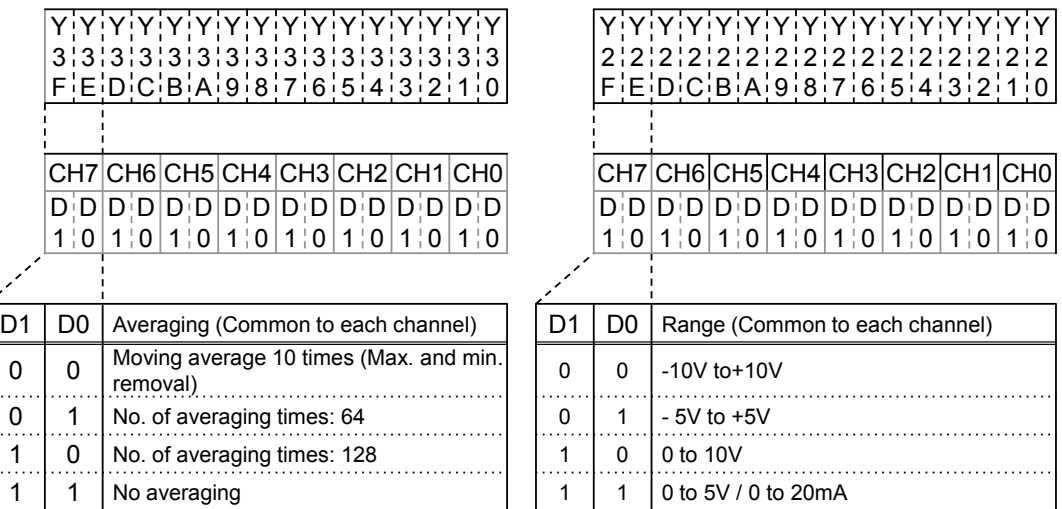

#### **Sample program (Switching input range)**

The following program shows the case that the input range of CH0 to CH7 of the first expansion analog input unit is set.

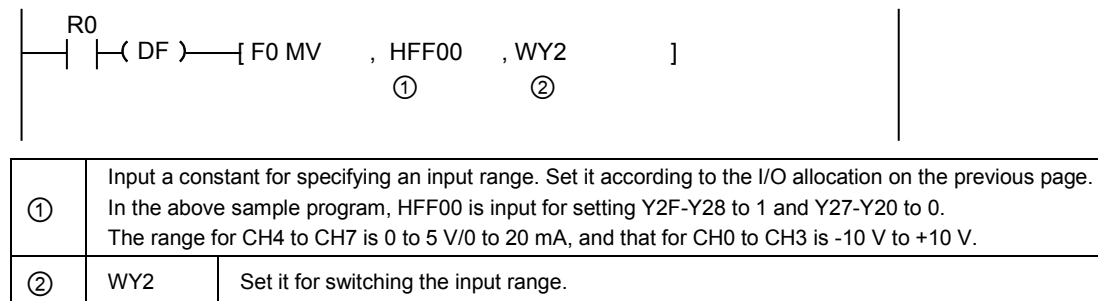

#### ■ Sample program (Switching averaging processing method)

The following program shows the case that the averaging processing method of CH0 to CH7 of the first expansion analog input unit is set.

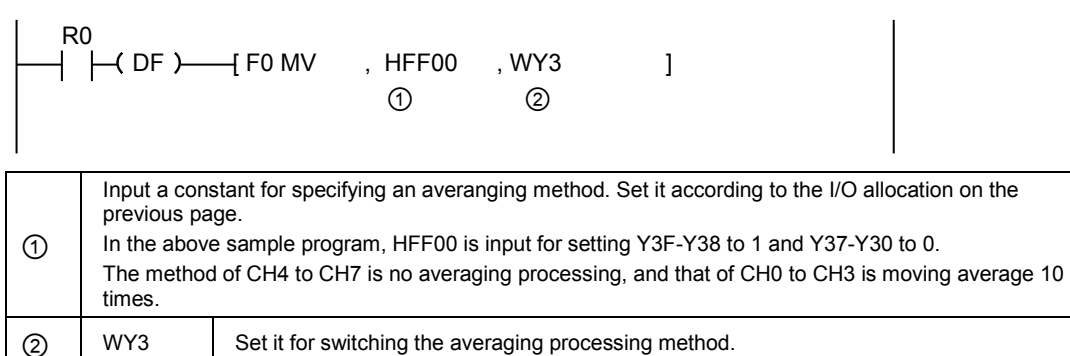

## <span id="page-33-0"></span>**4.3 Analog Output Unit (FP0R-DA4)**

#### <span id="page-33-1"></span>**4.3.1 Writing of Digital Data for Output (12-bit Mode)**

With the analog output unit, the conversion output is performed by using two bits as the switching flags of output channels and writing data.

#### **I/O allocation (12-bit FP0-A04 Compatibility mode)**

Two bits, the bits C and D, are used as the switching flags.

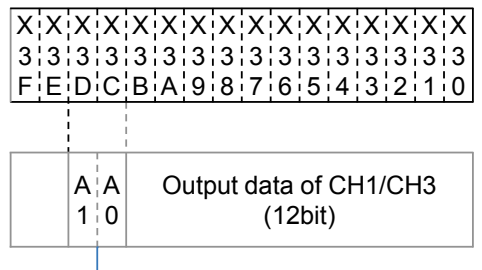

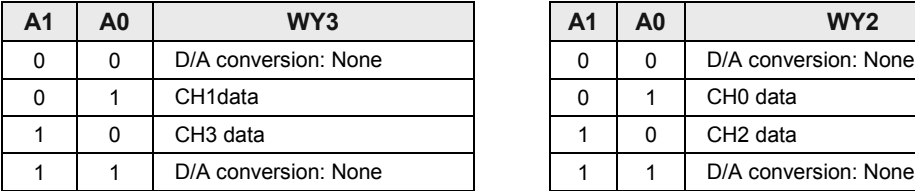

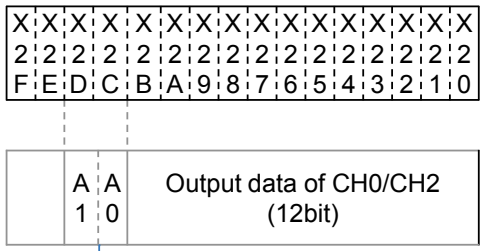

 $\rightarrow$  Output data switching flag  $\rightarrow$  Output data switching flag

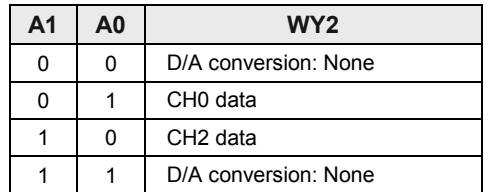

#### **Writing conversion data**

- The analog output unit writes the analog output digital data of a maximum of 4 channels to two memory areas (WY2/WY3) by user programs. Output data switching flags for specifying channels are allocated to the two bits of the memory area (WY2/WY3).
- In user programs, channels are specified by setting/resetting the output channel swtiching flag right after setting a digital value in the memory area.
- •As CH0 and CH2, and CH1 and CH3 use each common memory area, data cannot be written to the unit in the same scan. Write data separated into two scans using scan pulse relay R9012, etc. In the channels which are not allocated to the same memory area, data can be written in the same scan.

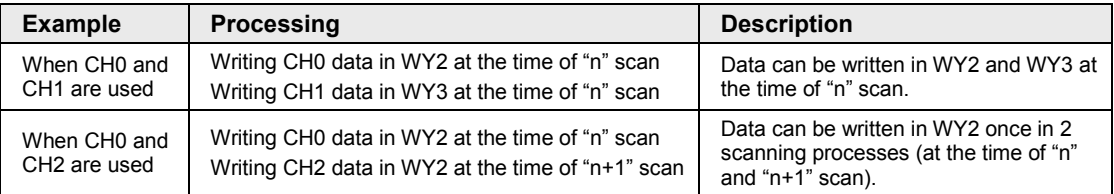

#### ■ When data is regarded as an error

- Digital data from the control unit is written in the analog output unit. When more than the specified amount of data (-2000 to 2000 for voltage type Unit, 0 to 4000 for current type Unit) is written in the Unit, the Unit regards the data as an error and writes the error flag in WX2. As a result, the D/A conversion is not performed. (For analog output, the previous data remains unchanged. When the correct data is written, the error flag is cleared and D/A conversion is executed.)
- •Output data and output switching flag are allocated to the same I/O number. Data error can be detected successfully with the flags when the digital input value is within the range of K-4096 to K4095. Even when the digital input value is out of the range, however, data conversion may be mistakenly conducted as shown below. To prevent this problem, be sure to set up the program to check the upper and lower limits of the digital value.

(Example): When writing K4096 in WY2

K4096= 0001 0000 0000 0000

Analog Output Unit regards Y2D and Y2C as output switching flags:

Y2D, Y2C = 01 <- CH0

Data =0000 0000 0000 <- 0

Consequently, the analog value that is equivalent to the digital value "0" is output from CH0.

#### ■ **Negative data**

•When the negative data (minus data) is written, set the output switching flag to two's complement data. When specifying the minus data in the decimal data, the data automatically becomes two's complement data. Then, set the output switching flag to two's complement data in the same way as the plus data.

(Example): When writing -1 in CH0

 $-1$  = 1111 1111 1111 1111 <- Two's complement

Setting the output switching flag: 1101 1111 1111 1111 (Bit C=1, Bit D=0 for CH0)

#### ■ Sample program (12-bit mode: For the range of -10 V to +10 V)

The following program shows the case that the data of DT0 to DT3 is converted and output to the CH0 to CH3 of the first expansion analog output unit. The range for checking digital values written in the output area is changed.

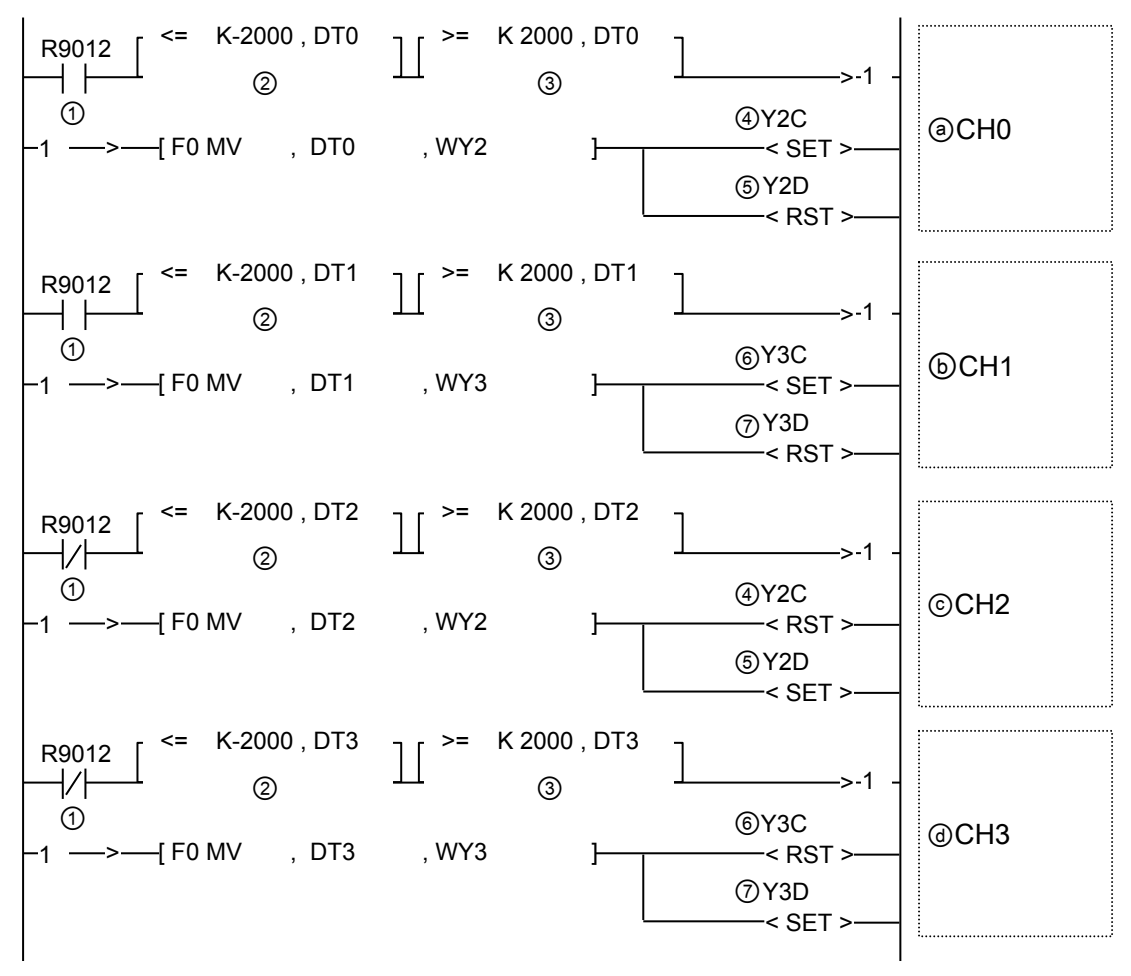
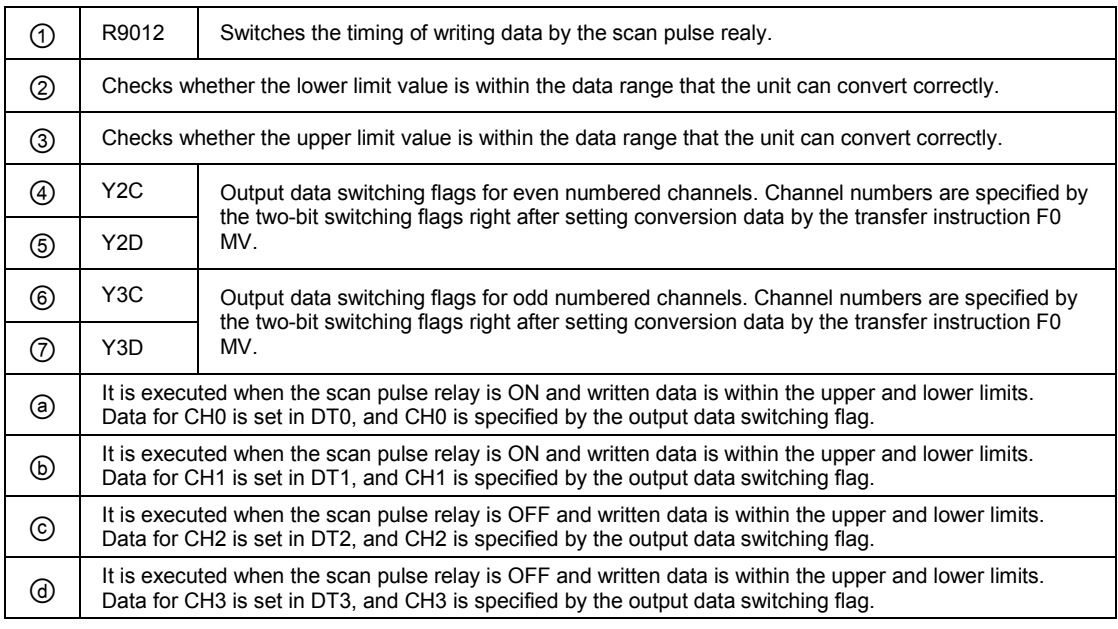

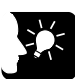

## **KEY POINTS**

• **In the FP0-A04-compatible 12-bit mode, Y2C, Y2D, Y3C and Y3D are used as the output data switching flags. Note that the allocation is different from that in the 14-bit mode.**

#### ■ Sample program (12-bit mode: For the range of 4 to 20 mA)

The following program shows the case that the data of DT0 to DT3 is converted and output to the CH0 to CH3 of the first expansion analog output unit. The range for checking digital values written in the output area is changed.

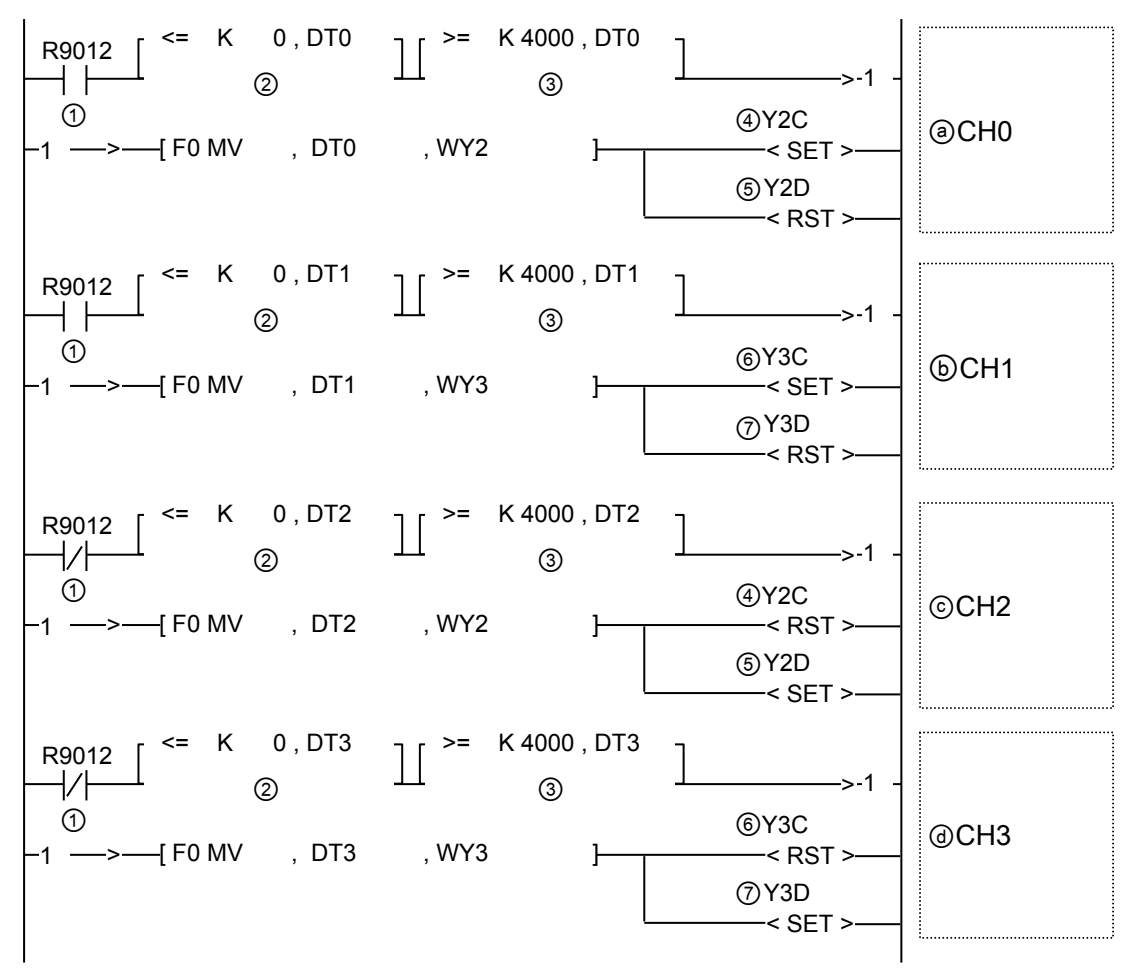

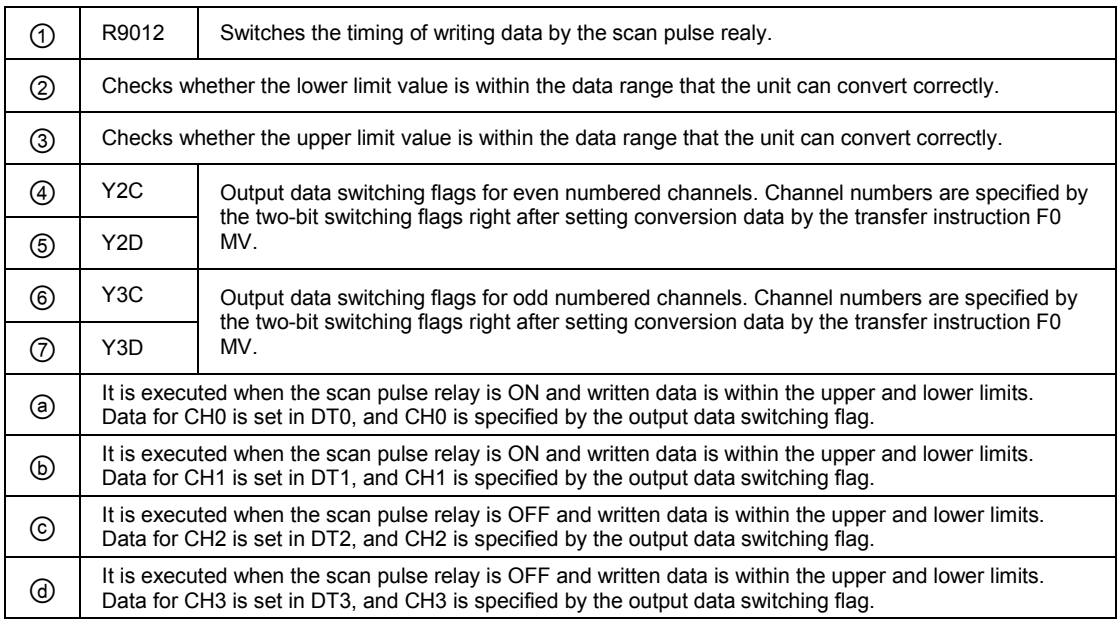

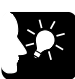

## **KEY POINTS**

• **In the FP0-A04-compatible 12-bit mode, Y2C, Y2D, Y3C and Y3D are used as the output data switching flags. Note that the allocation is different from that in the 14-bit mode.**

## **4.3.2 Writing of Digital Data for Output (14-bit Mode)**

With the analog output unit, the conversion output is performed by using two bits as the switching flags of output channels and writing data.

#### ■ I/O allocation (14-bit mode)

In the 14-bit mode, the most significant two bits are used as the switching flags. They are common to the flags for setting ranges.

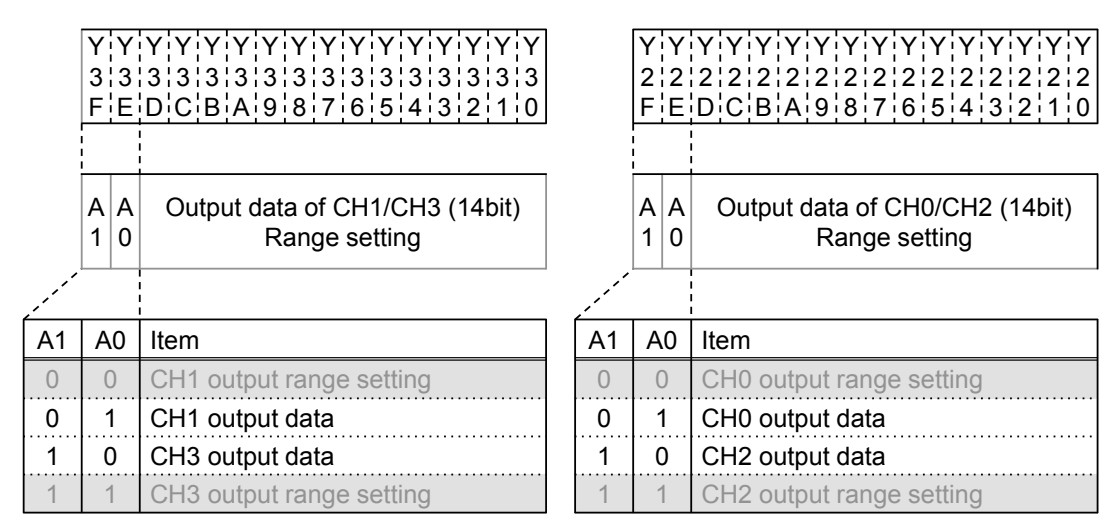

#### **Writing data for conversion**

- The analog output unit writes the analog output digital data of a maximum of 4 channels to two memory areas (WY2/WY3) by user programs. Output data switching flags for specifying channels are allocated to the two bits of the memory area (WY2/WY3).
- In user programs, channels are specified by setting/resetting the output channel swtiching flag right after setting a digital value in the memory area.
- •As CH0 and CH2, and CH1 and CH3 use each common memory area, data cannot be written to the unit in the same scan. Write data separated into two scans using scan pulse relay R9012, etc. In the channels which are not allocated to the same memory area, data can be written in the same scan.

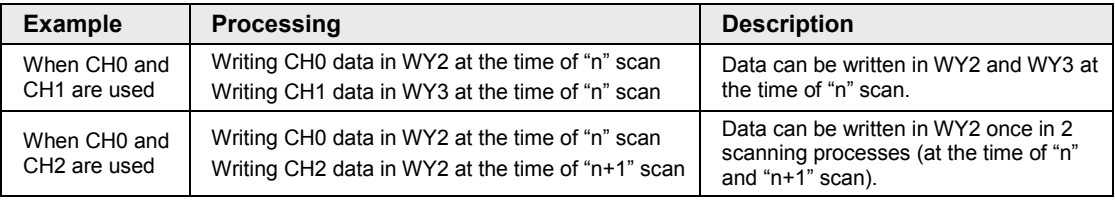

#### ■ When data is regarded as an error

- Digital data from the control unit is written in the Analog Output Unit. When more than the specified amount of data (-8000 to 8000 for  $\pm$  range, 0 to 16000 for + range) is written in the Unit, the Unit regards the data as an error and writes the error flag in WX2. As a result, the D/A conversion is not performed. For analog output, the previous data remains unchanged. When the correct data is written, the error flag is cleared and D/A conversion is executed.
- •Output data and output switching flag are allocated to the sane I/O number. Data error can be detected successfully with the flags when the digital input value is within the range of - 8192 to +8191 for ± range, 0 to 16383 for + range. Even when the digital input value is out of the range, however, data conversion may be mistakenly conducted as shown below. To prevent this problem, be sure to set up the program to check the upper and lower limits of the digital value.

(Example): When writing K16384 in WY2

K16384= 0001 0000 0000 0000

Analog Output Unit regards Y2D and Y2C as output switching flags:

Y2F, Y2E = 01 <- CH0

Data =00 0000 0000 0000 <- 0

Consequently, the analog value that is equivalent to the digital value "0" is output from CH0.

#### **Negative data**

•When the negative data (minus data) is written, set the output switching flag to two's complement data. When specifying the minus data in the decimal data, the data automatically becomes two's complement data. Then, set the output switching flag to two's complement data in the same way as the plus data.

(Example): When writing -1 in CH0

 $-1$  = 1111 1111 1111 1111 <- Two's complement

Setting the output switching flag: 0111 1111 1111 1111 (Bit F=1, Bit E=0 for CH0)

#### ■ Sample program (14-bit mode: For ranges of -10 V to +10 V and -5 V to +5 V)

The following program shows the case that the data of DT0 to DT3 is converted and output to the CH0 to CH3 of the first expansion analog output unit. The range for checking digital values written in the output area is changed.

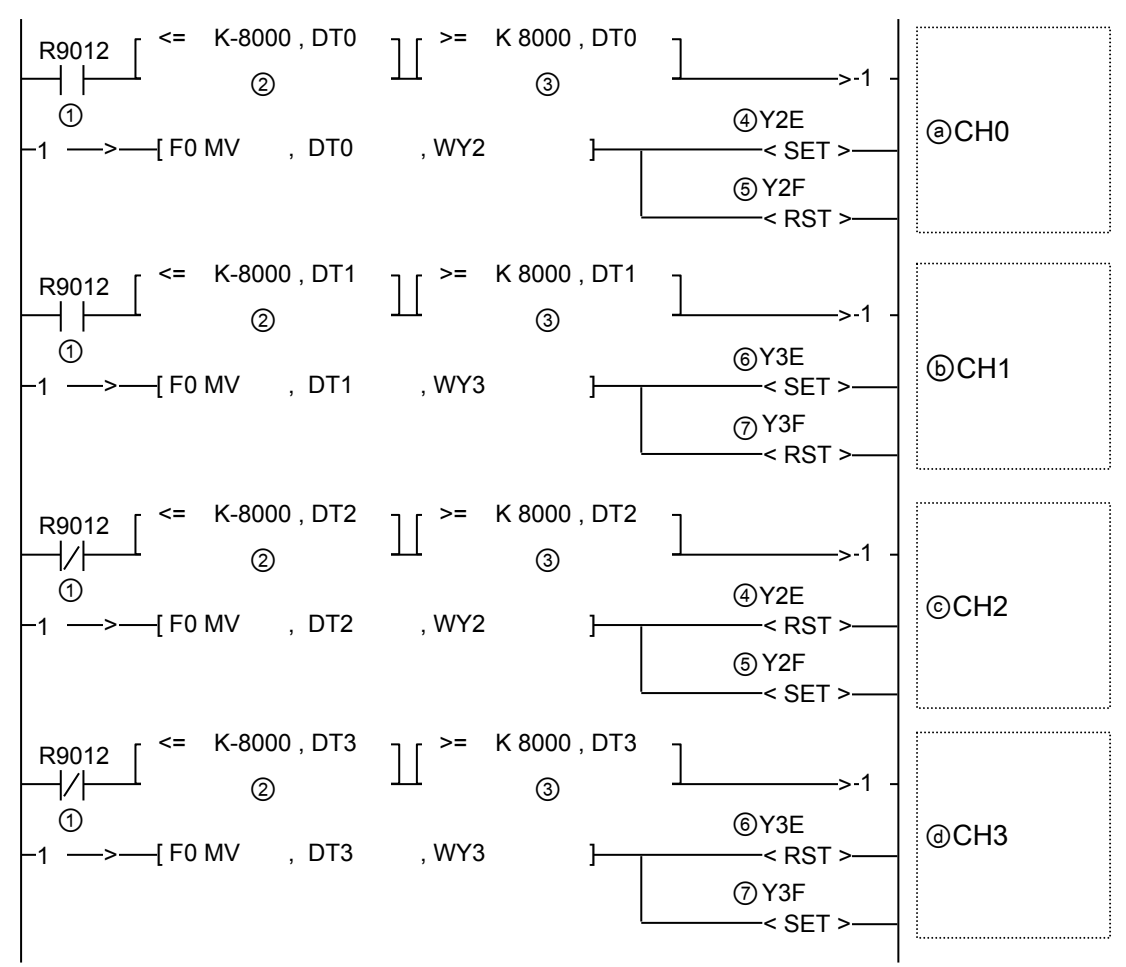

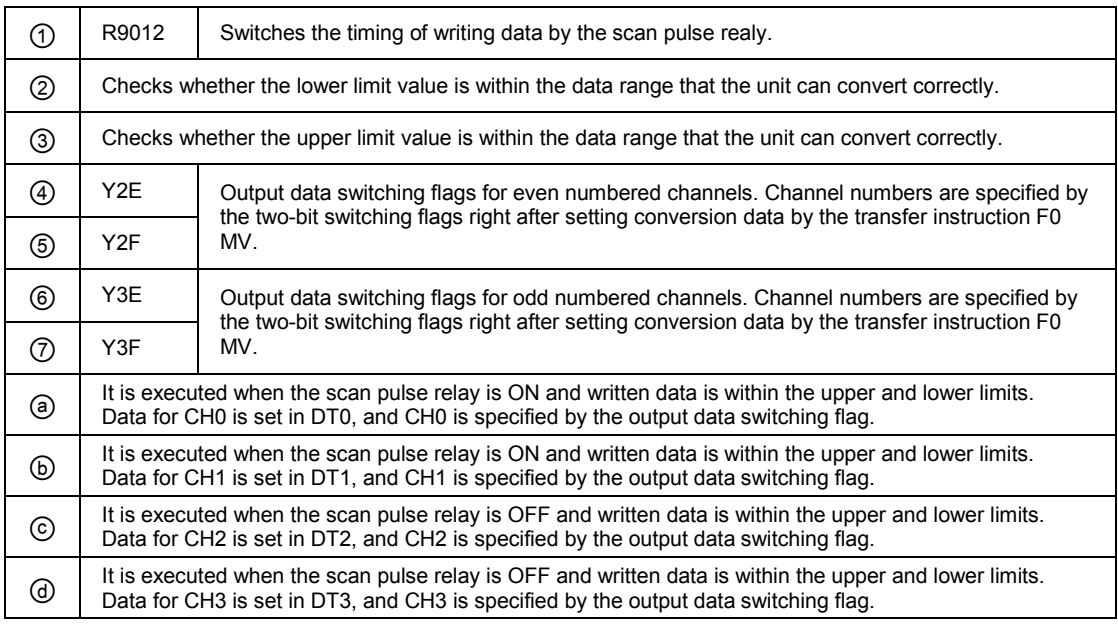

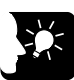

## **KEY POINTS**

• **In the 14-bit mode, Y2E, Y2F, Y3E, and Y3F are used as the output data switching flags. Note that the allocation is different from that in the FP0- A04-compatible 12-bit mode.**

#### ■ Sample program (14-bit mode: For ranges of 0 to 10 V, 0 to 5 V, 0 to 20 mA and 4 to **20 mA)**

The following program shows the case that the data of DT0 to DT3 is converted and output to the CH0 to CH3 of the first expansion analog output unit. The range for checking digital values written in the output area is changed.

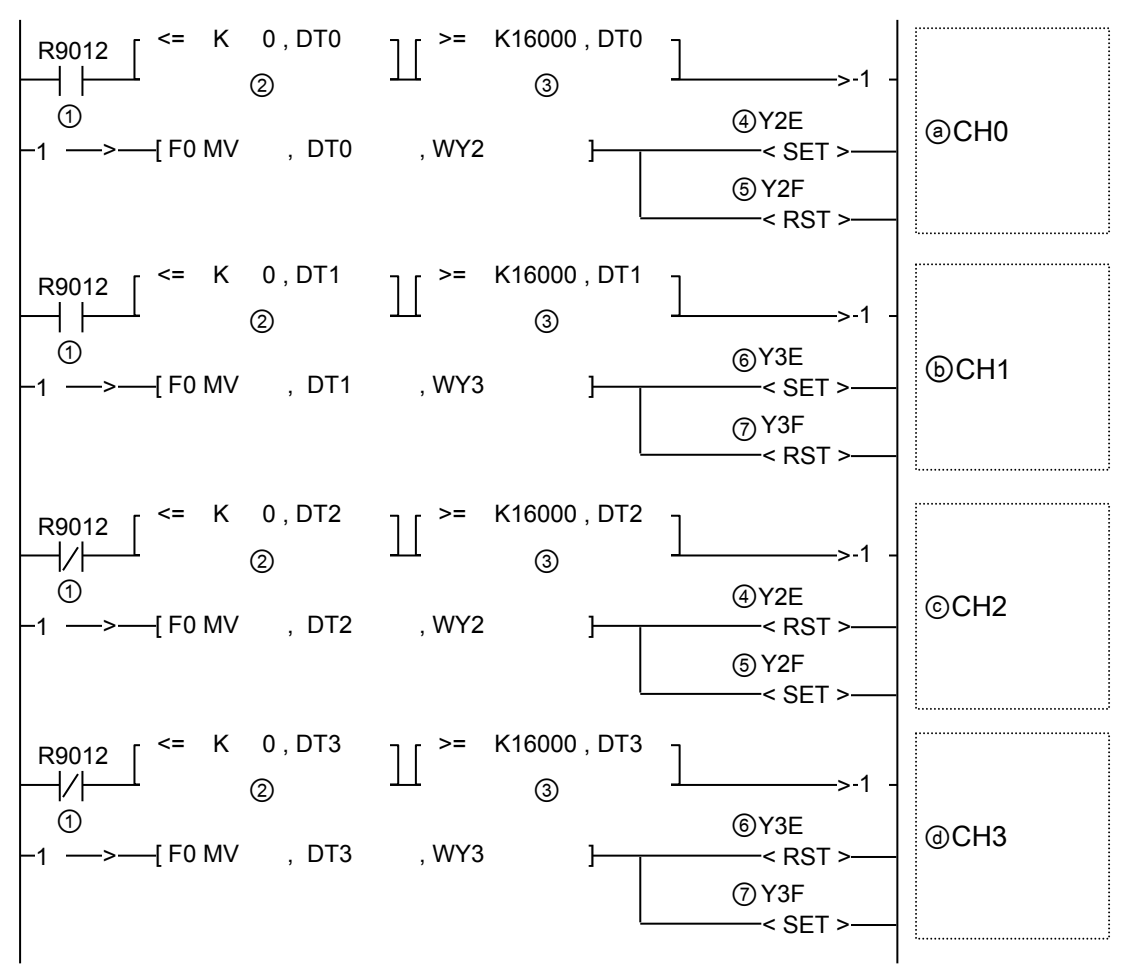

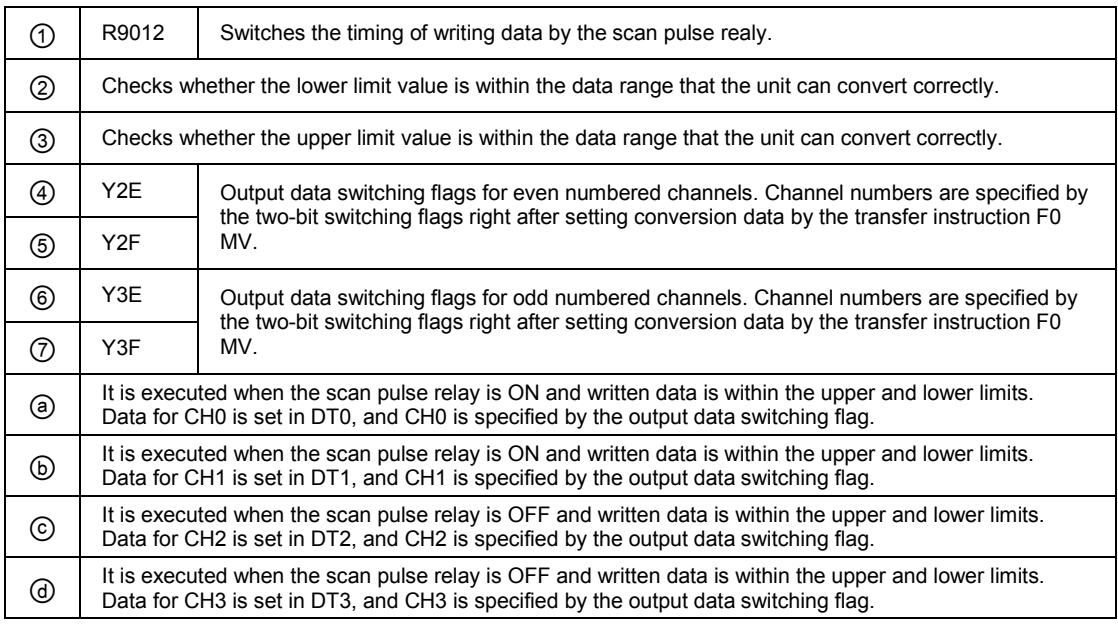

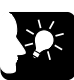

## **KEY POINTS**

• **In the 14-bit mode, Y2E, Y2F, Y3E, and Y3F are used as the output data switching flags. Note that the allocation is different from that in the FP0- A04-compatible 12-bit mode.**

## **4.3.3 Switching of Output Range (14-bit Mode Only)**

When selecting the 14-bit mode in the analog output unit (FP0R-DA4), the output range can be switched by user programs. It can be set for each channel.

#### ■ I/O allocation (External input WY)

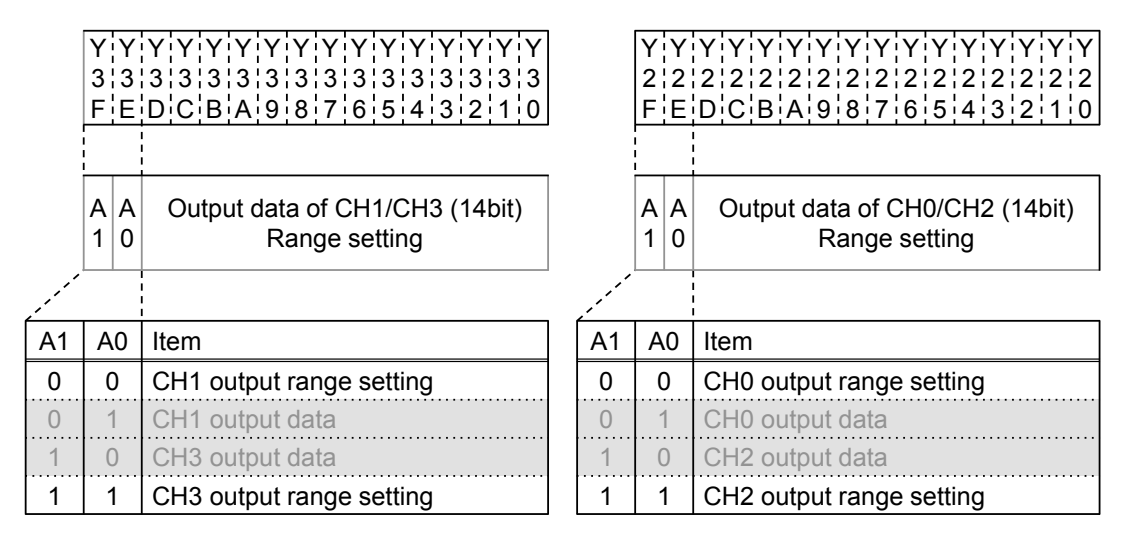

Each output range is specified by setting the following constants.

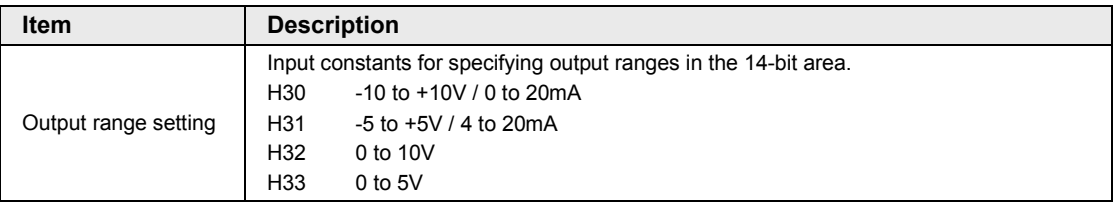

#### ■ Default settings

The default settings are as follows; Output range for all channels: Voltage output range: -10 to +10 V, Current output range: 0 to 20 mA.

#### ■ Sample program (Switching output range: For CH0/CH1)

The following program shows the case that the output ranges of CH0 and CH1 of the first expansion analog input unit is set.

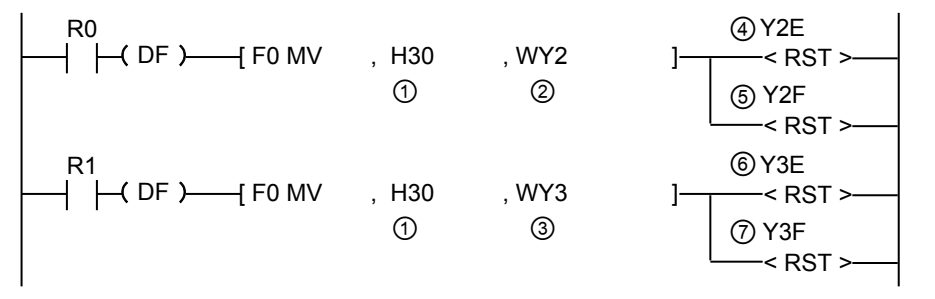

#### ■ Sample program (Switching output range: For CH2/CH3)

The following program shows the case that the output ranges of CH2 and CH3 of the first expansion analog input unit is set.

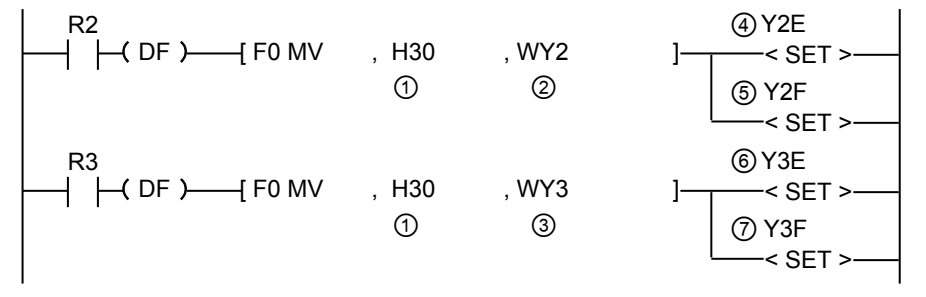

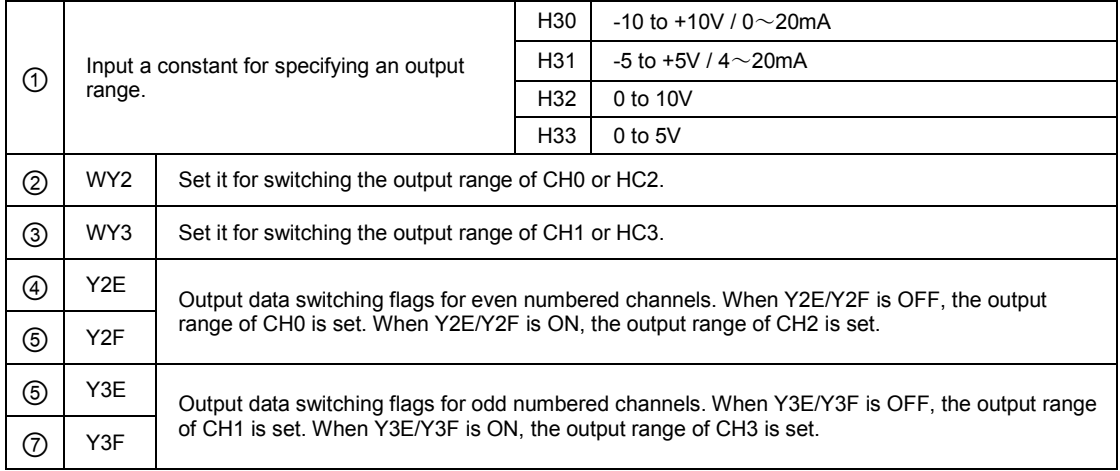

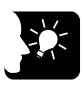

## **KEY POINTS**

- **For CH0/CH1, the output switching flags are reset. For CH2/CH3, the output switching flags are set.**
- **The output switching flags (bit F/bit E) are also used for setting output data. Create a program not to overwrite each other during an operation processing.**

## **4.3.4 Status Information (12-bit mode)**

With the analog output unit, the following information can be monitored in the external input area WX.

#### **Status information**

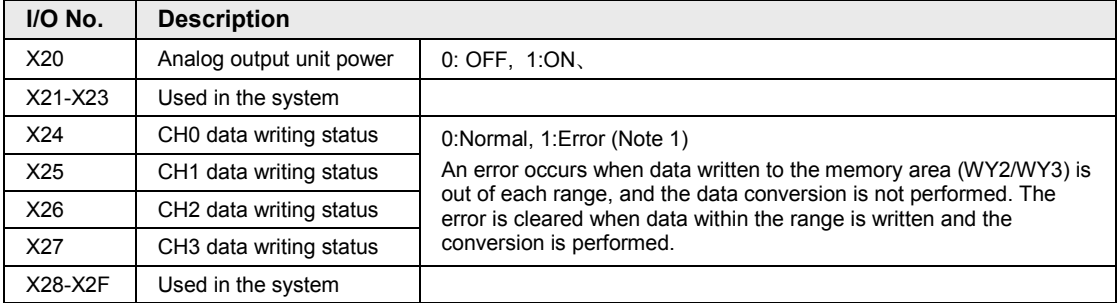

(Note 1): Output data and output CH switch flag are allocated to the same I/O number. Data error can be detected successfully with the flags when the digital input value is within the range of K-4096 to K4095.

Even when the digital input value is out of the range, however, data conversion may be mistakenly conducted. To prevent this problem, be sure to set up the program to check the upper and lower limits of the digital value.

## **4.3.5 Status information (14-bit mode)**

With the analog output unit, the following information can be monitored in the external input area WX.

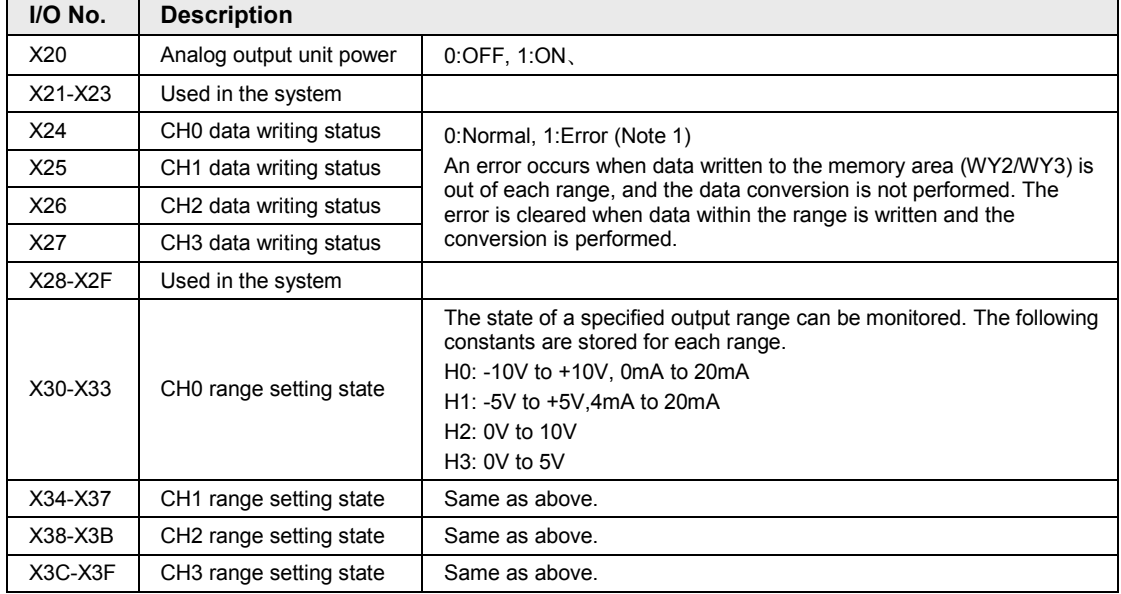

#### **Status information**

(Note 1):As output data and the output switching flag are allocated to the same I/O, a data error is detected correctly only when a digital input value is within (K-8192 to K8191) for the ±range and (K0 to K16383) for the + range. In the case of digital input values exceeding these ranges, data may be converted without an error, so always insert a program which checks the upper and lower limits.

(Note 2):In the 14-bit mode, the range setting state of each channel specified in WY2 and WY3 can be confirmed.

# **4.4 Analog I/O Unit (FP0R-A21/A42)**

## **4.4.1 Reading of Analog Input Values (For A21)**

With the analog input unit A21, data can be read as signed 16-bit data as is.

#### **I/O allocation (External input WX)**

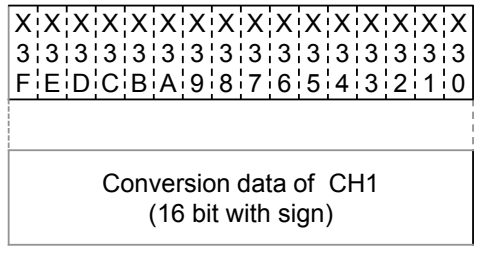

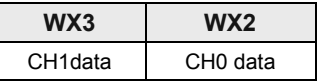

#### X X X X X X X X X X X X X X X X 2 2 2 2 2 2 2 2 2 2 2 2 2 2 2 2 FEDCBA9876543210

Conversion data of CH0 (16 bit with sign)

#### ■ Sample program (FP0R-A21 の場合)

The following program shows the case that conversion data of the first expansion analog input unit (FP0R-A21) (CH0 to CH7) is read and stored in DT0 to DT7.

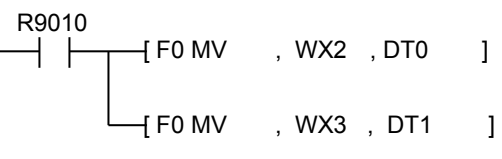

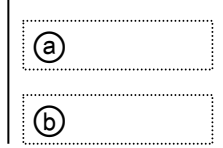

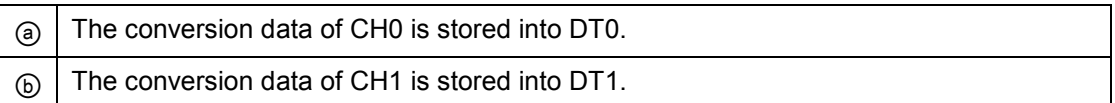

## **4.4.2 Reading of Analog Input Values (For A42)**

The analog input unit uses the most significant 2 bits as a flag for switching channels and reads conversion data sequentially.

#### ■ I/O allocation (External input WX)

X X X X X X X X X X X X X X X X 3 3 3 3 3 3 3 3 3 3 3 3 3 3 3 3 FEDCBA9876543210

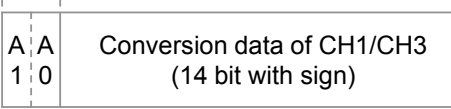

X X X X X X X X X X X X X X X X 2¦2¦2¦2¦2¦2¦2¦2¦2¦2¦2¦2¦2¦2¦2 FEDCBA9876543210

> Conversion data of CH0/CH2 (16 bit with sign)

Conversion data switch flag

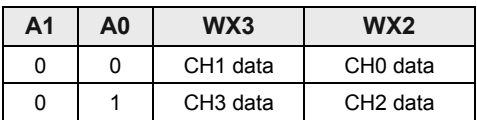

#### ■ Role of conversion data switching flag

- The analog I/O unit (FP0R-A42) reads the analog input data of a maximum of 4 channels using two memory areas (WX2 and WX3). The most significant two bits are allocated as a conversion data switching flag for distinguishing channels.
- Conversion data of even numbered channels can be read as 16-bit data as they are.
- •As conversion data of odd numbered channels contain the conversion data switching flag of most significant two bits, mask processing needs to be applied to the data with a user program. Plus conversion data should be masked by "00", and minus conversion data should be masked by "11". Create a program in reference to the following programs.

(Example): For reading data of CH3

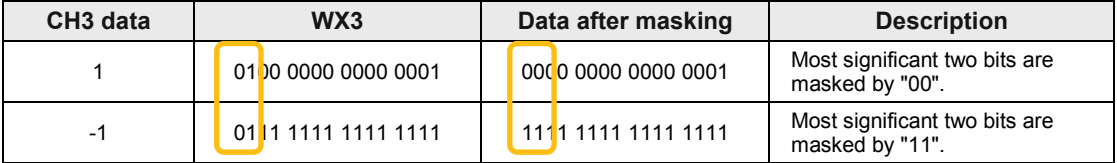

#### ■ Sample program (FP0R-A42: For ranges of -10 V to +10 V and -5 V to +5 V)

The following program shows the case that conversion data of the first expansion analog I/O unit (FP0R-A42) (CH0 to CH3) is read and stored in DT0 to DT3.

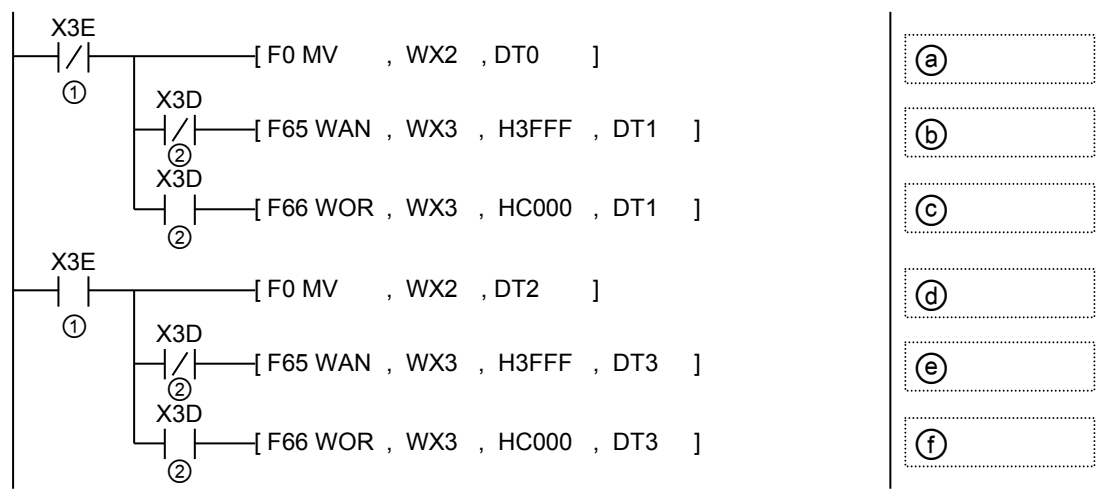

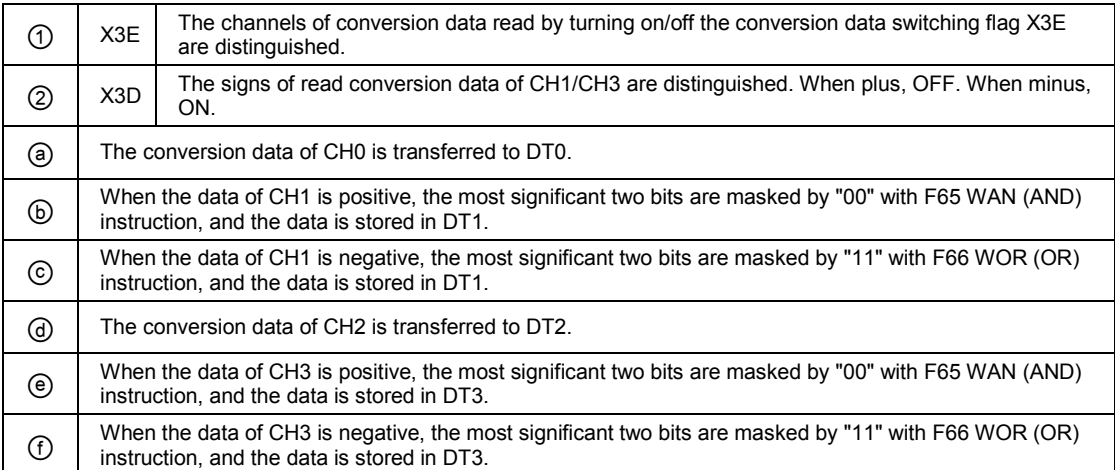

**Sample program (FP0R-A42: (For ranges of 0 to 10 V, 0 to 5 V and 0 to 20 mA)**

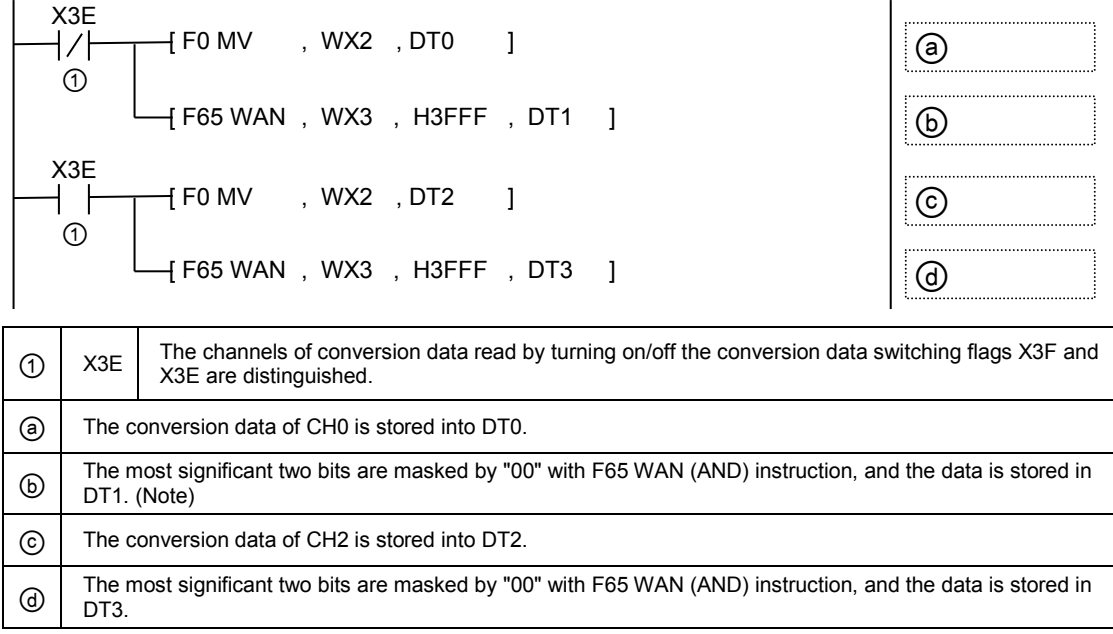

(Note):In the case of data of CH1, it can be replaced with the transfer instruction F0 MV as the conversion data switching flag is "00".

## **4.4.3 Writing of Digital Data for Output (12-bit Mode)**

The analog I/O unit (FP0R-A42/A21) writes data for conversion as the output switching flags are not contained in the 12-bit mode.

#### ■ I/O allocation (12-bit mode)

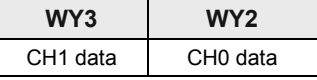

#### **Writing data for conversion**

• The analog I/O unit writes the analog output digital data of a maximum of 2 channels to two memory areas (WY2/WY3) by user programs.

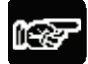

**NOTE** 

• **Always insert a program which checks the upper and lower limits to make written digital values be within the allowable data ranges referring the programs described on the following pages.**

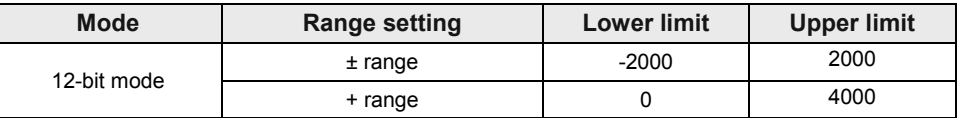

#### **Sample program (12-bit mode: -10V to +10V range)**

The following program shows the case that the data of DT0 to DT1 is converted and output to the CH0 to CH1 of the first expansion analog I/O unit (FP0R-A42/A21).

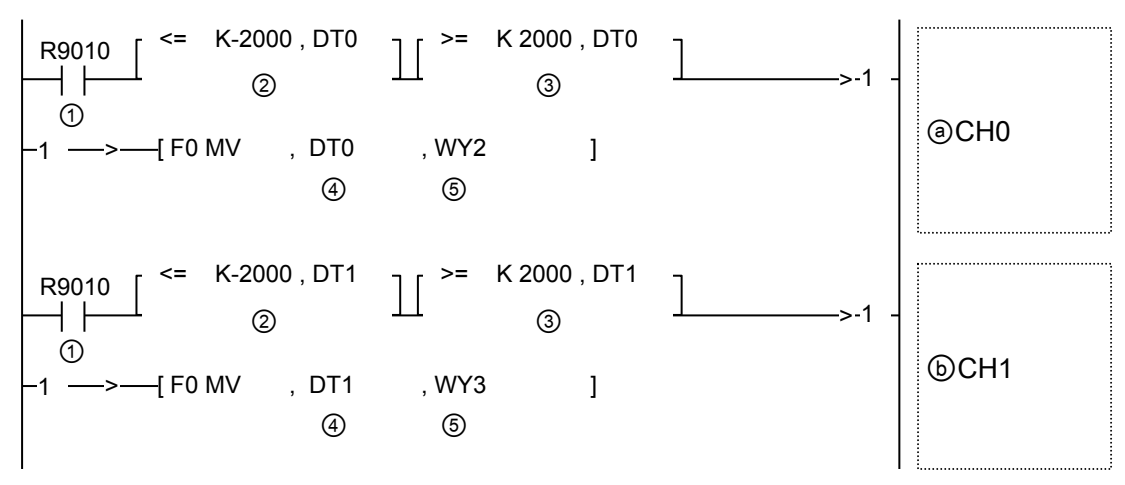

**Sample program (12-bit mode: 0 to 20mA range)**

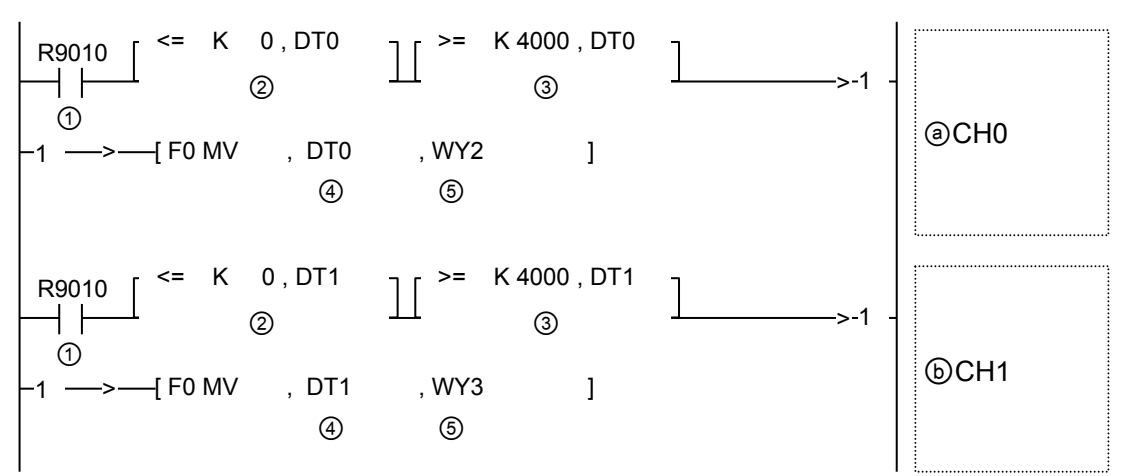

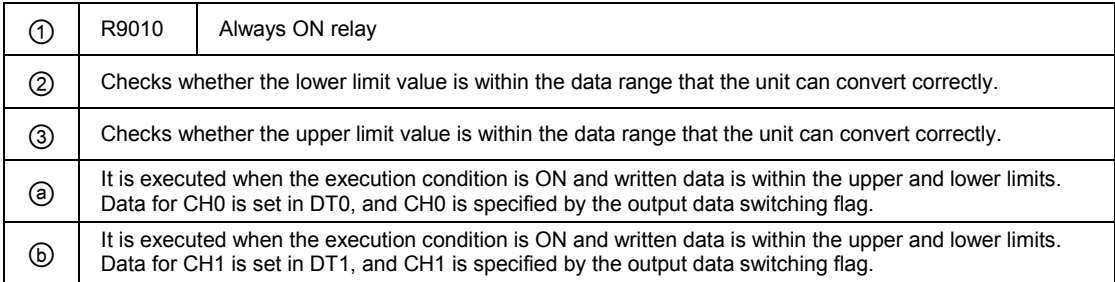

## **4.4.4 Writing of Digital Data for Output (14-bit Mode)**

With the analog I/O unit (FP0R-A42/A21), the conversion output is performed by using two bits as the switching flags of output channels and writing data.

#### ■ I/O allocation (14-bit mode)

In the 14-bit mode, the most significant two bits are used as the switching flags. They are common to the flags for setting ranges.

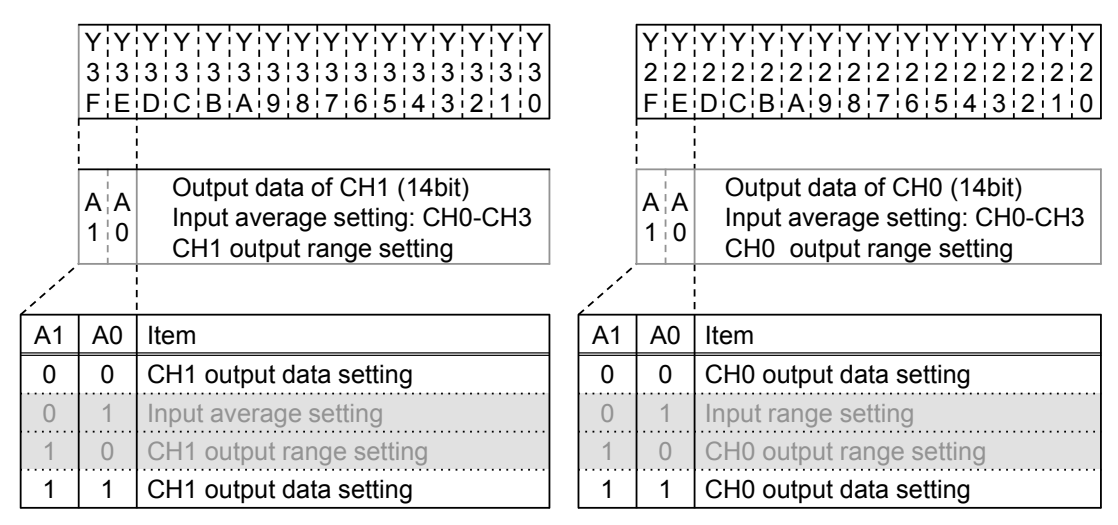

#### **Writing data for conversion**

**NOTE** 

• The analog I/O unit writes the analog output digital data of a maximum of 2 channels to two memory areas (WY2/WY3) by user programs.

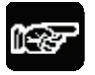

- **Protect output switching flags from being overwritten by a subsequent program after writing data. Output data becomes invalid.**
- **Always insert a program which checks the upper and lower limits to make written digital values be within the allowable data ranges referring the programs described on the following pages.**

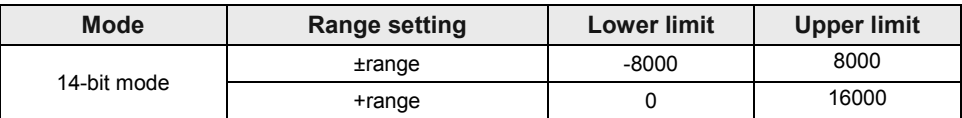

• **For the analog I/O unit (FP0R-A21/A42), the data setting becomes valid when the output switching flags (Y2F, Y2E) or (Y3F, Y3E) are (0, 0) or (1, 1). When written digital values are within the range in the above table, it is not necessary to add programs for setting or setting the output switching flags after data transmission like the following programs because the output switching flags (Y2F, Y2E) or (Y3F, Y3E) are always (0, 0) or (1, 1).**

#### ■ Sample program (14-bit mode: For ranges of -10 V to +10 V and -5 V to +5 V)

The following program shows the case that the data of DT0 to DT1 is converted and output to the CH0 to CH1 of the first expansion analog I/O unit (FP0R-A42/A21). The range for checking digital values written in the output area is changed.

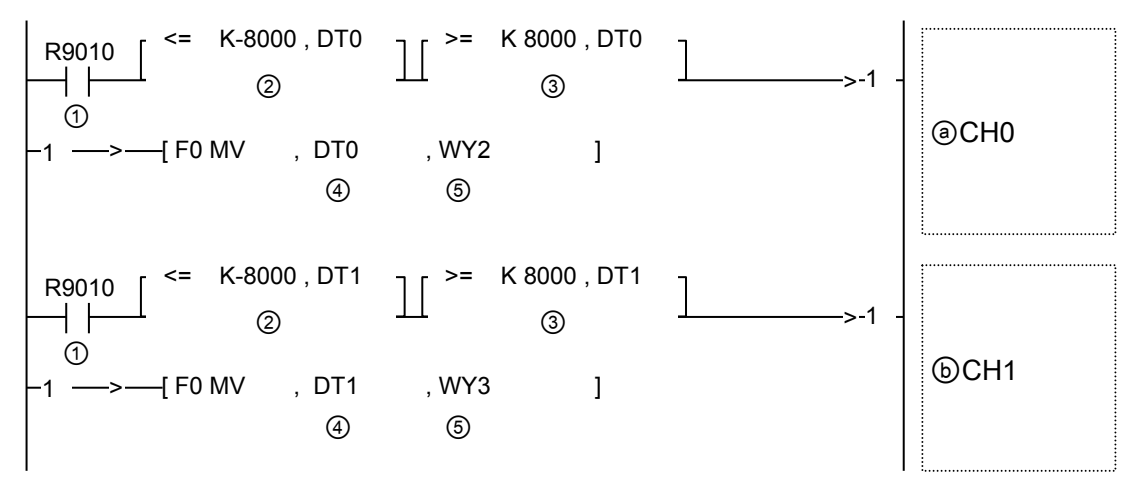

■ Sample program (14-bit mode: (For ranges of 0 to 10 V, 0 to 5 V, 0 to 20 mA and 4 to **20 mA)**

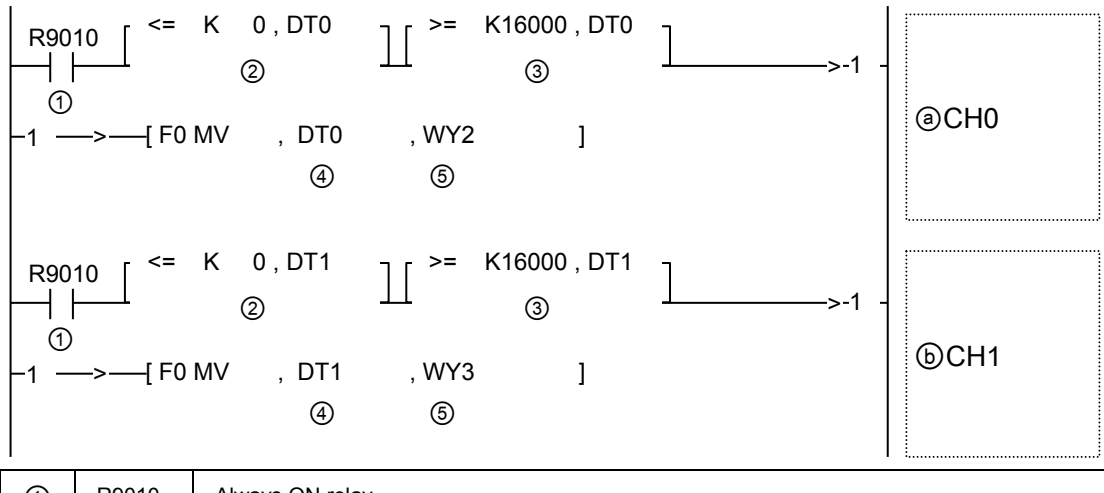

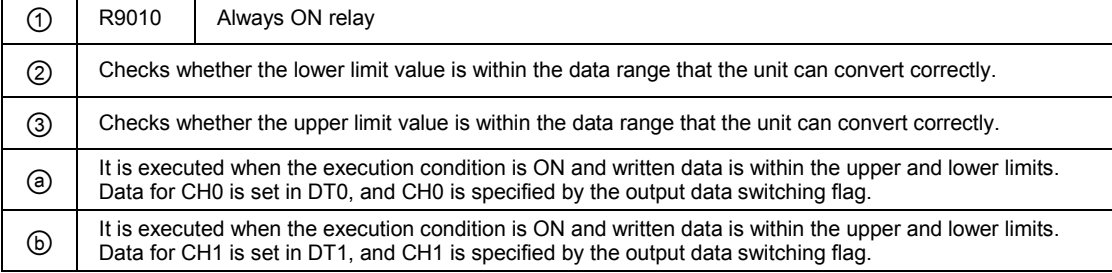

## <span id="page-57-0"></span>**4.4.5 Switching of Input Range and Averaging Method (14-bit Mode Only)**

When selecting the 14-bit mode in the analog I/O unit (FP0R-A21/A42), the input range or averaging method for each channel can be set by user programs.

#### ■ I/O allocation (External output WY)

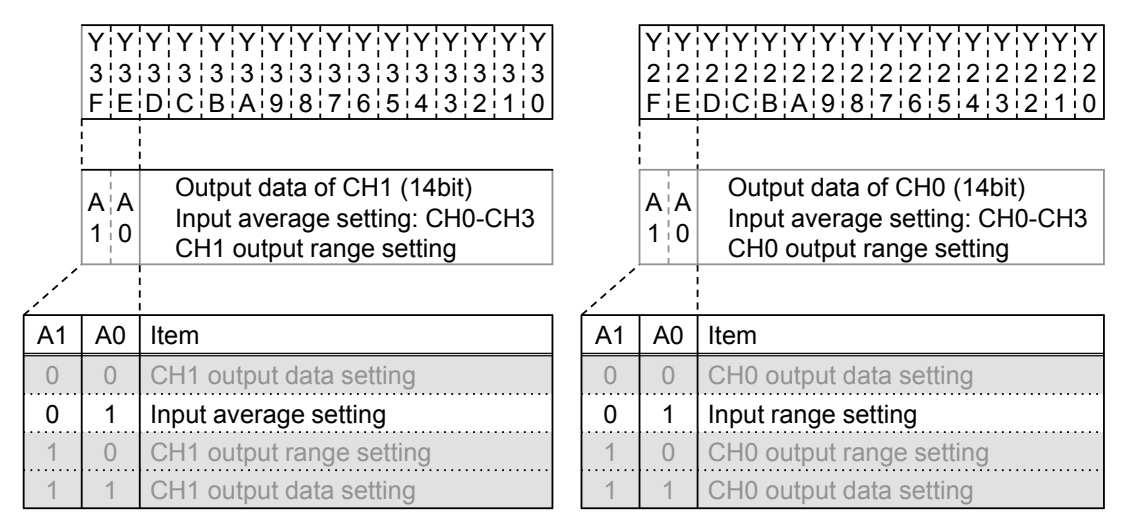

Set the contents allocated to CH0 to CH3 for the input averaging processing and input range by replacing the following 8-bit data with Hex data.

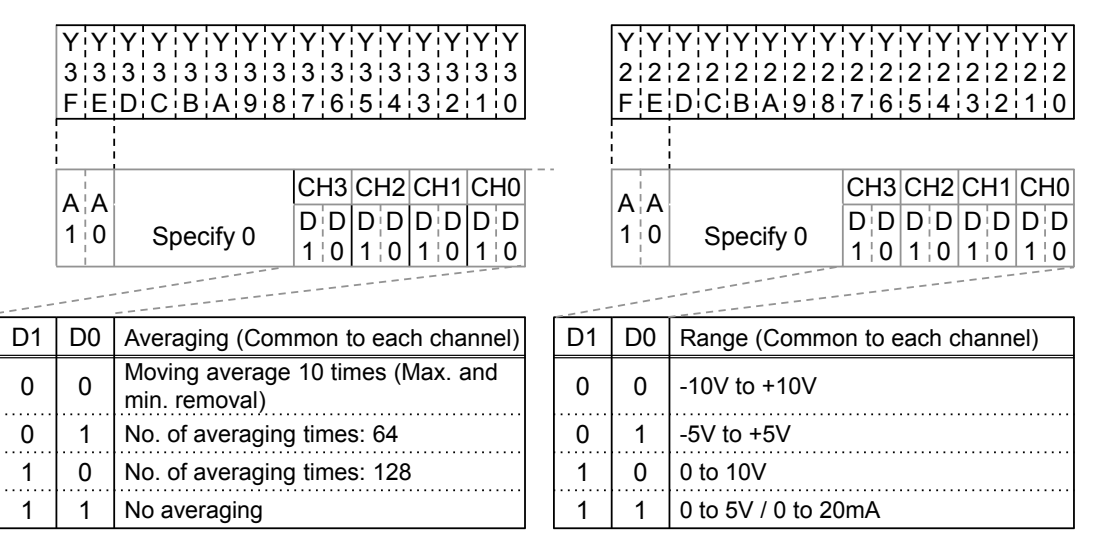

#### ■ Default settings

The default settings are as follows; Input range for all channels: -10 to +10 V, Averaing processing: Moving average processing 10 times (Max. and min. removal). The averaging processing is enabled when the mode switch No. 5 is ON.

#### **Sample program (Input range switching)**

The following program shows the case that the input range of CH0 to CH3 of the first expansion analog I/O unit (FP0R-A42/A21) is set.

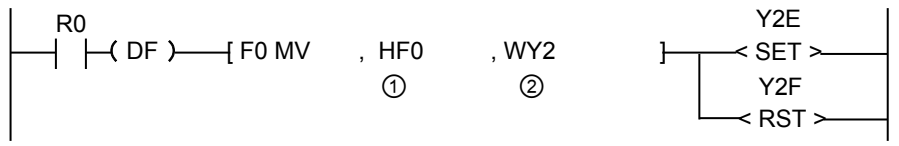

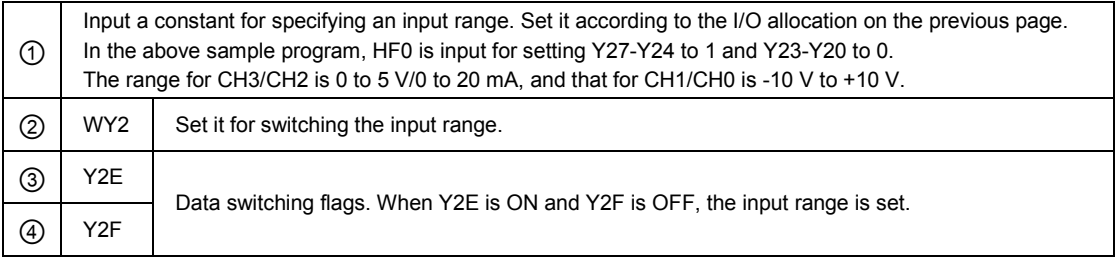

#### **Sample program (Input averaging switching)**

The following program shows the case that the averaging processing method of CH0 to CH3 of the first expansion analog I/O unit (FP0R-A42/A21) is set.

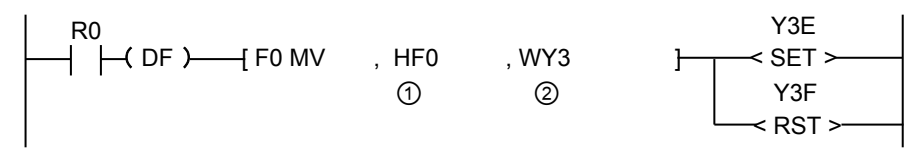

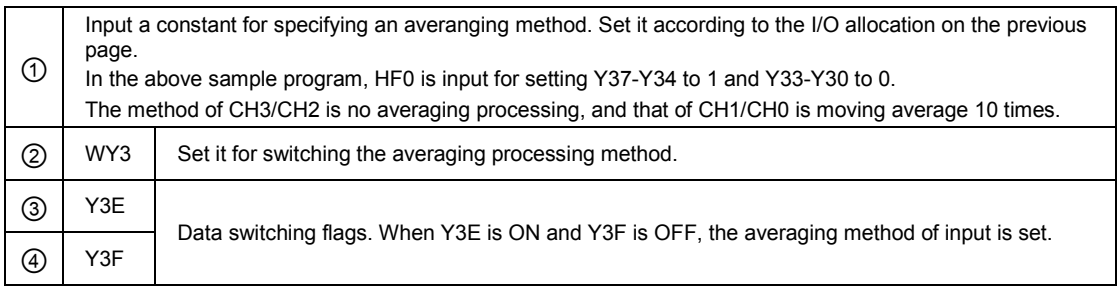

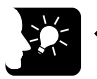

l,

#### **KEY POINTS**

• **The input range setting and the input averaging method for four channels are set collectively.**

## **4.4.6 Switching of Output Range (14-bit Mode Only)**

When selecting the 14-bit mode in the analog I/O unit (FP0R-A21/A42), the output range can be switched by user programs. It can be set for each channel.

#### **I/O allocation (External output WY)**

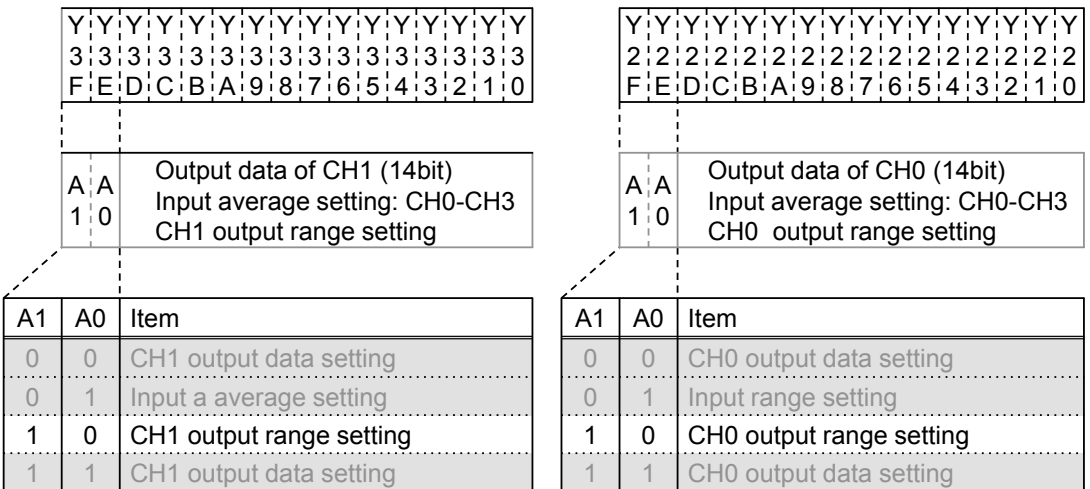

Each output range is specified by setting the following constants.

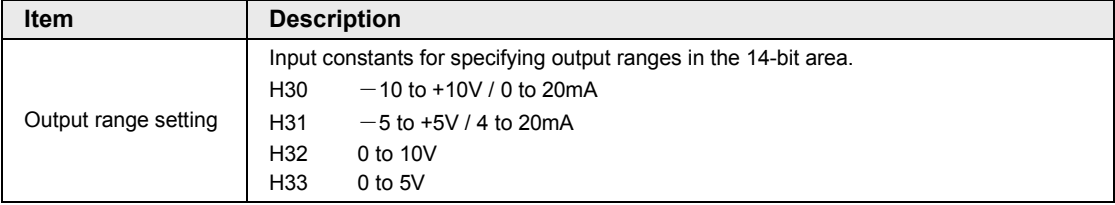

#### ■ Default settings

The default settings are as follows; Output range for all channels: Voltage output range: -10 to +10 V, Current output range: 0 to 20 mA.

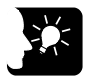

## **KEY POINTS**

• **The output ranges are set for two channels separately.**

#### ■ Sample program (Output range switching)

The following program shows the case that the input range of CH0 and CH1 of the first expansion analog I/O unit (FP0R-A21/A42) is set.

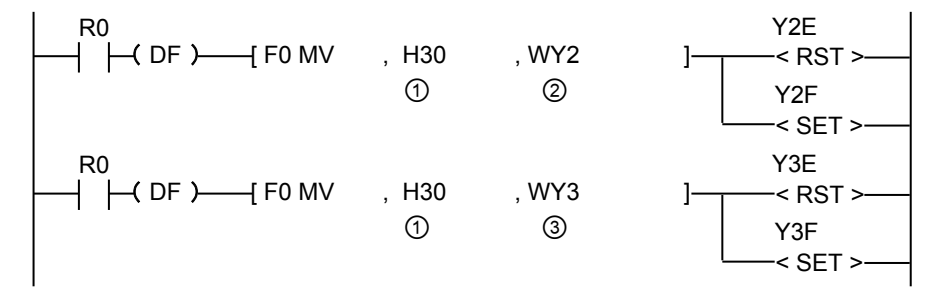

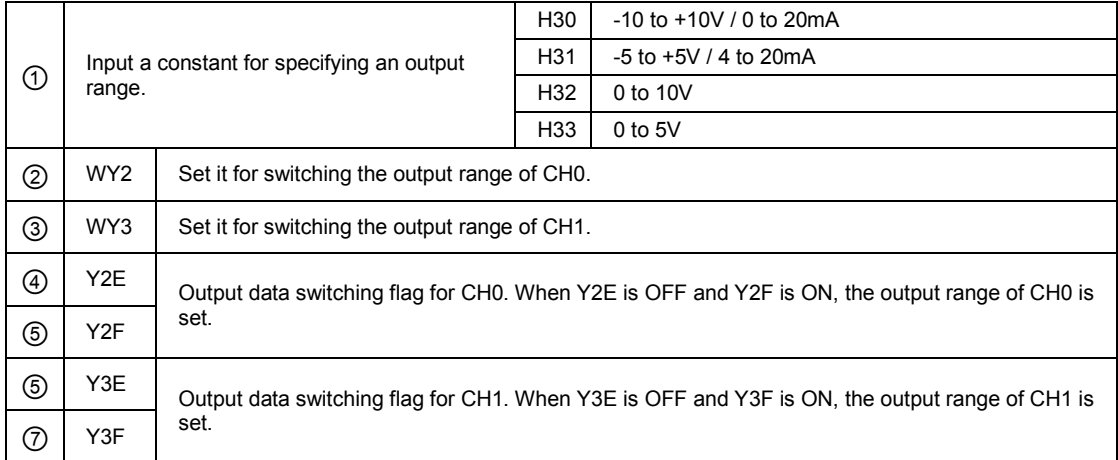

## **4.5 I/O Conversion Characteristics**

## **4.5.1 Input Conversion Characteristics (Voltage Range)**

#### **-10V to +10V DC input**

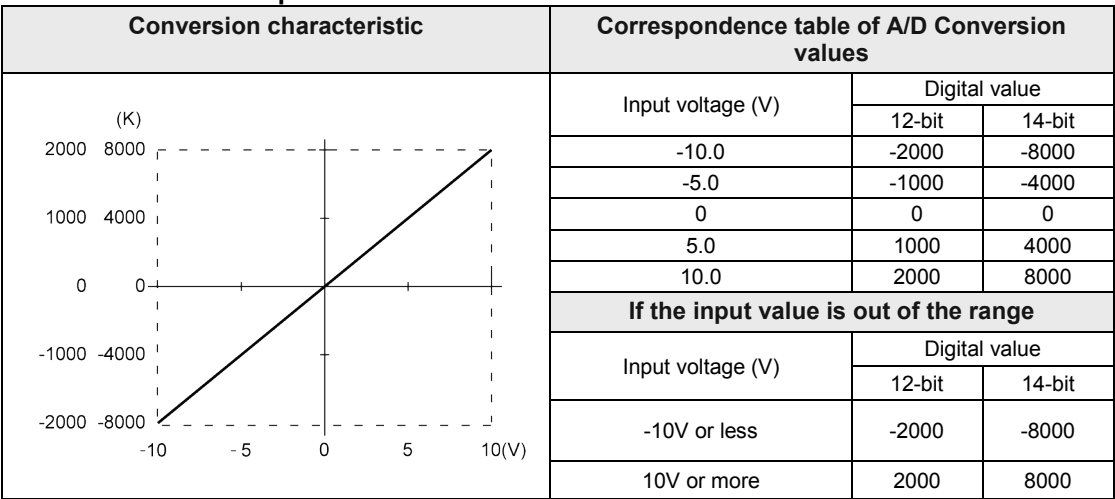

(Note 1):A digital conversion value equivalent to the analog input value of approx. 2 V is shown for the channels to which no input is connected.

#### **-5V to +5V DC input (14-bit mode only)**

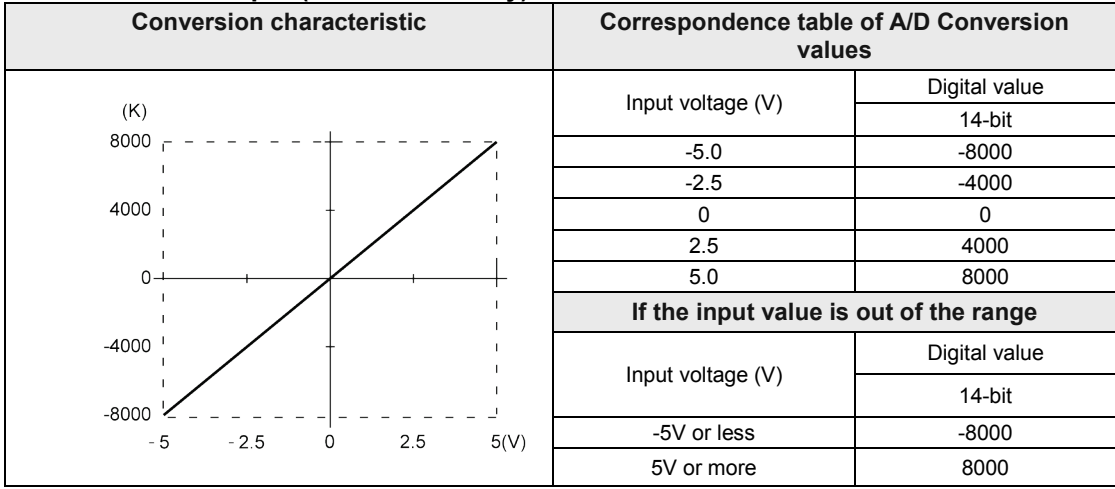

(Note 1):A digital conversion value equivalent to the analog input value of approx. 2 V is shown for the channels to which no input is connected.

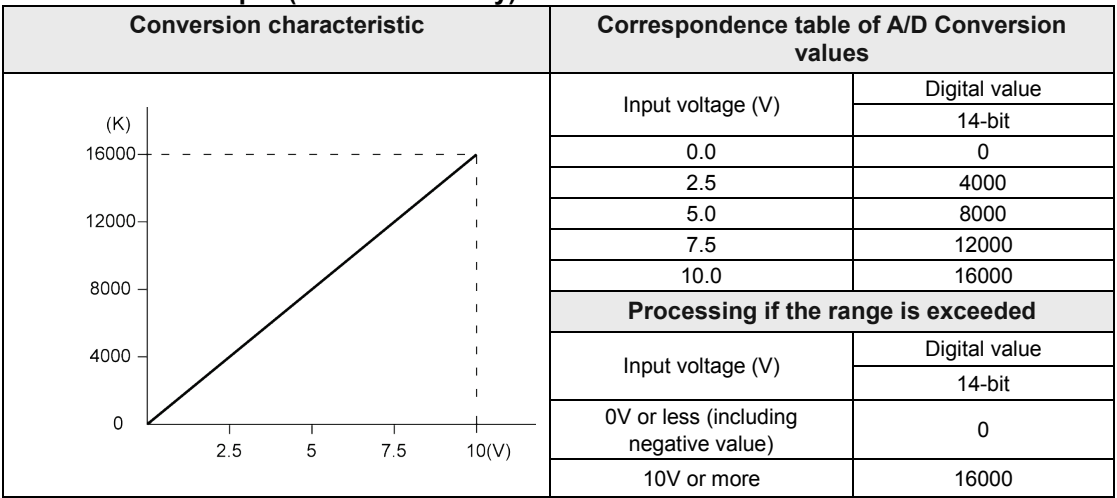

#### ■ 0V to 10V DC input (14-bit mode only)

(Note 1):A digital conversion value equivalent to the analog input value of approx. 2 V is shown for the channels to which no input is connected.

#### **Conversion characteristic Correspondence table of A/D Conversion values** Input voltage (V)  $\begin{array}{|c|c|c|c|}\n\hline\n\text{12-bit} & \text{14-bit} \\
\hline\n\end{array}$  $12$ -bit  $(K)$ 4000 16000 0.0 | 0 | 0 1.25 1000 4000 2.5 2000 8000 3000 12000 3.75 3000 12000 5.0 4000 16000 8000 2000 **Processing if the range is exceeded** Digital value 1000 4000 Input voltage (V) 12-bit 14-bit 0  $\mathsf{O}\xspace$ 0V or less (including negative value) <sup>0</sup> <sup>0</sup>  $2.5$  $5(V)$ 5V or more  $\begin{array}{|c|c|c|c|c|} \hline 5V & 4000 & 16000 \hline \end{array}$

**0V to 5V DC input**

(Note 1):A digital conversion value equivalent to the analog input value of approx. 2 V is shown for the channels to which no input is connected.

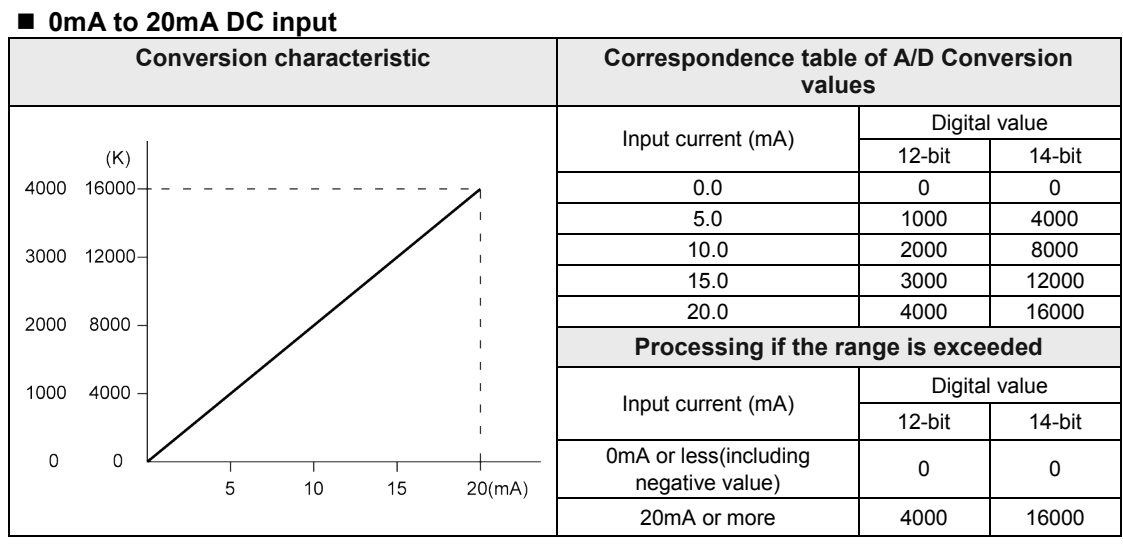

## **4.5.2 Input conversion Characteristics (Current Range)**

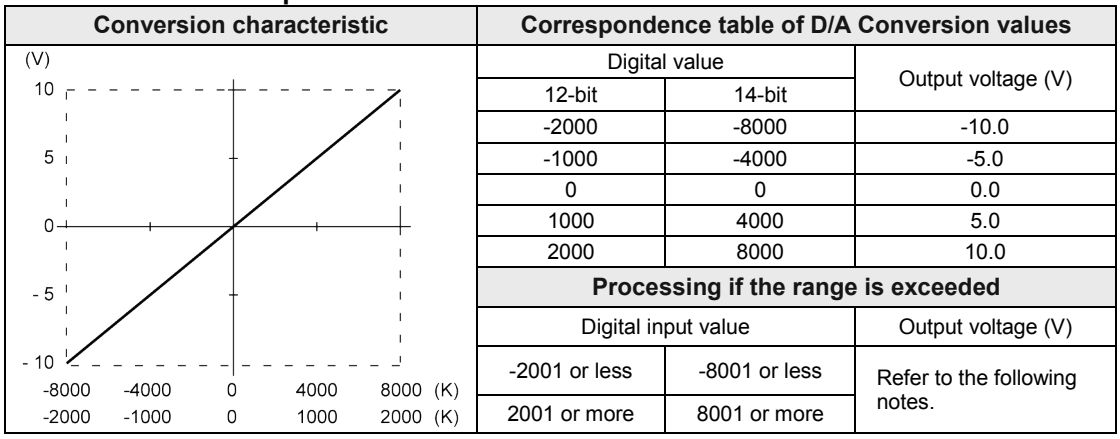

## **4.5.3 Output conversion Characteristics (Voltage Range)**

#### **-5V to 5V DC output (14-bit mode only)**

**-10V to 10V DC output**

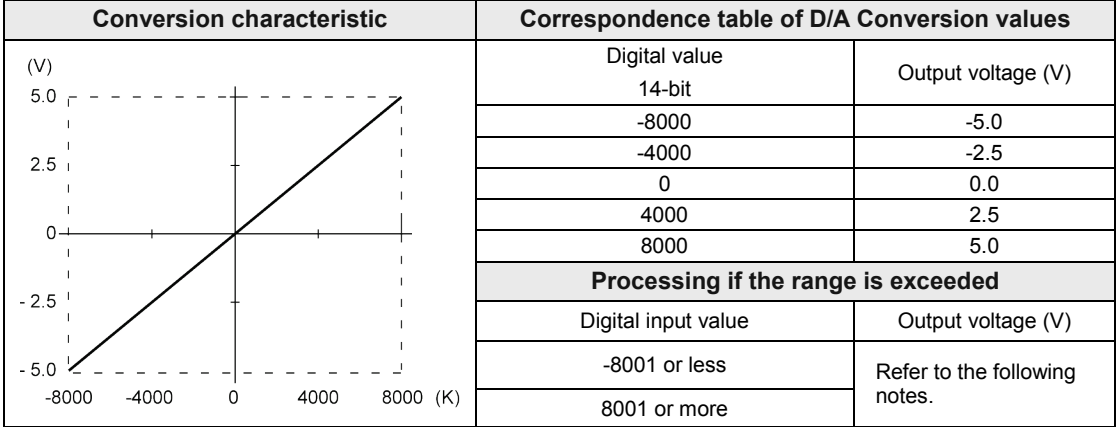

## **KEY POINTS**

• **The following operations are performed when a value exceeding the allowable range is written. Always insert a program for checking the upper and lower limits right before a program for writing data.**

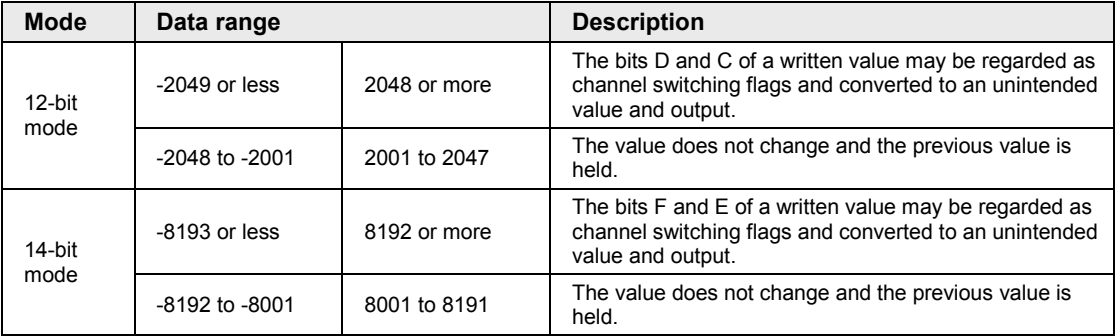

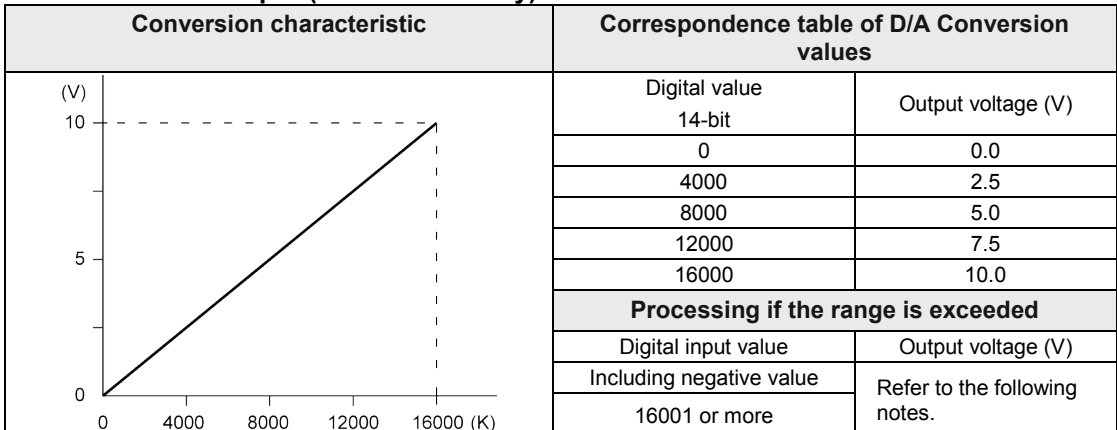

#### ■ 0V to 10V DC output (14-bit mode only)

#### ■ 0V to 5V DC output (14-bit mode only)

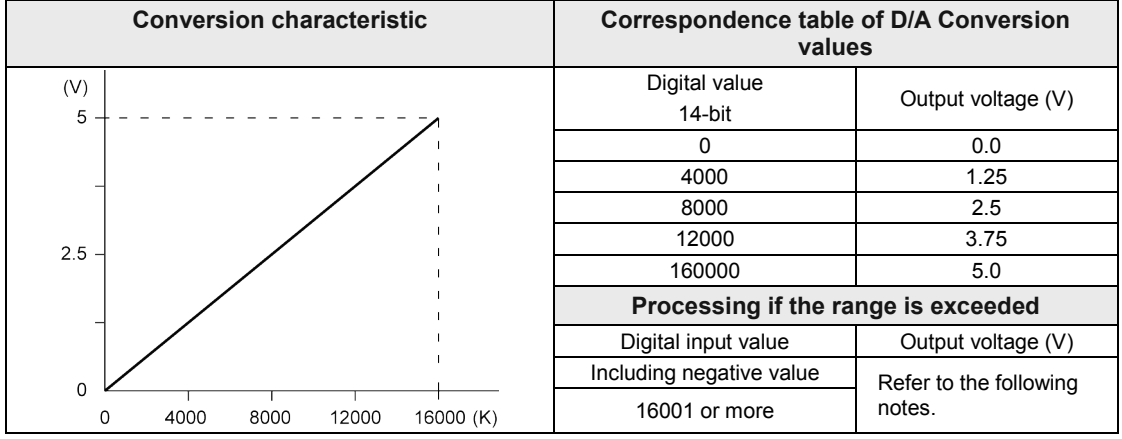

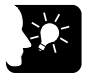

## **KEY POINTS**

• **The following operations are performed when a value exceeding the allowable range is written. Always insert a program for checking the upper and lower limits right before a program for writing data.**

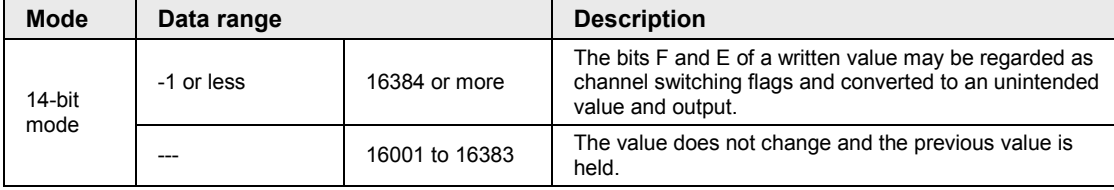

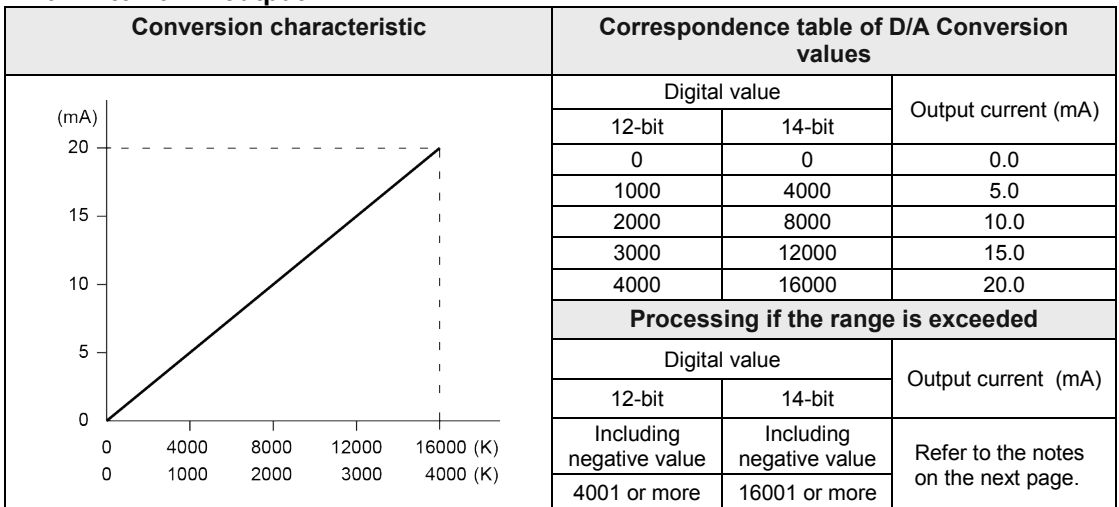

## **4.5.4 Output conversion Characteristics (Current Range)**

(Note):For the 12-bit mode, the values for FP0R-A21/A42 are shown. For FP0R-DA4 (12-bit mode), the range is 4 mA to 20 mA.。

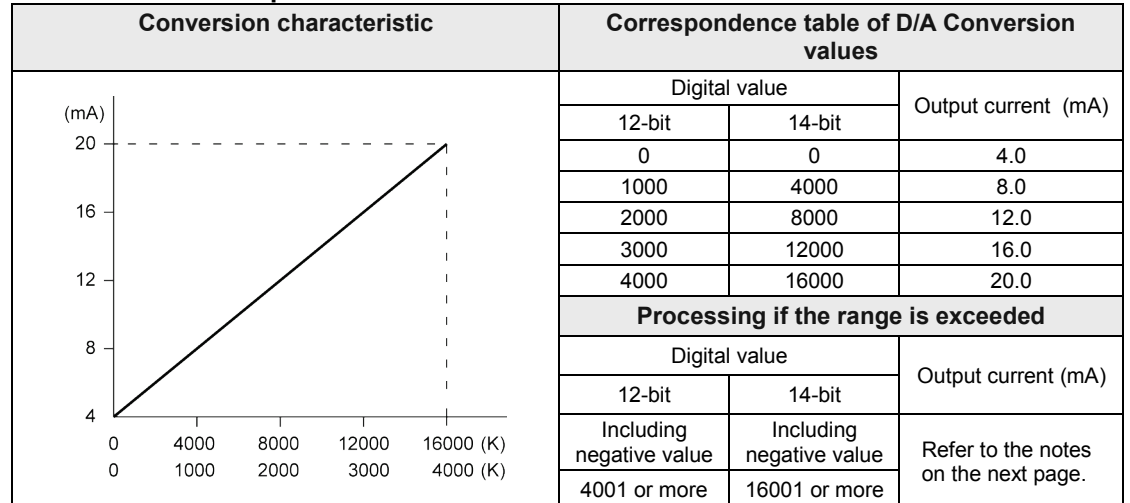

#### **4mA to 20mA output**

■ 0mA to 20mA output

(Note):For the 12-bit mode, the values for FP0R-DA4 are shown. For FP0R-A21/A42 (12-bit mode), the range is 0 mA to 20 mA.

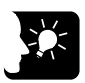

## **KEY POINTS**

• **The following operations are performed when a value exceeding the allowable range is written. Always insert a program for checking the upper and lower limits right before a program for writing data.**

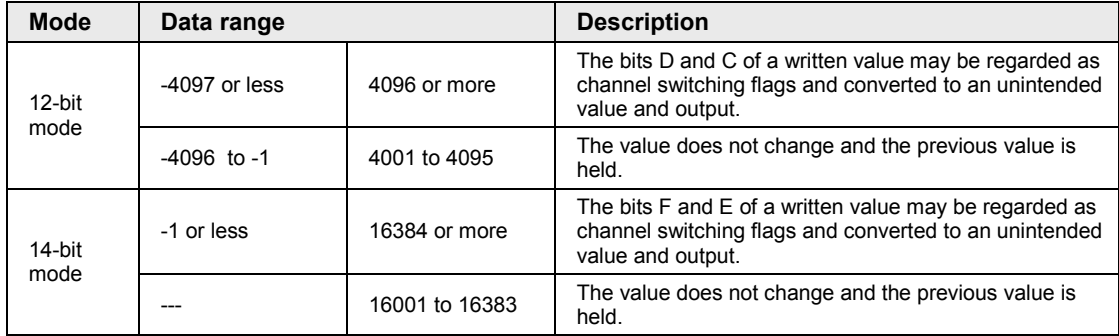

# **5 Analog Input Averaging Processing**

# **5.1 Types of Averaging Processing**

### **5.1.1 Moving Average 10 Times**

When the averaging function is set to on, the internal processing of the analog unit is as shown in the diagram below

#### **Moving Average Processing**

- •Averages and stores converted values obtained by sampling.
- Calculates the average of data for past eight times excluding the maximum and minimum values from the latest data, and stores it in the external input area (WX). If a fraction results from the calculation, it is rounded off.

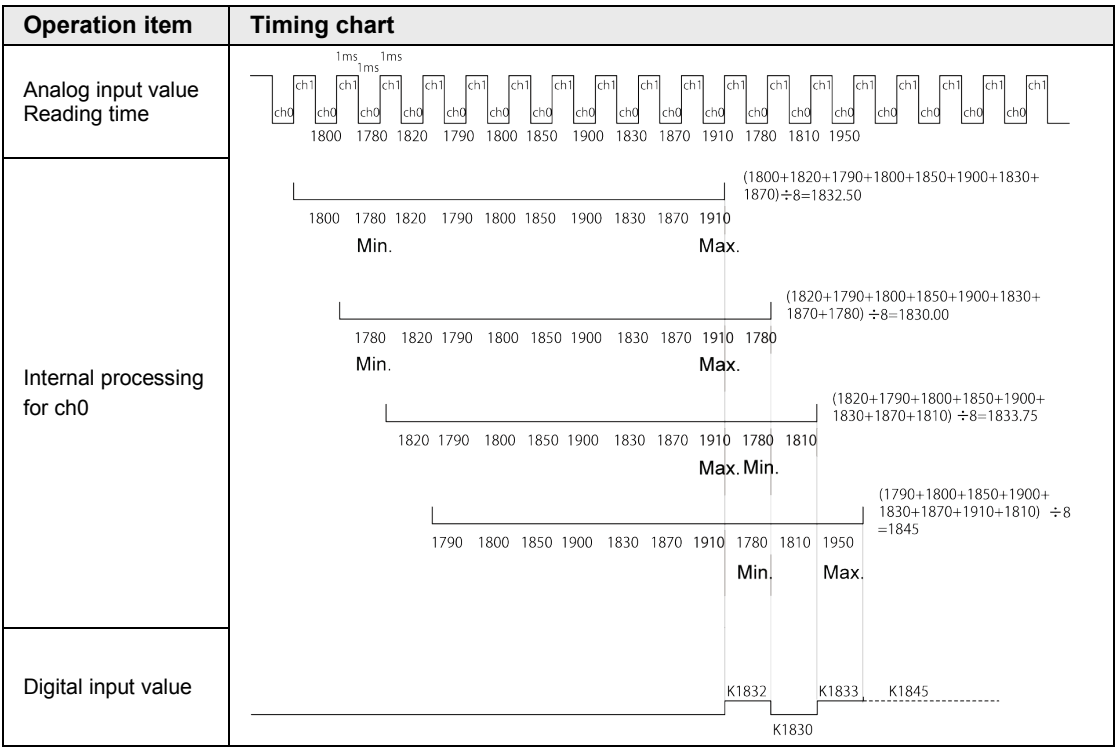

(Note):The above figure shows the processing when the number of input channels is two.

## **5.1.2 Number of Averaging Times (64 times/128 times: 14-bit Mode Only)**

Only when the 14-bit mode is selected, the number of averaging times is selectable.

#### **Processing when selecting the number of averaging times**

- •Averages and stores converted values obtained by sampling.
- •When the number of obtained analog input data reaches the specified number of averaging times (64 or 128 times), performs the average processing and stores the result as a digital value.
- •Stores the first obtained data in the external input area (WX) when the number of obtained data is less than the number of averaging times.

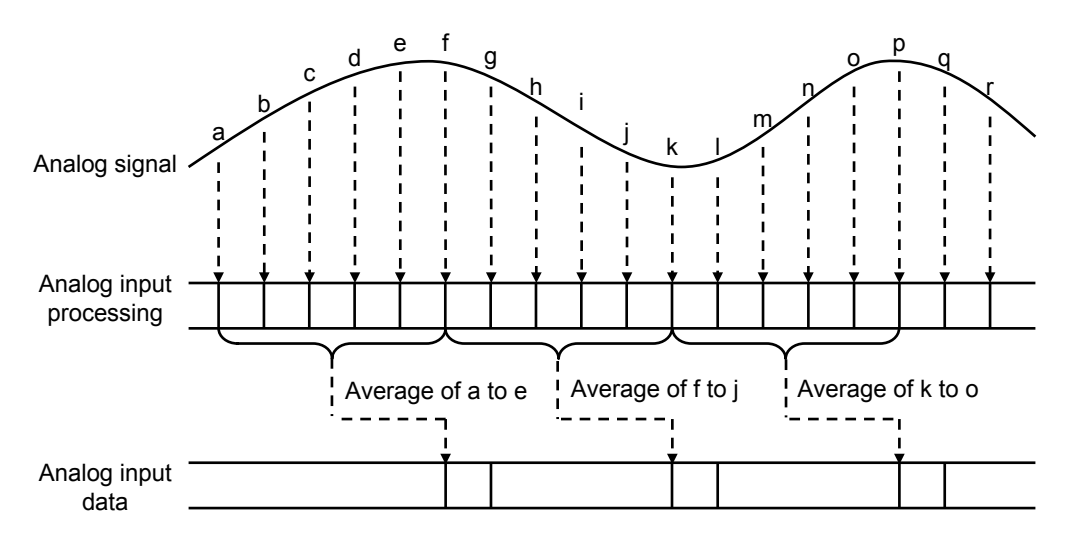

(Note):To make the explanation simple, the above figure shows the processing which averages data by five times. In the actual processing, calculation is carried out with the average of data for 64 times or 128 times.

#### ■ Setting method of the number of averaging times processing

The number of averaging times can be changed by being written to the output relay area (WY) in a user program.

# **5.2 Setting of Averaging Processing**

## **5.2.1 Enabling Averaging Processing**

The averaging processing can be set by the following methods.

#### **12-bit FP0-A80 compatibility mode / FP0-A21 compatibility mode**

The averaging processing is enabled only when the mode switch No.5 of the unit is ON.

• The averaging method of all channels is the moving average 10 times (Max. and min. removal).

#### **14-bit mode**

- The averaging processing is enabled only when the mode switch No.5 of the unit is ON.
- The default is the moving average 10 times (Max. and min. removal).
- It is possible to specify the averaging method (Moving average 10 times / No. of averaging times: 64 / No. of averaging times: 128 / No averaging) by a user program for each channel.

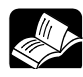

## **REFERENCE**

- **For details of the setting method of the mode switch, refer to the chapter 2 ["Names and Functions of Parts"](#page-8-0).**
- **For details of the programming method for the analog input unit (FP0R-AD4/AD8), refer to ["4.2.2](#page-31-0) [Setting of Input Range and Averaging Processing](#page-31-0)  [\(14-bit Mode Only\)"](#page-31-0).**
- **For details of the programming method for the analog I/O unit (FP0R-A21/A42), refer to PAGEREF["4.4.5](#page-57-0) [Switching of Input Range and Averaging](#page-57-0)  [Method \(14-bit Mode Only\)"](#page-57-0).**
# **6 Specifications**

## **6.1 Table of Specifications**

## **6.1.1 General Specifications**

#### ■ Specifications

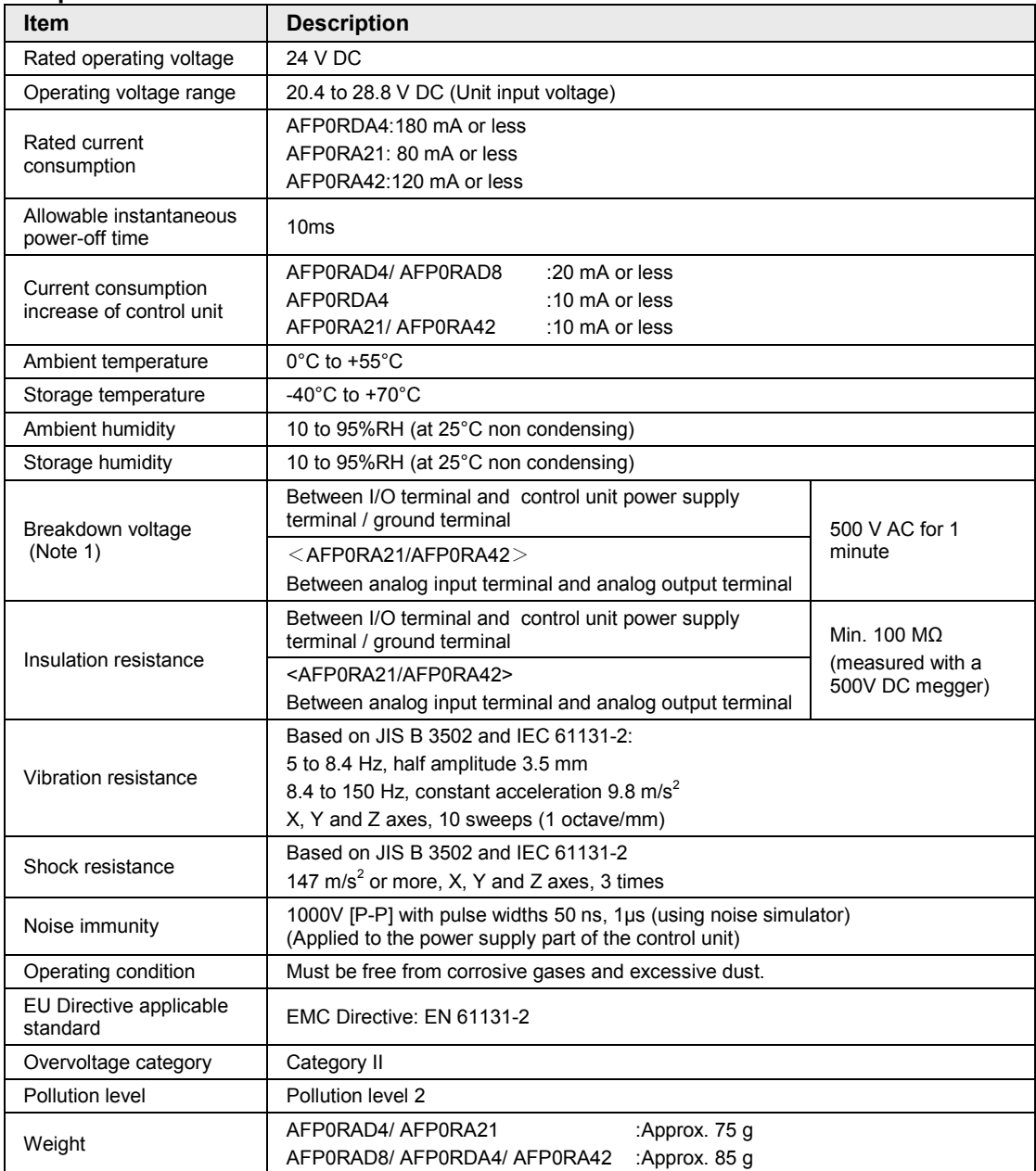

(Note 1):Cutoff current: 5 mA (Factory default setting)

## **6.1.2 Input Specifications**

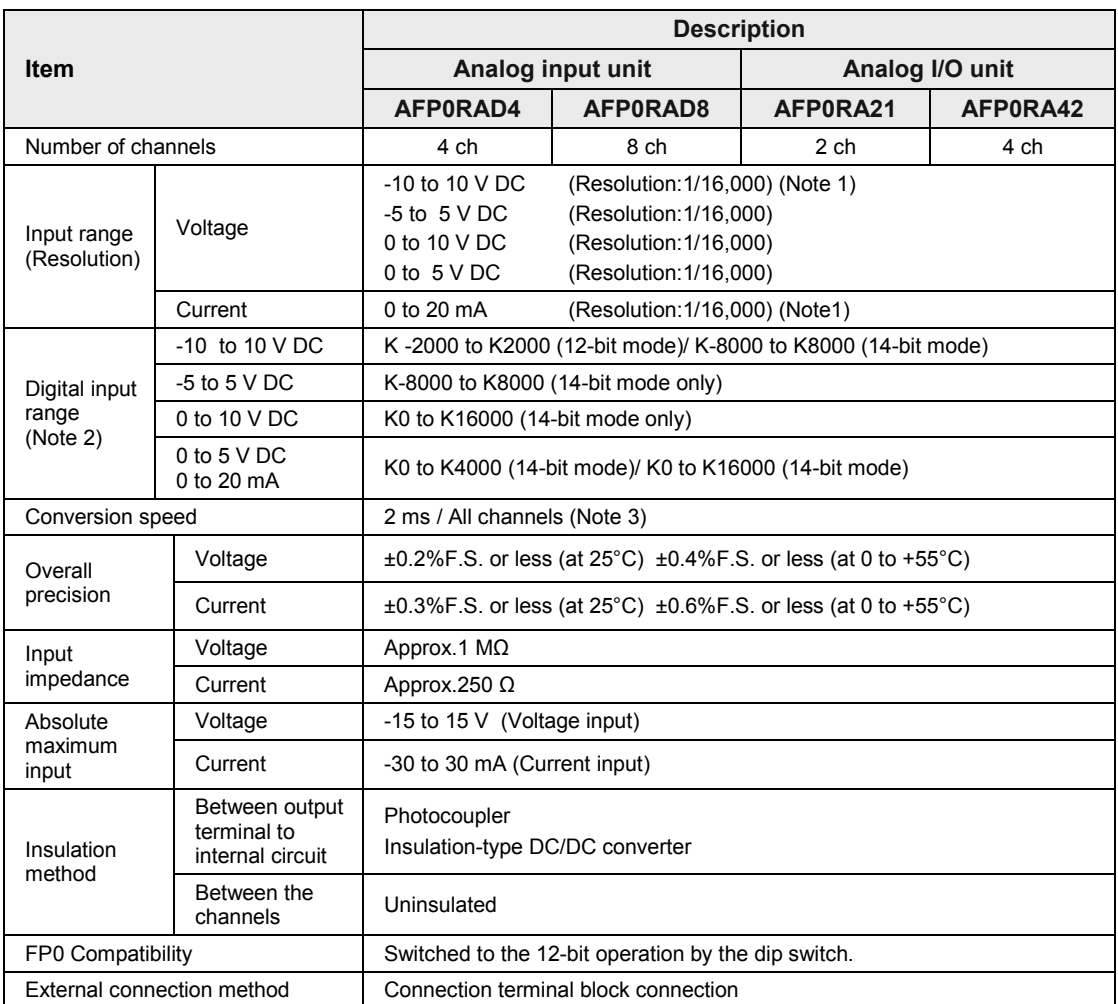

(Note 1):The resolution in the 12-bit mode is 1/4,000.

(Note 2):A digital conversion value equivalent to the analog input value of approx. 2 V is shown for the channels to which no input is connected.

(Note 3):The time shown in the figure below is required to reflect analog input values in the input device area (WX) read by the control unit. The following figure shows the values when the range of -10 to +10 V is used.

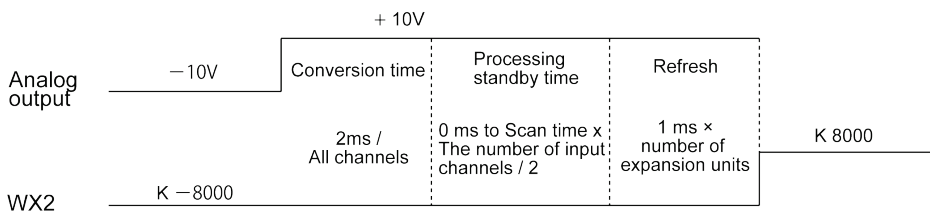

## **6.1.3 Output Specifications**

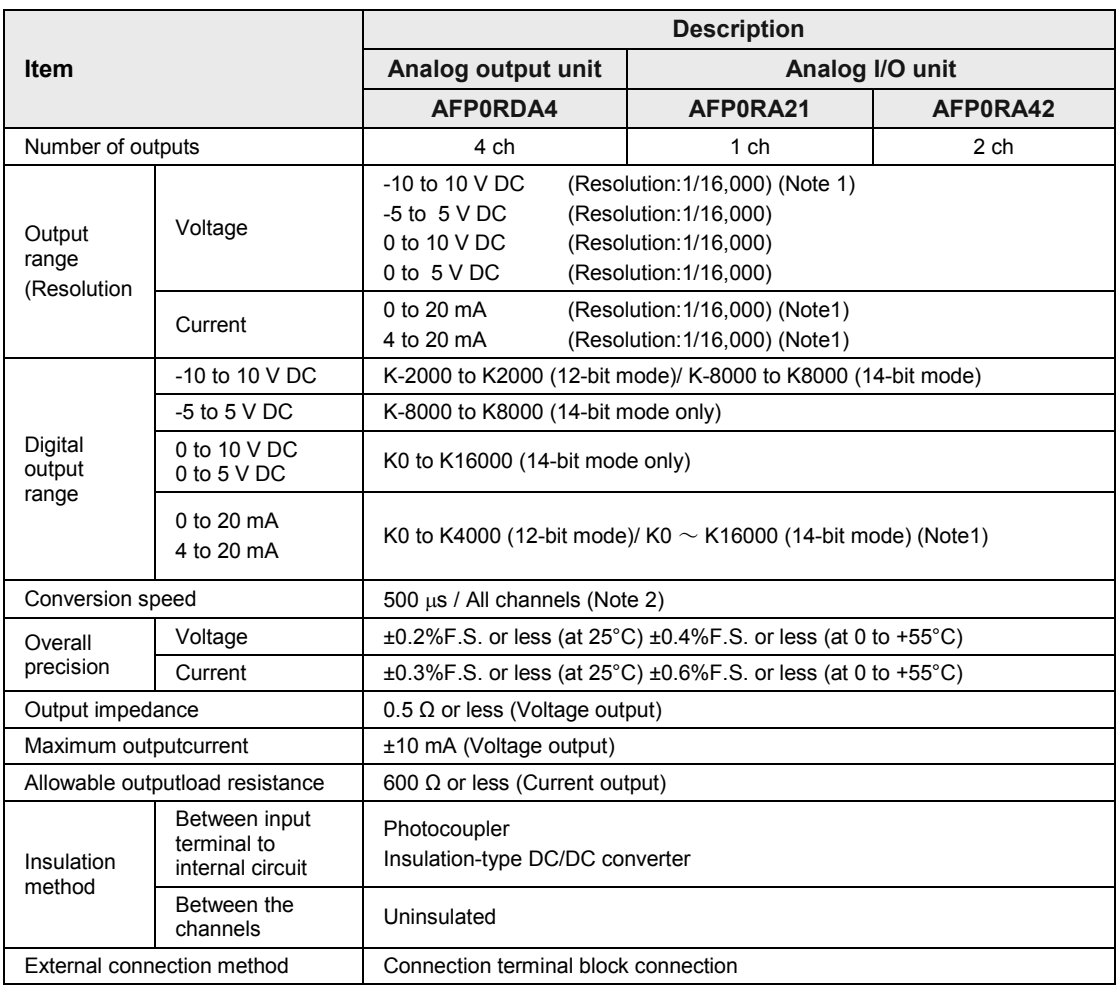

(Note 1):The resolution in the 12-bit mode is 1/4,000. Also, the output current range in the 12-bit mode is 4 to 20 mA for AFP0RDA4, and 0 to 20 mA for AFP0RA21/AFP0RA42.

(Note 2): The time shown in the figure below is required to reflect the values in the output device area (WY) of the control unit as analog output values. The following figure shows the values when the range of -10 to +10V is used.

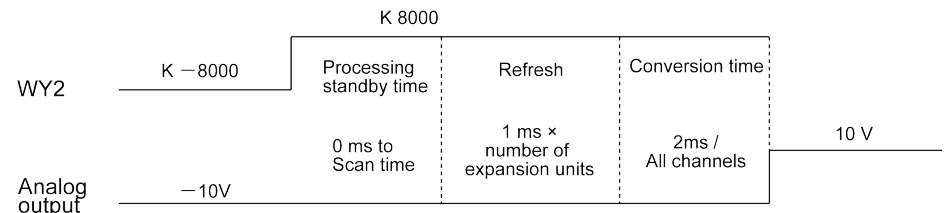

#### **Pecautions on the characteristics of analog output**

 When the power to the control unit turns on or off, voltage (equivalent to 2 V) may be output for approx. 2 ms from the output terminal. If it will be a problem on your system, take necessary measures externally to avoid the transitional condition, e.g. turning on PLC before external devices or turning off external devices before PLC.

## **6.2 Dimension**

## **FP0R-AD4 / FP0R-A21**

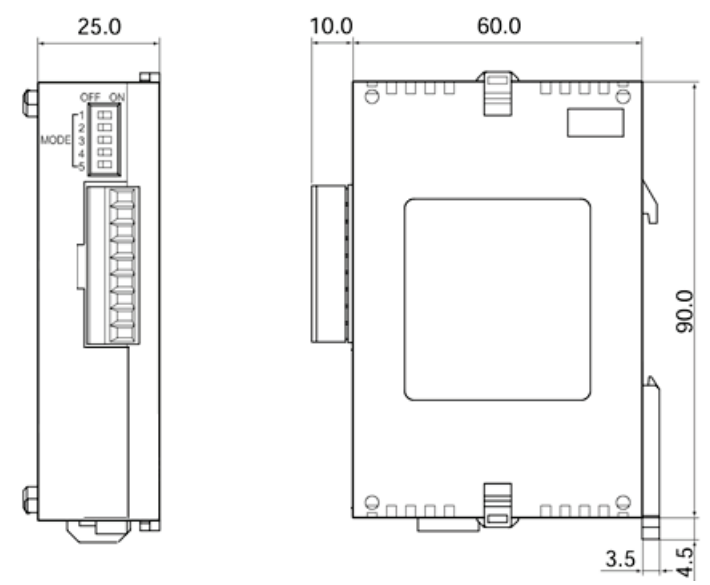

(Note): FP0R-AD4 has no power supply connector.

## **FP0R-AD8 / FP0R-DA4 / FP0R-A42**

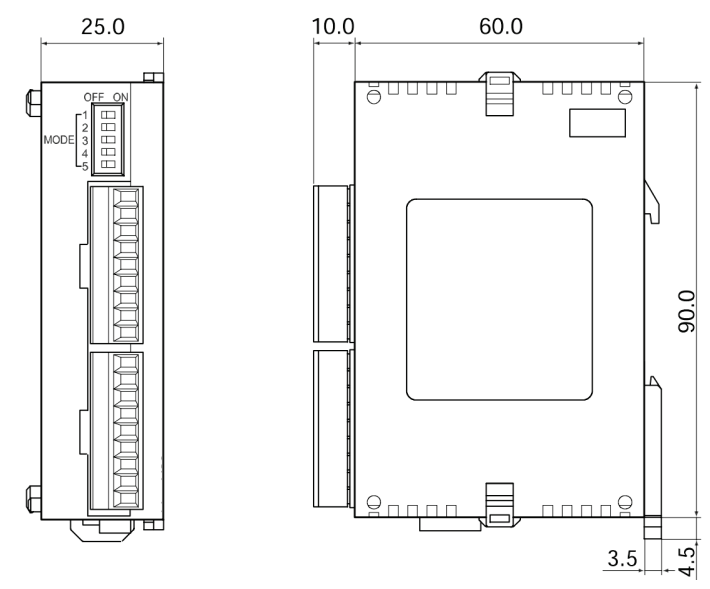

(Note): FP0R-AD8 has no power supply connector.

## **7 Compatibility with Conventional Models**

## **7.1 Analog Input Unit**

## **7.1.1 Compatibility with Conventional Models**

#### ■ Specification Comparison Chart

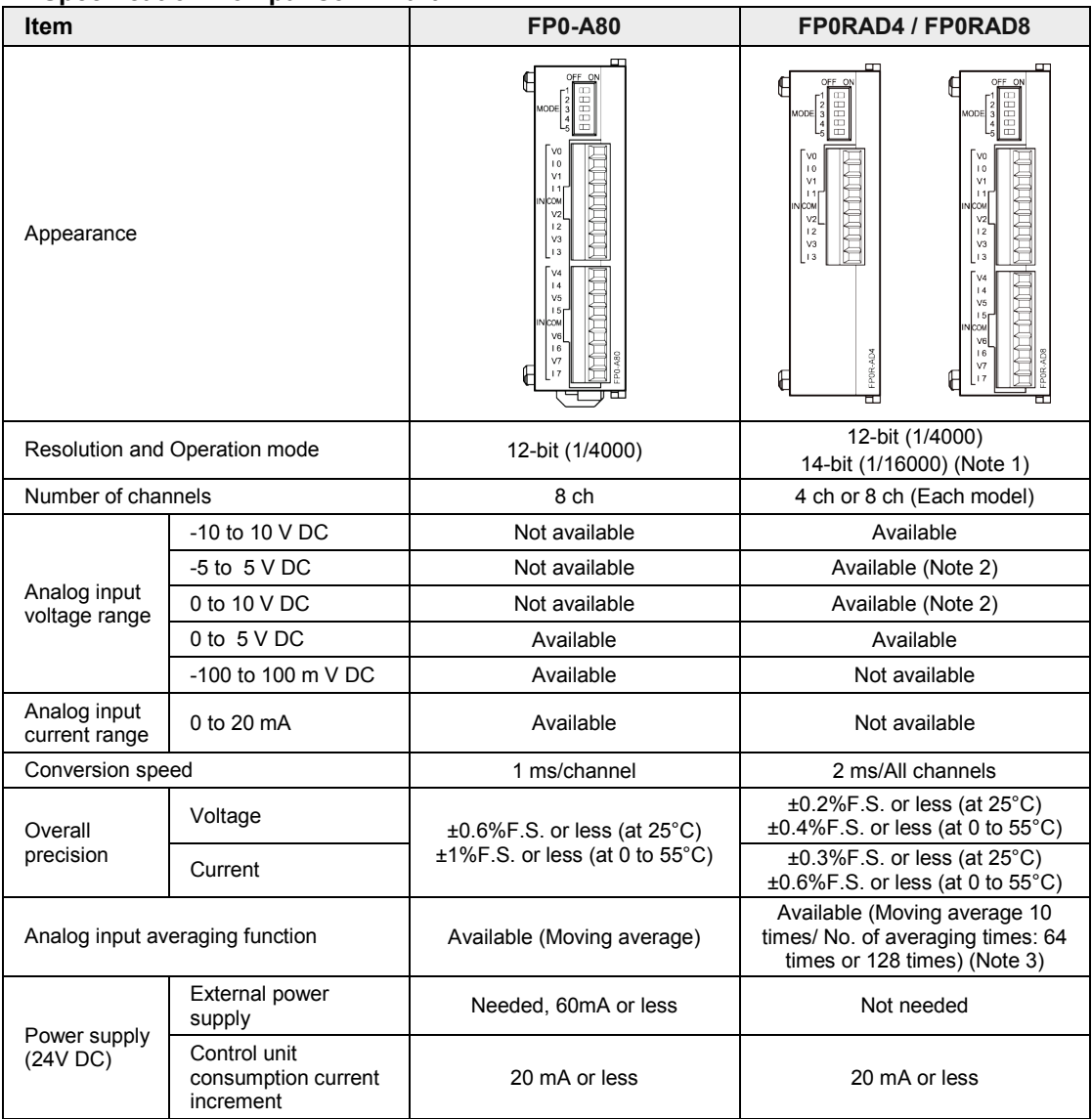

(Note 1):The resolution and operation mode is switched by the mode switch.

(Note 2):When selecting the 14-bit mode, the range can be set for each channel separately by user programs. Also, the ranges of -5 to 5 V DC and 0 to 10 V DC can be set by user programs only when selecting the 14-bit mode. (Note 3):When selecting the 14-bit mode, the averaging method can be set for each channel separately by user

programs. For details of the averaging methods, refer to the chapter 5 ["Analog Input Averaging Processing"](#page-68-0).

## **7.1.2 Points of Replacement**

The points for replacing the conventional model FP0-A80 with the new model FP0RAD\* as an alternative are described below.

## ■ Specification

The voltage range of -100 to 100 mV DC is not available for the new models FP0RAD4 and AD8.

## **Hardware**

- The mode switch is set in the same way as FP0-A80. However, the range of -100 to 100 mV is not supported.
- The supply of power (24 V DC) from an external device is not needed for the new analog input units FP0R-AD4 and FP0R-AD8.
- For FP0R-AD4 and FP0R-AD8, a digital conversion value equivalent to the analog input value of approx. 2 V is shown for the channels to which no input is connected.

## ■ Software

User programs created for the conventional model FP0-AD8 can be used as they are.

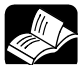

## **REFERENCE**

• **For details of the setting method of the mode switch, refer to ["2.1.2](#page-10-0) [Setting](#page-10-0)  [of Mode Switch"](#page-10-0).**

## **7.2 Analog Output Unit**

## **7.2.1 Compatibility with Conventional Models**

#### ■ Specification Comparison Chart

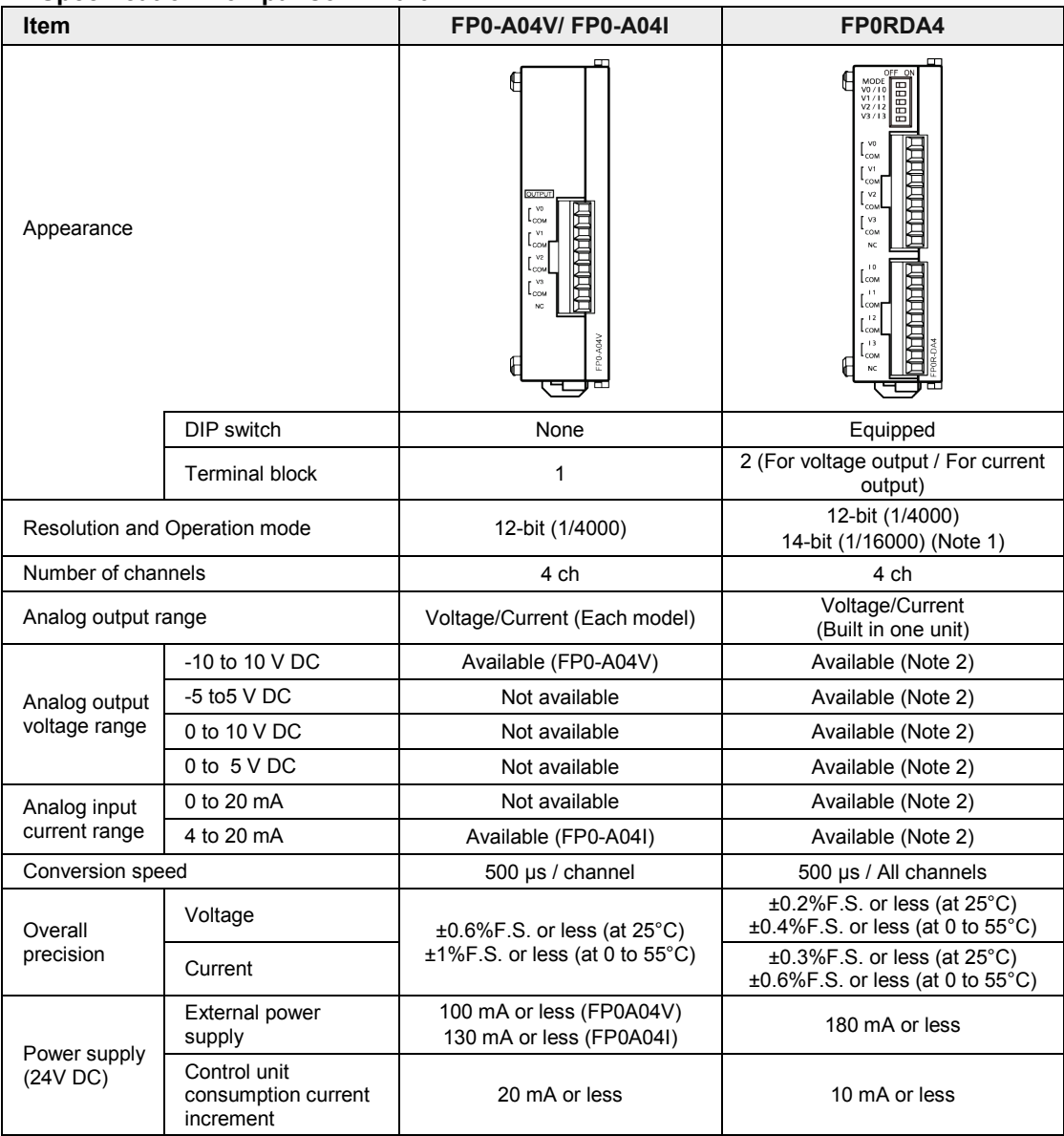

(Note 1):The resolution and operation mode is switched by the mode switch.

(Note 2):When selecting the 14-bit mode, the range can be set for each channel separately by user programs. Also, the ranges of -5 to +5V DC, 0 to 10V DC and 0 to 20 mA DC can be set by user programs only when selecting the 14-bit mode.

## **7.2.2 Points of Replacement**

The points for replacing the conventional models FP0A04V or FP0A04I with the new model FP0RDA4 as an alternative are described below.

## **Hardware**

- Turn off the mode switch No.1 and select "12-bit FP0A04 compatibility mode". The voltage output range is "-10 to 10 V DC", and the current output range is "4 to 20 mA DC".
- The new model FP0RDA4 has two terminal blocks for the voltage output and current output. They are connected according to the application.
- In the case of FP0RDA4, select whether to output signals to the voltage output or current output for each channel with the mode switch. The factory default setting is the voltage output for all channels. Change the mode switch setting as necessary.

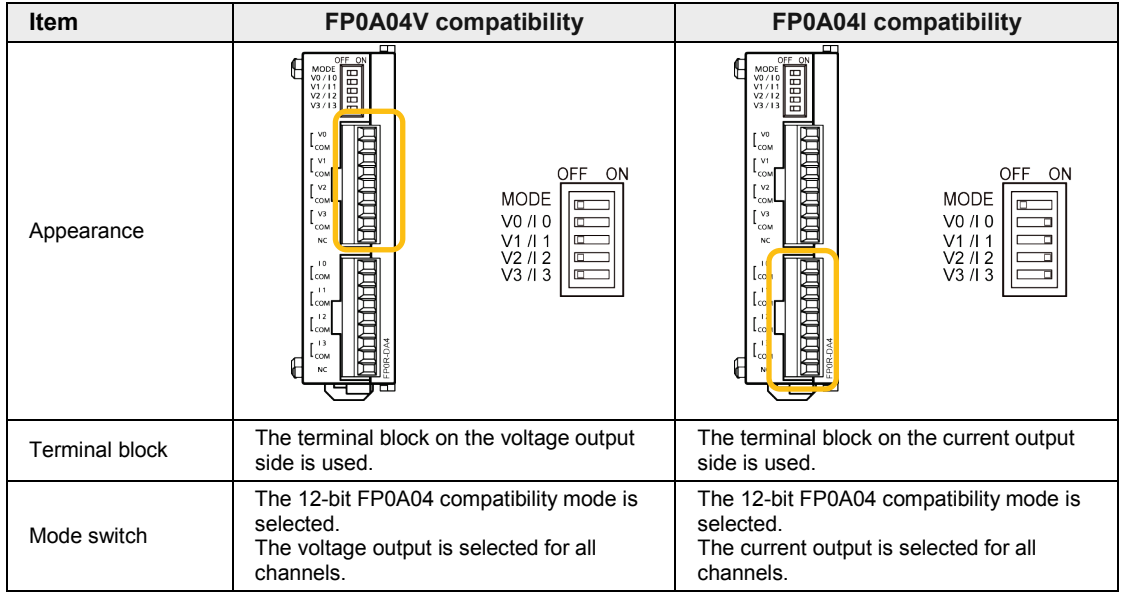

#### ■ Software

User programs created for the conventional models FP0A04V and FP0A04I can be used as they are.

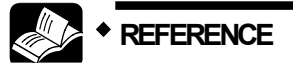

• **For details of the setting method of the mode switch, refer to ["2.2.2](#page-12-0) [Setting](#page-12-0)  [of Mode Switch"](#page-12-0).**

## **7.3 Analog I/O Unit**

## **7.3.1 Compatibility with Conventional Models**

## ■ Specification Comparison Chart

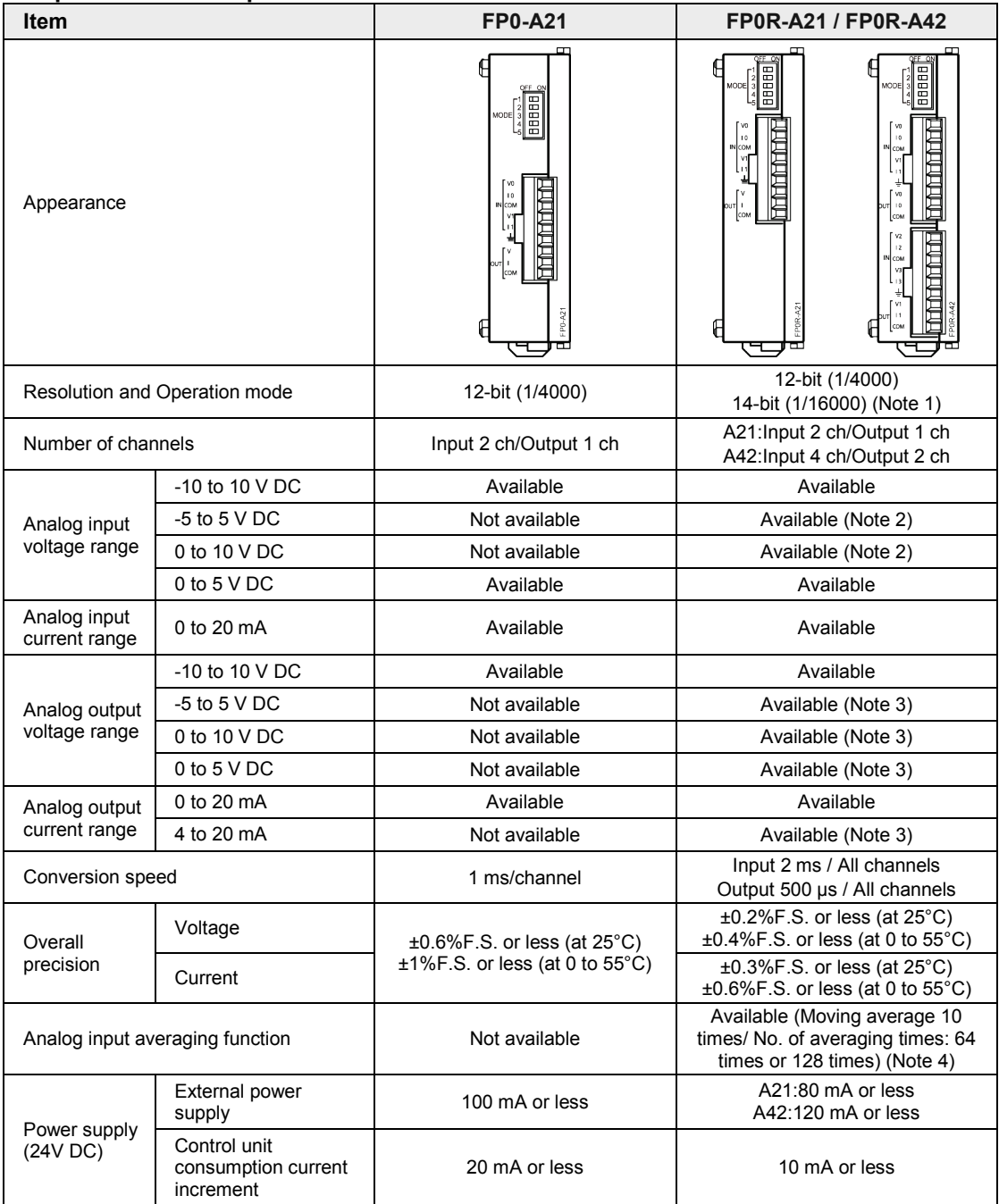

(Note 1): The resolution and operation mode is switched by the mode switch.

- (Note 2): When selecting the 14-bit mode, the range can be set for each channel separately by user programs. Also, the ranges of -5 to 5 V DC and 0 to 10 V DC can be set by user programs only when selecting the 14-bit mode.
- (Note 3): When selecting the 14-bit mode, the range can be set for each channel separately by user programs. Also, the ranges of 0 to 10 V DC and 4 to 20 mA DC can be set by user programs only when selecting the 14-bit mode.
- (Note 4): When selecting the 14-bit mode, the averaging method can be set for each channel separately by user programs. For details of the averaging methods, refer to the chapter 5 ["Analog Input Averaging Processing"](#page-68-0).

## **7.3.2 Points of Replacement**

The points for replacing the conventional model FP0A21 with the new model FP0RA21 as an alternative are described below.

#### **Hardware**

- •Although the positions of the mode switch and the terminal blocks are slightly different between the conventional model FP0A21 and the new model FP0RA21, the setting methods of the switches and the pin layout of the terminal blocks are compatible.
- The mode switch is set in the same way as FP0-A21.
- The connections of the terminal blocks are also the same.
- For the new model FP0RA21, a digital conversion value equivalent to the analog input value of approx. 2 V is shown for the channels to which no input is connected.

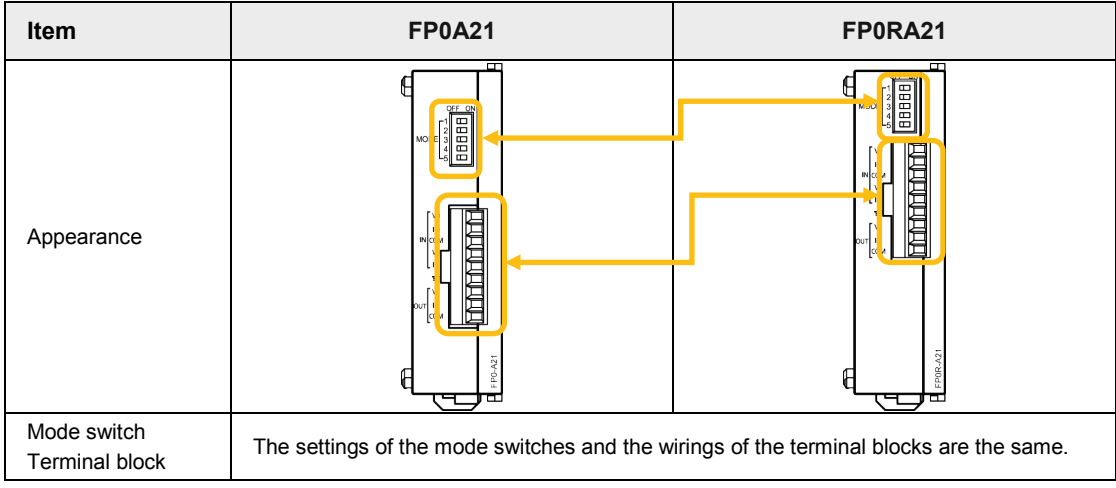

## **Software**

User programs created for the conventional model FP0A21 can be used as they are.

#### ■ Replacement of FP0-A21 with FP0RA42

For replacing two FP0A21 units with FP0RA42, the user program should be changed. The output range is either 0 to 20 mA or -10 to +10 V.

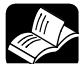

## **REFERENCE**

• **For details of the setting method of the mode switch, refer to ["2.3.2](#page-14-0) [Setting](#page-14-0)  [of Mode Switch"](#page-14-0).**

## **Record of changes**

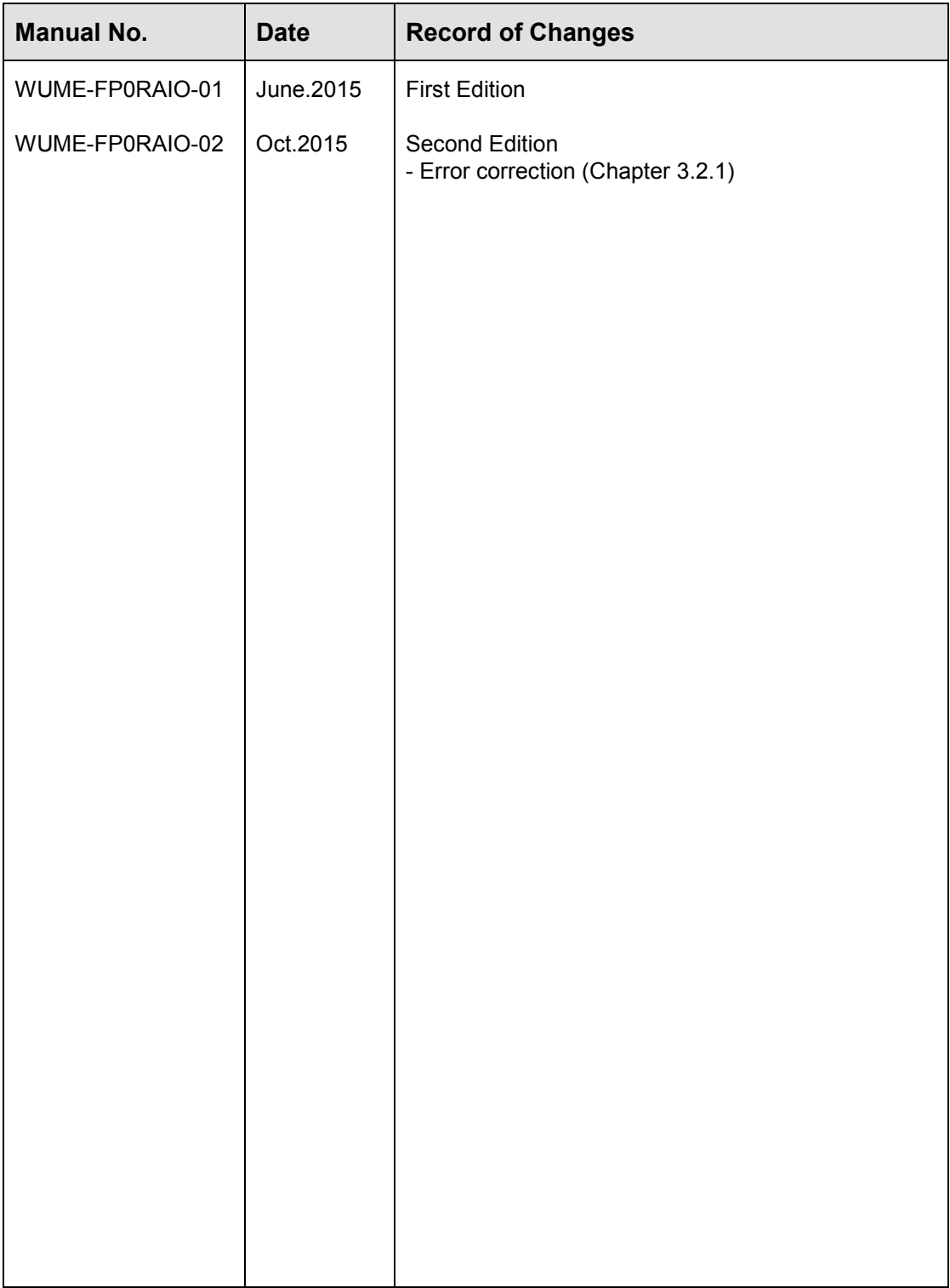

Please contact ..........

## Panasonic Industrial Devices SUNX Co., Ltd.

Overseas Sales Division (Head Office): 2431-1 Ushiyama-cho, Kasugai-shi, Aichi, 486-0901, Japan panasonic.net/id/pidsx/global

For our sale network, please visit our website.